Oktober 2019

# Handleiding *therascreen*® EGFR RGQ PCR Kit

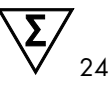

Versie 2

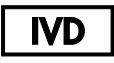

Voor in-vitrodiagnostisch gebruik

Voor gebruik in combinatie met Rotor-Gene® Q MDx 5plex HRMapparaten

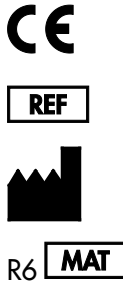

874111

QIAGEN GmbH, QIAGEN Strasse 1, 40724 Hilden, DUITSLAND

R6 MAT 1119191NL

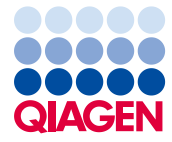

Sample to Insight

# Inhoud

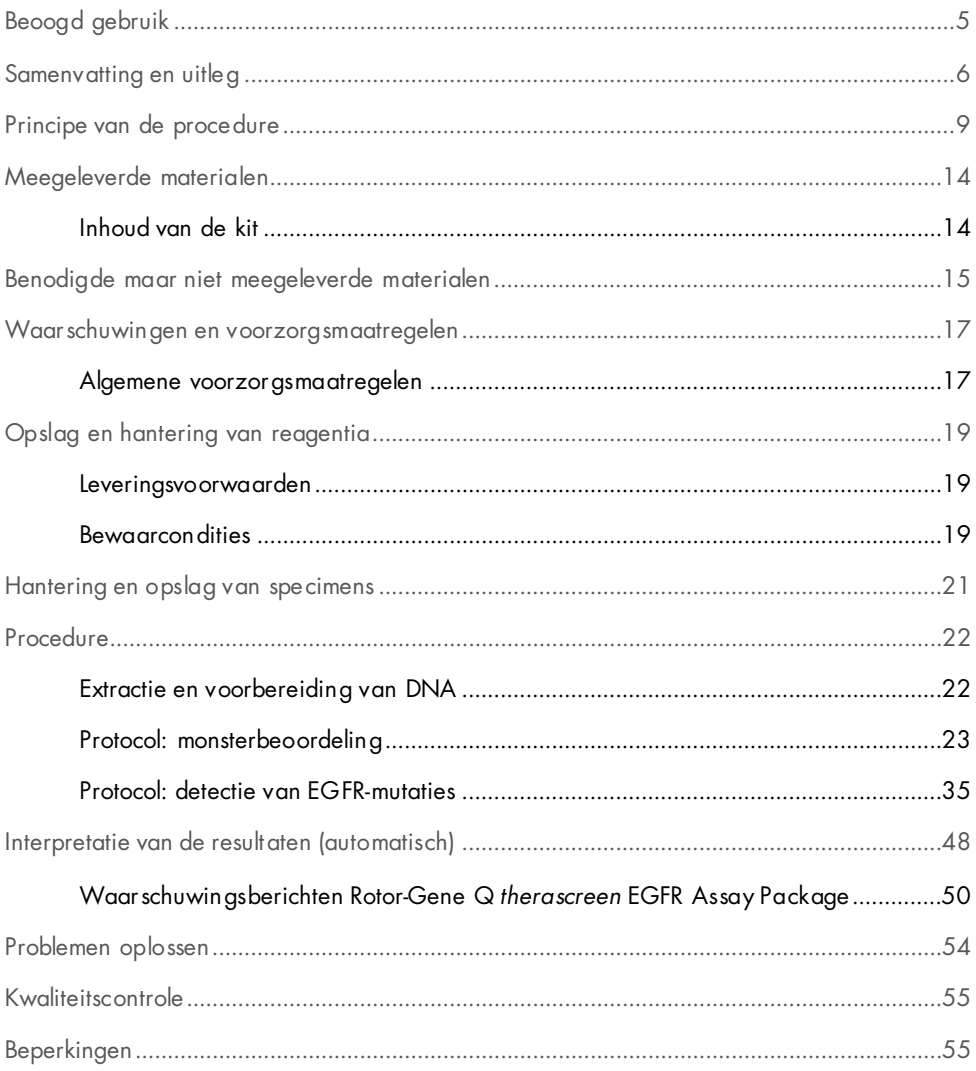

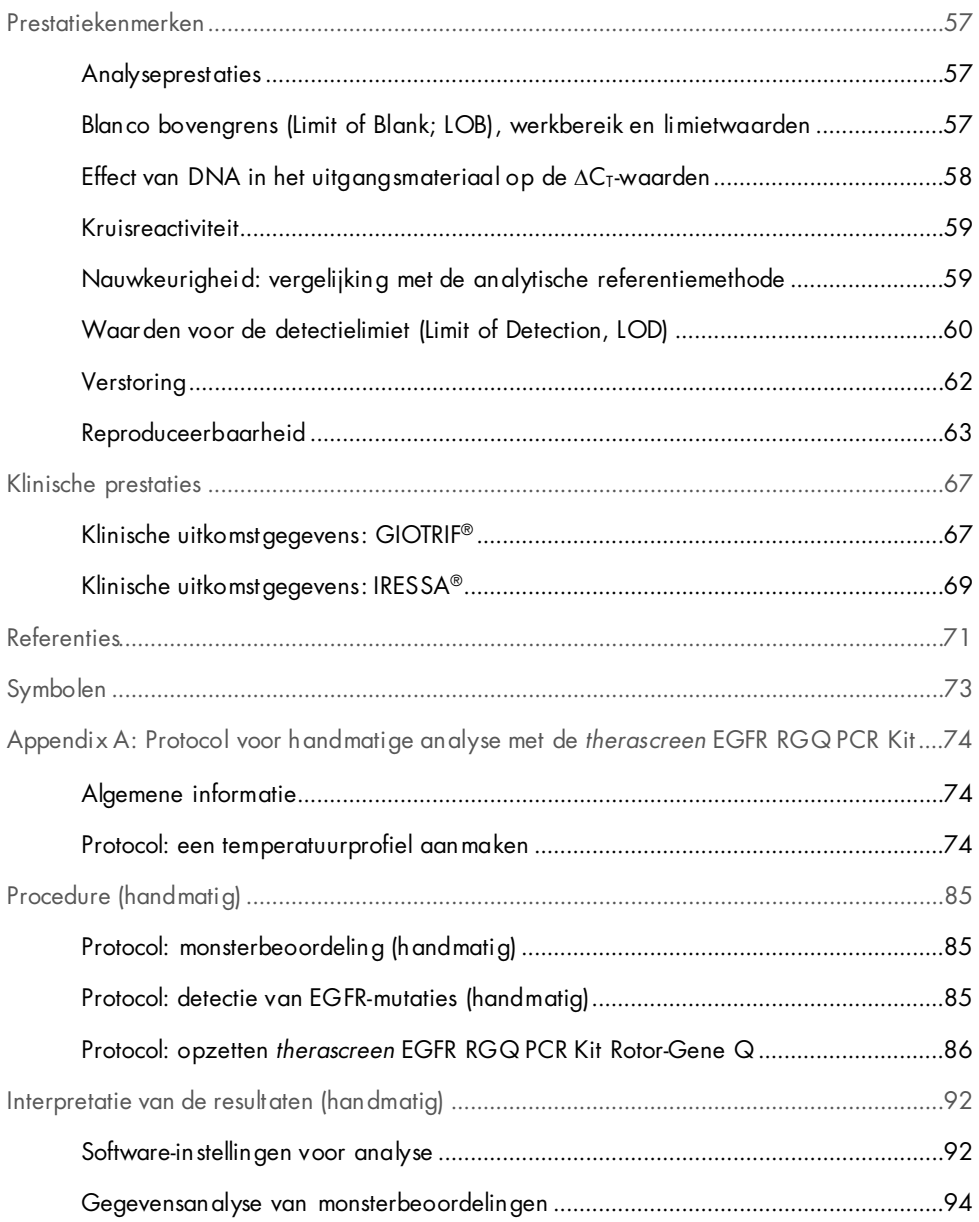

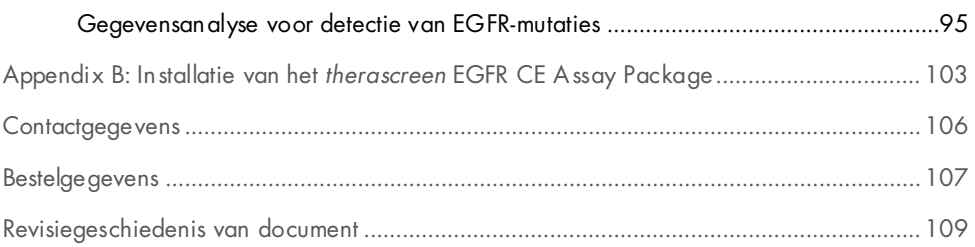

## <span id="page-4-0"></span>Beoogd gebruik

De *therascreen* EGFR RGQ PCR Kit is een in-vitrodiagnostische test voor de detectie van 29 somatische mutaties in het EGFR-gen. Deze biedt de mogelijkheid tot kwalitatieve beoordeling van de mutatiestatus in tumormonsters van patiënten met niet-kleincellig longcarcinoom (Non-Small Cell Lung Cancer; NSCLC).

De resultaten zijn bedoeld als hulp voor de clinicus bij het identificeren van patiënten met NSCLC die baat zouden kunnen hebben bij een behandeling met EGFRtyrosinekinaseremmers.

Met de *therascreen* EGFR RGQ PCR Kit kunnen DNA-monsters worden getest die zijn geëxtraheerd uit met formaline gefixeerd, in paraffine ingebed (Formalin-Fixed, Paraffin Embedded; FFPE) tumorweefsel van NSCLC-patiënten en zijn verwerkt op een Rotor-Gene Q MDx 5plex HRM-apparaat. De kit dient te worden gebruikt door daartoe opgeleid personeel in een professionele laboratoriumomgeving.

De *therascreen* EGFR RGQ PCR Kit is bedoeld voor gebruik voor in-vitrodiagnostiek.

## <span id="page-5-0"></span>Samenvatting en uitleg

Mutaties van het EGFR-oncogen worden aangetroffen in kanker bij mensen (1, 2). De aanwezigheid van deze mutaties hangt samen met de respons op bepaalde behandelingen met tyrosinekinaseremmers (Tyrosine Kinase Inhibitor; TKI's) bij patiënten met NSCLC (3-8). Dergelijke mutaties in het EGFR-oncogen zijn in de algemene populatie patiënten met NSCLC aanwezig bij ongeveer 10% van de patiënten uit de VS, Europa of Australië en tot 30% van de patiënten uit Japan en Taiwan (1, 2, 9).

De *therascreen* EGFR RGQ PCR Kit is een gebruiksklare kit voor de detectie van 29 mutaties in het kankergerelateerde EGFR-gen met behulp van de polymerasekettingreactie (Polymerase Chain Reaction; PCR) op een Rotor-Gene Q MDx 5plex HRM-apparaat.

Door de toepassing van Scorpions®- (10) en ARMS (Amplification Refractory Mutation System) technologieën (11) kunnen met de *therascreen* EGFR RGQ PCR Kit 29 mutaties worden gedetecteerd in de exons 18, 19, 20 en 21 van het EGFR-oncogen tegen een achtergrond van wild-type genomisch DNA [\(tabel 1\)](#page-6-0). Samengevat:

- 19 deleties in exon 19 (detecteert de aanwezigheid van elk van de 19 deleties, maar maakt er geen onderscheid tussen)
- Drie inserties in exon 20 (detecteert de aanwezigheid van elk van de drie inserties, maar maakt er geen onderscheid tussen)
- G719X (detecteert de aanwezigheid van G719S, G719A of G719C, maar maakt er geen onderscheid tussen)
- S768I
- T790M
- L858R
- L861Q

De gebruikte methoden zijn zeer selectief en maken het mogelijk om, afhankelijk van de totale hoeveelheid aanwezig DNA, een laag percentage mutant DNA te detecteren tegen een achtergrond van wild-type genomisch DNA. Deze selectiviteit en detectielimieten zijn superieur aan die van technologieën als dye terminator sequencing.

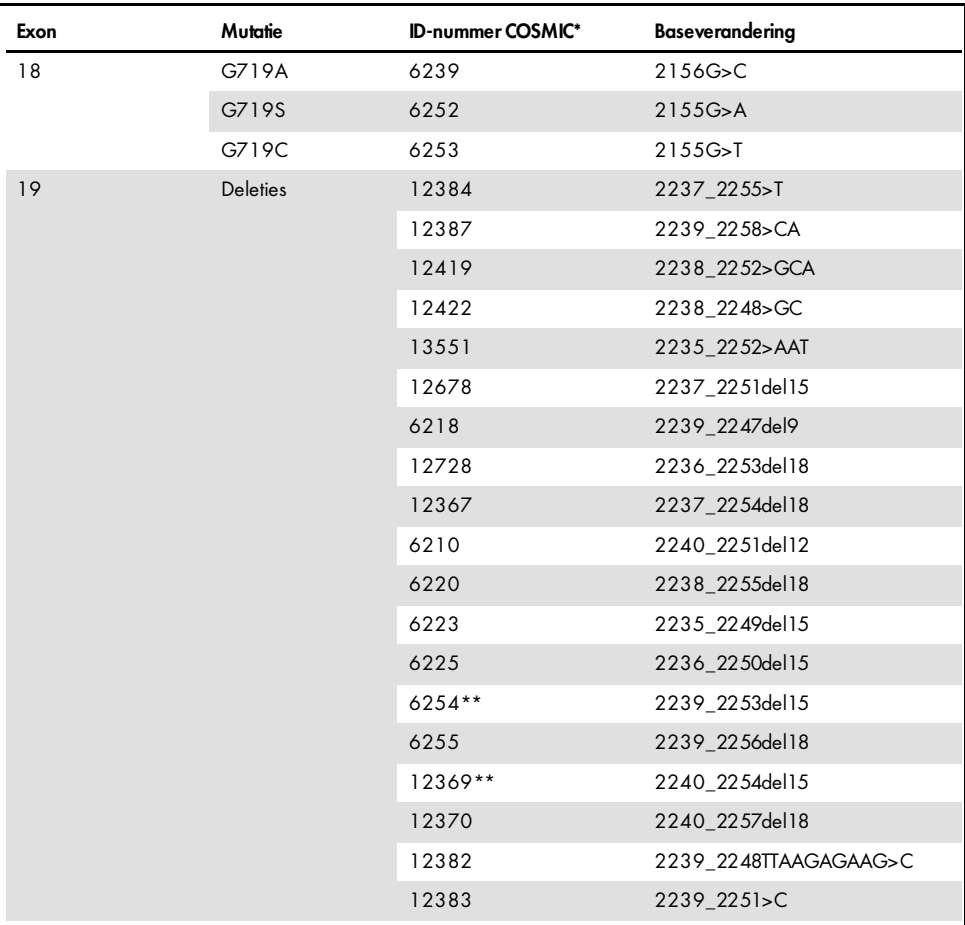

<span id="page-6-0"></span>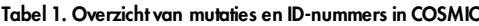

\* COSMIC: Catalogue of somatic mutations in cancer (Catalogus van somatische mutaties in kanker): <http://cancer.sanger.ac.uk/>.

Tabel wordt vervolgd op de volgende pagina

#### Tabel vervolgd vanaf de vorige pagina

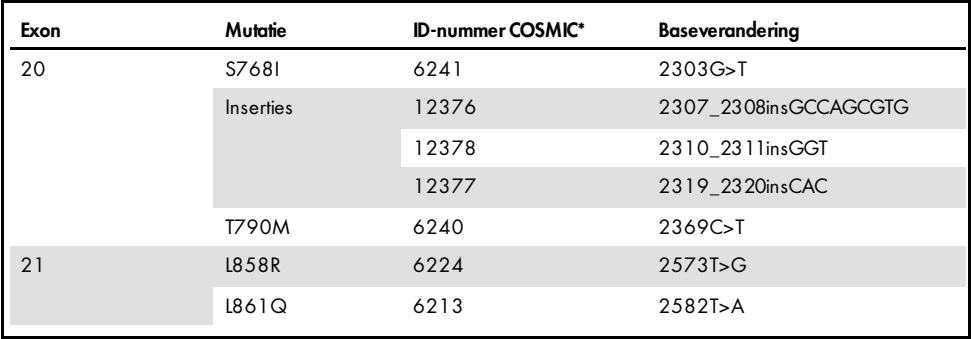

#### Tabel 1 Overzicht van mutaties en ID-nummers in COSMIC

\* COSMIC: Catalogue of somatic mutations in cancer (Catalogus van somatische mutaties in kanker): <http://cancer.sanger.ac.uk/>.

\*\* De COSM6254 (2239\_2253del15)- en COSM12369 (2240\_2254del15)-mutaties leiden tot de verwijdering van 15 basenparen uit de EGFR-sequentie. Dezelfde uiteindelijke sequentie wordt door beide mutaties gegenereerd en deze mutaties zijn niet van elkaar te onderscheiden. De mutaties COSM6254 (2239\_2253del15) is daarom verwijderd uit de meest recente versie van COSMIC (v83) en beide mutaties staan nu vermeld als COSM12369 (2240\_2254del15). Dit stemt overeen met de HGVS-richtlijn om de meeste 3′-deletie te vermelden. De therascreen EGFR-test maakt geen onderscheid tussen de 19-deletiemutaties, en alle positieve deleties worden 'Deletions' (Deleties) genoemd. Deze wijziging heeft uitsluitend betrekking op de documentatie en niet op de kit of diens mogelijkheid om een afzonderlijke mutatie te detecteren.

### <span id="page-8-0"></span>Principe van de procedure

De *therascreen* EGFR RGQ PCR Kit omvat acht afzonderlijke PCR-reactiemengsels voor amplificatie: zeven mutatie-specifieke reacties in de exons 18, 19, 20 en 21 van het EGFRoncogen en een wild-type controle in exon 2. De belangrijkste componenten van de kit worden hieronder besproken.

#### ARMS

Allel- of mutatiespecifieke amplificatie wordt uitgevoerd door middel van ARMS. *Taq* DNApolymerase (*Taq*) maakt effectief onderscheid tussen een exact gelijke sequentie (match) en een sequentie die niet exact gelijk is (mismatch) aan het 3'-uiteinde van een PCR-primer. Specifieke gemuteerde sequenties worden selectief geamplificeerd, zelfs in monsters waarin de mutatie niet voorkomt op het merendeel van de sequenties. Wanneer de primer volledig overeenkomt, verloopt de amplificatie met optimale efficiëntie. Wanneer de 3'-base niet exact overeenkomt, vindt alleen zwakke achtergrondamplificatie plaats.

#### Scorpions

Detectie van amplificatie gebeurt door middel van zogenaamde Scorpions. Scorpions zijn bifunctionele moleculen die een PCR-primer bevatten die covalent gebonden is aan een probe. De fluorofoor in de probe heeft interactie met een quencher (eveneens in de probe opgenomen) die de fluorescentie onderdrukt. Tijdens de PCR bindt de probe aan het amplicon. De fluorofoor en de quencher worden dan van elkaar gescheiden met als gevolg een detecteerbare toename van de fluorescentie.

#### Waaruit bestaat de kit?

De *therascreen* EGFR RGQ PCR Kit bestaat uit acht assays:

- Eén controle-assay (CTRL)
- Zeven mutatie-assays

Alle reactiemengsels bevatten reagentia voor de detectie van doelsequenties die zijn gelabeld met carboxyfluoresceïne (FAM™) en een interne-controle-assay die is gelabeld met hexachlorofluoresceïne (HEX™). De interne controle-assay kan de aanwezigheid detecteren van remmers die kunnen leiden tot fout-negatieve resultaten. FAM-amplificatie kan winnen van de interne-controleamplificatie. De interne controle is simpelweg bedoeld om aan te tonen dat als er geen FAM-amplificatie plaatsvindt, dit een echt negatief resultaat is en niet een mislukte PCR-reactie.

#### Assays

De procedure van de *therascreen* EGFR RGQ PCR Kit bestaat uit twee stappen. In de eerste stap wordt de controle-assay uitgevoerd ter beoordeling van het totale amplificeerbare EGFR-DNA in een monster. In de tweede stap worden zowel de mutatie- als de controle-assay uitgevoerd om de aan- of afwezigheid van mutant DNA vast te stellen.

#### Controle-assay

De controle-assay, gelabeld met FAM, wordt gebruikt ter beoordeling van het totale amplificeerbare EGFR-DNA in een monster. Met de controle-assay wordt een gebied van exon 2 van het EGFR-gen geamplificeerd. De primers en de Scorpion-probe zijn zo ontwikkeld dat alle bekende EGFR-polymorfismen worden vermeden.

#### Mutatie-assays

Iedere mutatie-assay bevat een Scorpion-probe gelabeld met FAM en een ARMS-primer om onderscheid te maken tussen wild-type DNA en DNA met een specifieke mutatie.

#### Controles

Opmerking: in alle experimentele runs moeten positieve en negatieve controles worden opgenomen.

#### Positieve controle

In elke run moet in buisjes 1-8 een positieve controle aanwezig zijn. De *therascreen* EGFR RGQ PCR Kit bevat een positieve controle voor EGFR (Positive Control, PC) als template-DNA voor de positieve-controlereactie. De resultaten van de positieve controle worden gebruikt om te beoordelen of de kit voldoet aan de gestelde aanvaardbaarheidscriteria.

#### Negatieve controle

In elke run moet een negatieve controle aanwezig zijn (No Template Control [Controle zonder template]; NTC)) in de buisjes 9 - 16. De *therascreen* EGFR RGQ PCR Kit bevat water waarmee de NTC kan worden gebruikt als 'template' voor de controle zonder template. De controle zonder template wordt gebruikt om te controleren of er eventuele contaminatie is opgetreden tijdens het opzetten van de run en ter beoordeling van de werking van de interne controlereactie.

#### Beoordeling van de interne controlereactie

Ieder reactiemengsel bevat behalve de reagentia voor de doelreactie ook een interne controle (Internal Control,IC). Als er een fout optreedt, kan dat een teken zijn dat er remmende stoffen aanwezig zijn waardoor de resultaten niet kloppen, of dat er bij het opzetten van de reactie iets fout is gegaan bij het betreffende buisje. De IC bevat een niet-EGFR-gerelateerde oligonucleotide-doelsequentie, een niet gelabelde primer en een Scorpions-primer die is gelabeld met HEX om deze te onderscheiden van de met FAM gelabelde Scorpions in het controlemengsel en de mutatiereactiemengsels. De FAMamplificatie is sterker dan de IC-amplificatie, waardoor de voor de IC gegenereerde  $C<sub>T</sub>$  (HEX)-waarde buiten het gespecificeerde bereik kan vallen. De FAM-resultaten zijn nog wel geldig voor deze monsters.

#### Monsterbeoordeling

We raden ten sterkste aan om het controlereactiemengsel (buis CTRL) in de *therascreen* EGFR RGQ PCR Kit te gebruiken ter beoordeling van het totale aanwezige amplificeerbare EGFR-DNA in een monster. Met de controle-assay wordt een gebied van exon 2 van het EGFR-gen geamplificeerd. We raden aan om monsters op te zetten met alleen de controle-assay, met de PC voor EGFR als positieve controle en water als 'template' voor de controle zonder template.

Opmerking: de beoordeling van het aanwezige DNA gebeurt op basis van de PCR en kan afwijken van kwantificering op basis van absorptiemetingen. Er is extra controlereactiemengsel (buis CTRL) aanwezig om vóór analyse met de *therascreen* EGFR RGQ PCR Kit de kwaliteit en kwantiteit van het DNA in monsters te bepalen.

#### Platform en software

De *therascreen* EGFR RGQ PCR Kit is specifiek ontworpen voor gebruik met Rotor-Gene Q MDx 5plex HRM-apparaten. Het Rotor-Gene Q MDx 5plex HRM-apparaat is geprogrammeerd voor verschillende cyclusparameters, ook wel 'runs' genoemd, door het *therascreen* EGFR CE Assay Package.

Het *therascreen* EGFR CE Assay Package bevat twee templates: de 'therascreen EGFR CE Control Run Locked Template' (voor monsterbeoordeling) en de 'therascreen EGFR CE Locked Template' (voor de detectie van EGFR-mutaties). Deze templates bevatten de PCRrunparameters en berekenen de resultaten.

De *therascreen* EGFR RGQ PCR Kit kan ook worden gebruikt met Rotor-Gene Q-software versie 2.3 in de open modus (d.w.z. zonder het Rotor-Gene Q *therascreen* EGFR CE Assay Package te gebruiken). Zie Appendix A: *Protocol* [voor handmatige analyse met de therascreen EGFR](#page-73-0)  [RGQ PCR Kit](#page-73-0) voor meer informatie.

# <span id="page-13-0"></span>Meegeleverde materialen

### <span id="page-13-1"></span>Inhoud van de kit

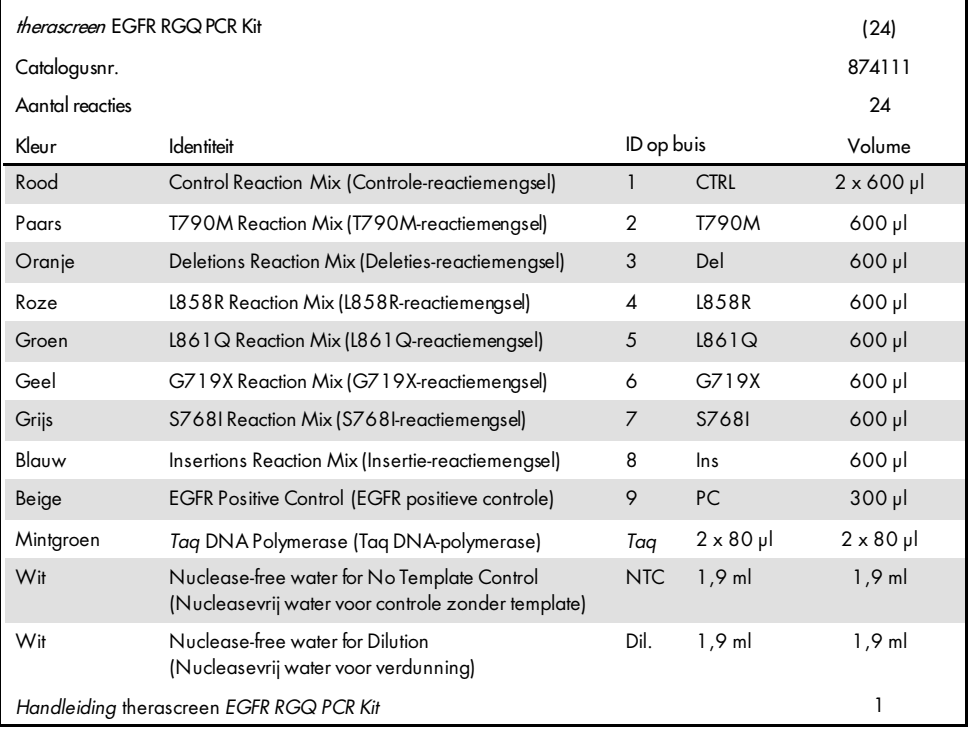

# <span id="page-14-0"></span>Benodigde maar niet meegeleverde materialen

Draag bij het werken met chemicaliën altijd een geschikte laboratoriumjas, wegwerphandschoenen en een veiligheidsbril. Raadpleeg voor meer informatie de desbetreffende veiligheidsinformatiebladen (VIB's) die bij de leveranciers van de producten verkrijgbaar zijn.

#### Reagentia

Kit voor DNA-extractie (zi[e Extractie en voorbereiding van DNA\)](#page-21-1)

#### Verbruiksartikelen en algemene laboratoriumuitrusting

- Pipetten[\\*](#page-14-1) (instelbaar) specifiek voor monsterbereiding
- Pipetten\* (instelbaar) specifiek voor bereiding van de PCR-mastermix
- Pipetten\* (instelbaar) specifiek voor het toevoegen van template-DNA
- DNase-, RNase- en DNA-vrije pipettips met filter (pipettips met aerosolbarrières worden aanbevolen ter voorkoming van kruiscontaminatie)
- Strip Tubes and Caps, 0.1 ml, voor gebruik met 72-Well Rotor (cat.nr. 981103 of 981106)
- DNase-, RNase- en DNA-vrije microcentrifugebuisjes voor de bereiding van mastermixen
- $\bullet$  Loading Block 72 x 0.1 ml Tubes, aluminium blok voor handmatig opzetten van de reactie met een 1-kanaals pipet (cat.nr. 9018901)
- Thermomixer\*, schudapparaat met verwarming\*, verwarmingsblok\* of waterbad\* geschikt voor incubatie bij 90 °C
- Tafelcentrifuge\* met rotor voor reagensbuisjes van 2ml
- Vortexmixer\*

<span id="page-14-1"></span>\* Zorg ervoor dat apparaten en hulpmiddelen zijn gecontroleerd en gekalibreerd volgens de aanbevelingen van de fabrikant.

#### Apparatuur voor PCR

- Rotor-Gene Q MDx 5plex HRM-apparaat met fluorescentiekanalen voor Cycling Green en Cycling Yellow (detectie van respectievelijk FAM en HEX)[\\*](#page-15-0)[†](#page-15-1)
- Rotor-Gene Q-software versie 2.3
- Cd met Rotor-Gene Q *therascreen* EGFR CE Assay Package, versie 3.0.5 (cat. nr.9023537)

Opmerking: voor de Rotor-Gene Q *therascreen* EGFR CE Assay Package-software is softwareversie 2.3 van Rotor-Gene Q nodig.

<span id="page-15-1"></span><span id="page-15-0"></span><sup>\*</sup> Zorg ervoor dat apparaten en hulpmiddelen zijn gecontroleerd en gekalibreerd volgens de aanbevelingen van de fabrikant. † Indien van toepassing kan in sommige landen het Rotor-Gene Q 5plex HRM-apparaat met een productiedatum vanaf mei 2011 worden gebruikt. De productiedatum kan worden achterhaald via het serienummer op de achterkant van het apparaat. Het serienummer heeft de vorm 'mmjjnnn', waarbij 'mm' staat voor de cijfers van de productiemaand, 'jj' voor de laatste twee cijfers van het productiejaar en 'nnn' voor de unieke identificatiecode van het apparaat.

### <span id="page-16-0"></span>Waarschuwingen en voorzorgsmaatregelen

#### Voor in-vitrodiagnostisch gebruik

Draag bij het werken met chemicaliën altijd een geschikte laboratoriumjas, wegwerphandschoenen en een veiligheidsbril. Raadpleeg voor meer informatie de desbetreffende veiligheidsinformatiebladen (VIB's). Deze zijn online beschikbaar in handig en compact pdf-formaat via [www.qiagen.com/safety](https://www.qiagen.com/us/support/qa-qc-safety-data/safety-data-sheets/?akamai-feo=off). Hier kunt u de VIB van alle kits en kitcomponenten van QIAGEN vinden, bekijken en afdrukken.

Raadpleeg voor veiligheidsinformatie over het Rotor-Gene Q-apparaat de gebruikershandleiding bij het apparaat.

Gooi monster- en assayafval weg in overeenstemming met de plaatselijke veiligheidsvoorschriften.

#### <span id="page-16-1"></span>Algemene voorzorgsmaatregelen

Besteed altijd aandacht aan het volgende.

- De test is bedoeld voor FFPE-specimens van NSCLC-weefsel.
- Positieve materialen (specimens en positieve controles) dienen apart van alle andere reagentia te worden opgeslagen en geëxtraheerd en in een afgescheiden ruimte aan het reactiemengsel te worden toegevoegd.
- Werk buitengewoon zorgvuldig om besmetting van PCR-materiaal met synthetisch controlemateriaal te voorkomen. Wij raden aan om voor het opzetten van reactiemengsels en het toevoegen van DNA-template gebruik te maken van afzonderlijke pipetten die nergens anders voor worden gebruikt. Het bereiden en pipetteren van reactiemengsels moet worden uitgevoerd in een ruimte die gescheiden is van die waar de template wordt toegevoegd. Open de Rotor-Gene Q-buisjes na afloop van de PCR-reactie niet. Zo voorkomt u contaminatie van het laboratorium met producten die tijdens PCR zijn gevormd.
- Alle chemische en biologische materialen zijn potentieel gevaarlijk. Specimens zijn potentieel besmettelijk en dienen als biologisch gevaarlijk materiaal te worden behandeld.
- De reagentia voor de *therascreen* EGFR RGQ PCR Kit worden geleverd in de optimale verdunning. Verdun reagentia niet nog verder, want dit kan leiden tot verminderde prestaties. Gebruik geen reactievolumes (reactiemengsel plus monster) van minder dan 25 µl; een te klein reactievolume leidt tot een hoger risico op fout-negatieve resultaten.
- Alle reagentia die worden geleverd in de *therascreen* EGFR RGQ PCR Kit zijn uitsluitend bedoeld voor gebruik met de andere reagentia in dezelfde *therascreen* EGFR RGQ PCR Kit. Vervang de reagentia in de *therascreen* EGFR RGQ PCR Kit niet en gebruik ze niet voor andere *therascreen* EGFR RGQ PCR Kits, aangezien dit de prestaties kan verminderen.
- Gebruik alleen de *Taq* DNA-polymerase (buis *Taq*) in de *therascreen* EGFR RGQ PCR Kit. Vervang deze niet door *Taq* DNA-polymerase uit andere kits van dezelfde of een andere soort, of door *Taq* DNA-polymerase van een andere leverancier.
- Gebruik geen componenten waarvan de uiterste gebruiksdatum is verstreken of die onjuist zijn opgeslagen.

Opmerking: voor het correct testen van de monsters moet er uiterst zorgvuldig worden gewerkt, waarbij specifiek wordt gelet op het voorkomen van een verkeerde invoer van monsters, fouten bij het laden en fouten met pipetteren.

Opmerking: de reagentia zijn gevalideerd voor handmatig opzetten. Bij gebruik van een geautomatiseerde methode kunnen er mogelijk minder reacties worden uitgevoerd, omdat er op deze apparaten reagens nodig is om 'dood volume' te vullen.

# <span id="page-18-0"></span>Opslag en hantering van reagentia

### <span id="page-18-1"></span>Leveringsvoorwaarden

De *therascreen* EGFR RGQ PCR Kit wordt op droogijs verzonden en moet bij aankomst nog steeds bevroren zijn. Als de *therascreen* EGFR RGQ PCR Kit bij aankomst niet bevroren is, als de buitenverpakking tijdens het vervoer open is gemaakt of als de zending geen pakbon, handleiding of reagentia bevat, neemt u contact op met de technische dienst van QIAGEN of uw lokale distributeur (zie achterzijde of ga naar [www.qiagen.com](https://www.qiagen.com/)).

### <span id="page-18-2"></span>Bewaarcondities

De *therascreen* EGFR RGQ PCR Kit moet direct na ontvangst worden opgeslagen bij een temperatuur van -30 °C tot -15 °C in een vriezer met een constante temperatuur. Ook moet de kit worden beschermd tegen licht. Scorpions moeten (zoals alle fluorescent gelabelde moleculen) worden beschermd tegen licht om fotobleken en prestatieverlies te voorkomen. Als de kit in de oorspronkelijke verpakking wordt bewaard bij de aanbevolen opslagomstandigheden, is deze stabiel tot de uiterste gebruiksdatum op het etiket.

Eenmaal geopend kunnen reagentia in de originele verpakking bij een temperatuur van -30 tot -15 °C worden bewaard gedurende 12 maanden of tot de uiterste gebruiksdatum die staat vermeld op de verpakking (wat het eerst komt). Herhaaldelijk invriezen en ontdooien moet worden vermeden. Er wordt een maximum aanbevolen van acht vries-dooicycli.

De reagentia moeten worden ontdooid bij kamertemperatuur (15 - 25 °C) gedurende ten minste 1 uur en ten hoogste 4,5 uur. Zodra de reagentia gereed zijn voor gebruik, kunnen de PCR-reacties worden opgezet en moeten de Rotor-Gene Q-buisjes met de mastermixen en het DNA-monster onmiddellijk in het Rotor-Gene Q MDx 5plex HRM-apparaat worden geladen. De totale tijd vanaf het begin van het opzetten van PCR tot het begin van de run mag niet langer zijn dan:

6 uur bij opslag op omgevingstemperatuur

Opmerking: Deze duur omvat zowel de PCR-opzet als de opslag.

● 18 uur indien bewaard in de koelkast (2 - 8 °C)

Opmerking: Deze duur omvat zowel de PCR-opzet als de opslag.

Opmerking: voor optimale activiteit en prestaties moeten Scorpions (net als alle met een fluorofoor gelabelde moleculen) worden beschermd tegen licht om fotobleken te voorkomen.

Opmerking: om de reagentia uit de *therascreen* EGFR RGQ PCR Kit optimaal te benutten, kunnen de monsters het beste in batches worden verwerkt. Voor het afzonderlijk testen van monsters worden meer reagentia verbruikt, waardoor er minder monsters kunnen worden getest met de *therascreen* EGFR RGQ PCR Kit.

## <span id="page-20-0"></span>Hantering en opslag van specimens

Opmerking: alle monsters dienen te worden behandeld als potentieel besmettelijk materiaal.

Monstermateriaal moet humaan genomisch DNA zijn dat is geëxtraheerd uit FFPE-weefsel. Specimens dienen te worden vervoerd volgens de standaardmethoden voor pathologiemateriaal om de specimenkwaliteit te waarborgen.

Tumormonsters zijn niet-homogeen; gegevens afkomstig uit een bepaald tumormonster zijn daardoor niet altijd identiek aan die van andere coupes van dezelfde tumor. Tumormonsters kunnen ook niet-tumorweefsel bevatten. Naar verwachting zal DNA uit niet-tumorweefsel geen mutaties bevatten die met de *therascreen* EGFR RGQ PCR Kit worden gedetecteerd.

Preparatie van weefselmonsters voor DNA-extractie:

- Gebruik standaardmaterialen en -methoden voor het fixeren van het weefselspecimen in 10% neutraal gebufferde formaline (Neutral Buffered Formalin; NBF) en voor het inbedden van het weefselspecimen in paraffine. Snij met behulp van een microtoom seriecoupes van 5 µm van het paraffineblok en plaats deze op objectglaasjes.
- Laat een daartoe opgeleide persoon (bijvoorbeeld een patholoog) een met hematoxilyne en eosine (H&E) gekleurde coupe beoordelen om te bevestigen dat er tumorweefsel aanwezig is.
- De gekleurde coupes moeten niet worden gebruikt voor DNA-extractie.
- Bewaar alle FFPE-blokken en objectglazen bij kamertemperatuur (15 25 °C). Objectglazen kunnen tot 1 maand voorafgaand aan DNA-extractie bij omgevingstemperatuur worden bewaard.

### <span id="page-21-0"></span>**Procedure**

<span id="page-21-1"></span>Extractie en voorbereiding van DNA

De prestatiekenmerken voor deze kit zijn verkregen met DNA dat is geëxtraheerd met de QIAamp DSP DNA FFPE Tissue Kit (cat. nr. 60404). Indien deze kit beschikbaar is in uw land, dient u deze te gebruiken voor het voorbereiden van DNA. Als de functioneel gelijkwaardige QIAamp DNA FFPE Tissue Kit (cat. nr. 56404) wordt gebruikt, voert u de DNA-extractie uit volgens de instructies in de handleiding. Let daarbij op het volgende:

- Gebruik geen QIAGEN Deparaffinization Solution. Gebruik alleen de xyleen/ethanolmethode voor deparaffinisatie beschreven in de *Handleiding voor de QIAamp DNA FFPE Tissue Kit*.
- Zorg ervoor dat bij alle benodigde stappen ethanol geschikt voor moleculaire biologie[\\*](#page-21-2) wordt gebruikt.
- Schraap het volledige weefselgebied van twee coupes in een gemerkt microcentrifugebuisje. Gebruik voor elk monster een nieuw scalpel.
- Voer gedurende 1 uur ± 5 minuten digestie door Proteinase K (stap 11 in de *Handleiding voor de QIAamp DNA FFPE Tissue Kit*) uit bij een temperatuur van 56 °C ± 3 °C.
- Voer gedurende 1 uur ± 5 minuten digestie door Proteinase K (stap 12 in de *Handleiding voor de QIAamp DNA FFPE Tissue Kit*) uit bij een temperatuur van 90°C ± 3 °C.
- Pas de RNase-stap beschreven in de Handleiding voor de QIAamp DNA FFPE Tissue Kit niet toe.
- De monsters moeten worden geëlueerd met 120 µl elutiebuffer (ATE) uit de QIAamp DNA FFPE Tissue Kit (stap 20 in de *Handleiding voor de QIAamp DNA FFPE Tissue Kit*).
- Genomisch DNA kan na extractie 1 week worden bewaard bij 2 8 °C of maximaal 8 weken bij -30 tot -15 °C voorafgaand aan gebruik.

Opmerking: bij alle assays in de *therascreen* EGFR RGQ PCR Kit worden korte PCRproducten gegenereerd. De *therascreen* EGFR RGQ PCR Kit werkt echter niet als het DNA in het uitgangsmateriaal ernstig gefragmenteerd is.

<span id="page-21-2"></span><sup>\*</sup> Gebruik geen gedenatureerde alcohol, aangezien daarin andere stoffen aanwezig zijn zoals methanol of methylethylketon.

### <span id="page-22-0"></span>Protocol: monsterbeoordeling

Dit protocol wordt gebruikt voor de beoordeling van het totale amplificeerbare DNA in monsters met behulp van de '*therascreen* EGFR CE Sample Assessment Locked Template' van het Rotor-Gene Q *therascreen* EGFR CE Assay Package voor geautomatiseerde beoordeling van monsters.

Opmerking: raadpleeg voor handmatige beoordeling van DNA-monsters [Appendix A:](#page-73-0)  *Protocol* [voor handmatige analyse met de therascreen EGFR RGQ PCR Kit.](#page-73-0)

#### Wat u moet weten voordat u begint

- Lees voorafgaand aan de procedure het hoofdstu[k Algemene voorzorgsmaatregelen.](#page-16-1)
- Neem de tijd om bekend te raken met het Rotor-Gene Q MDx 5plex HRM-apparaat voordat u het protocol start. Raadpleeg de gebruikershandleiding van het apparaat.
- Meng *Taq* of mengsels met *Taq* niet in de vortexmixer, aangezien dit kan leiden tot inactivatie van het enzym.
- Plaats bij het pipetteren van *Taq* de pipetpunt net onder het vloeistofoppervlak zodat er zo weinig mogelijk enzym aan de buitenkant van de punt blijft zitten.
- Met het beschikbare controlereactiemengsel kunnen maximaal 24 monsters worden beoordeeld.

#### Wat u moet doen voor u begint

- Zorg dat de software van het *therascreen* EGFR CE Assay Package is geïnstalleerd vóór het eerste gebruik van het Rotor-Gene Q MDx 5plex HRM-apparaat (zie Appendix [B: Installatie](#page-102-0)  [van het therascreen](#page-102-0) *EGFR* CE Assay Package).
- Voor elk gebruik moeten alle reagentia ten minste 1 uur en ten hoogste 4,5 uur bij kamertemperatuur (15 - 25 °C) worden ontdooid, 10 keer worden omgedraaid om ze goed te mengen en kort worden gecentrifugeerd om de inhoud onder in het buisje te verzamelen.
- Meng alle monsters door ze 10 keer om te draaien en centrifugeer ze kort om de inhoud onder in het buisje te verzamelen.
- Zorg dat de *Taq* vóór elk gebruik op kamertemperatuur (15 25 °C) is gekomen. Centrifugeer het buisje kort zodat al het enzym zich onder in het buisje bevindt.

#### Procedure

1. Ontdooi het controlereactiemengsel (CTRL), het water voor de controle zonder template (No Template Control, NTC) en de positieve controle op EGFR (Positive Control, PC) gedurende ten minste 1 uur en ten hoogste 4,5 uur bij kamertemperatuur (15 - 25 °C). De tijden benodigd voor het ontdooien van reagentia, het opzetten van de PCR en opslag voordat de run wordt gestart, staan aangegeven in [tabel 2.](#page-23-0)

<span id="page-23-0"></span>Tabel 2. Tijden benodigd voor het ontdooien en het opzetten van de PCR en opslagtemperaturen

| Minimale tijd voor<br>ontdooien | Maximale tijd voor<br>ontdooien | Opslagtemperatuur na PCR-opzet | Maximale duur van PCR-<br>opzet en opslag |
|---------------------------------|---------------------------------|--------------------------------|-------------------------------------------|
| ΙU                              | 4.5 u                           | Kamertemperatuur (15-25 °C)    | 6 u                                       |
| Ιu                              | 4.5u                            | $2-8$ °C                       | 18 ບ                                      |

Opmerking: het opzetten van de PCR wordt uitgevoerd bij kamertemperatuur (15 - 25 °C). De term 'opslag' verwijst naar de tijd tussen het afronden van het opzetten van de PCR en de start van de PCR-run op het Rotor-Gene Q MDx 5plex HRM-apparaat.

Opmerking: Breng *Taq* tegelijk met de andere reagentia op kamertemperatuur (15 - 25 °C) (zie [Opslag en hantering van reagentia\).](#page-18-0) Centrifugeer het buisje kort zodat al het enzym zich onder in het buisje bevindt.

- 2. Meng de reagentia na ontdooien door elk buisje 10 keer om te draaien om concentratieverschillen van zouten in het buisje te voorkomen. Centrifugeer daarna kort om de inhoud onder in het buisje te verzamelen.
- 3. Bereid voldoende controlemastermix (controlereactiemengsel [CTRL] plus *Taq*) voor de DNA-monsters, een EGFR PC-reactie en een NTC-reactie, volgens de volumes in [tabel 3.](#page-24-0) Ga bij het toevoegen van de reagentia uit van één extra monster zodat er voldoende is om de PCR op te zetten.

Opmerking: de mastermix bevat alle bestanddelen die nodig zijn voor de PCR, behalve het monster.

<span id="page-24-0"></span>Tabel 3. Bereiding van de mastermix voor de controle-assay

| Component                     | Volume                   |
|-------------------------------|--------------------------|
| Controlereactiemengsel (CTRL) | $19,5$ pl x (n + 1)*     |
| Tag DNA-polymerase (Tag)      | $0,5$ $\mu$ $(x(n + 1))$ |
| Totaal volume                 | $20 \mu$ /reactie        |

n = aantal reacties (monsters plus controles). Maak bij het bereiden van de mastermix genoeg voor één extra monster (n + 1) zodat er voldoende is om de PCR op te zetten. De waarde van n mag niet hoger zijn dan 26 (24 monsters plus 2 controles).

Opmerking: bij het voorbereiden van de mastermix wordt eerst het benodigde volume controlereactiemengsel in de buis gebracht en de *Taq* als laatste.

4. Meng de mastermix grondig door hem voorzichtig 10 keer op en neer te pipetteren. Plaats het juiste aantal stripbuisjes in het laadblok, volgens de indeling in [tabel 4.](#page-24-1) Pipetteer meteen 20 µl mastermix in elk PCR-stripbuisje.

Laat de dopjes in de plastic container tot deze nodig zijn. Voeg voor de analyse van DNA-monsters mastermix voor de controle-assay toe aan één buisje voor PC, één buisje voor NTC en één buisje voor elk monster.

| Assay    | Positie        |    |    |                |  |  |  |
|----------|----------------|----|----|----------------|--|--|--|
| Controle | 1[PC]          | 9  | 17 | 25             |  |  |  |
| Controle | 2[NTC]         | 10 | 18 | 26             |  |  |  |
| Controle | 3              | 11 | 19 | $\overline{a}$ |  |  |  |
| Controle | $\overline{4}$ | 12 | 20 | $\overline{a}$ |  |  |  |
| Controle | 5              | 13 | 21 |                |  |  |  |
| Controle | 6              | 14 | 22 |                |  |  |  |
| Controle | $\overline{7}$ | 15 | 23 |                |  |  |  |
| Controle | 8              | 16 | 24 |                |  |  |  |

<span id="page-24-1"></span>Tabel 4. Indeling van het laadblok voor de beoordeling van DNA-monsters. De getallen geven de posities in het laadblok en de uiteindelijke rotorpositie aan.

5. Voeg meteen 5 µl water voor de NTC toe in het buisje op positie 2 en plaats het dopje erop.

- 6. Voeg 5 µl van elk monster toe in de monsterbuisjes (buisposities 3 26) en plaats de dopjes erop.
- 7. Voeg 5 µl EGFR PC toe in het buisje op positie 1 en plaats het dopje erop.

Ga zorgvuldig te werk om te voorkomen dat er fouten worden gemaakt bij het laden of pipetteren en te zorgen voor de correcte toevoeging van NTC, monsters en PC in de daarvoor bedoelde buisjes. Markeer de dopjes van de buisjes om aan te geven hoe ze in het Rotor-Gene Q MDx 5plex HRM-apparaat moeten worden geplaatst.

- 8. Kijk nadat de dopjes op alle PCR-buisjes zijn geplaatst of het vloeistofniveau in alle monsterbuisjes op het oog gelijk is, om te controleren of aan elk buisje monster is toegevoegd.
- 9. Draai alle PCR-buisjes vier keer om de monsters en reactiemengsels te mengen.
- 10. Plaats de PCR-stripbuisjes op de juiste posities in de rotor met 72 putjes, zoals aangegeven in [tabel 4.](#page-24-1)

Als niet alle plaatsen in de rotor bezet zijn, plaats dan een leeg buisje met dop op elke lege plek.

11. Plaats de rotor met 72 putjes meteen in het Rotor-Gene Q MDx 5plex HRM-apparaat. Zorg ervoor dat de borgring (hulpstuk bij het Rotor-Gene Q MDx 5plex HRM-apparaat) op de rotor is geplaatst zodat de buisjes gedurende de run op hun plaats worden gehouden.

Opmerking: raadpleeg Appendix A: Protocol [voor handmatige analyse met de](#page-73-0)  *[therascreen](#page-73-0)* EGFR RGQ PCR Kit voor handmatige beoordeling van monsters.

12. Dubbelklik op het pictogram '*therascreen* EGFR CE Control Run Locked Template' (therascreen EGFR CE controlerun vergrendelde template) op het bureaublad van de computer waarop het Rotor-Gene Q MDx-apparaat is aangesloten om de Rotor-Gene Q-software te starten [\(afbeelding 1\)](#page-25-0).

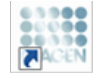

therascreen EGFR CE Control Run Locked Template

<span id="page-25-0"></span>Afbeelding 1. Pictogram EGFR CE vergrendelde template voor controlerun (monsterbeoordeling).

13. Standaard verschijnt het tabblad 'Setup' (Opzetten) [\(afbeelding 2\)](#page-26-0). Controleer of de borgring goed is vastgezet en vink daarna het vakje Locking Ring Attached (Borgring aangebracht) aan. Sluit het deksel van het Rotor-Gene Q MDx 5plex HRM-apparaat.

| View                                                                                                    |                                                                                                    |                                   |                         |                         |                          |                        |                         |                             |                         |
|----------------------------------------------------------------------------------------------------|----------------------------------------------------------------------------------------------------|-----------------------------------|-------------------------|-------------------------|--------------------------|------------------------|-------------------------|-----------------------------|-------------------------|
| Setup                                                                                                    |                                                                                                    | <b>Bun Progress</b>               |                         |                         |                          |                        |                         | ficolytis                   |                         |
| This screen displays miscellaneous setup options for the sun. Complete the fields and click Start Run when you are ready to begin the run.<br><b>Kit Name:</b><br>fremogram EGFR CE<br>Rotor:<br>RGQ PCR KK<br>304<br><b>Template Verzion:</b> | Notes:<br>V Locking Ring Attached                                                                                       |                                   |                         |                         |                          |                        |                         |                             |                         |
| Run ID:                                                                                                    |                                                                                                    | Layout of the pipetting adapter.  |                         |                         |                          |                        |                         |                             |                         |
| Import Samples<br>Samples:<br>Sample Name:                                                                                                    | Postion:1<br>Control                                                                                                    | Position <sub>3</sub><br>beau tol | Forken 17<br>Notuned    | Postion 25<br>Not used  | Position 33<br>Not used: | Postion 41<br>Not used | Postion 49<br>Not used  | Postion 57<br>Not used      | Foulier 65<br>Notuned.  |
| Sample ID<br>Sample Name                                                                                                    | ٠<br>Position 2<br><b>NTC</b><br>Control                                                                                | Poston10<br>Not used              | Printing 19<br>Noruned  | Postcro26<br>Not used   | Poston 34<br>Not used    | Pestos 42<br>Not used  | Postion 60<br>Not used  | Postion 58<br>Not used      | Pointer 66<br>Not used  |
|                                                                                                    | Posttors 3<br>Not used                                                                                                  | Posten 11<br>Nittuned             | Poston 19<br>Notuned    | Poston 27<br>Not used   | Poston 35<br>Not ined:   | Foston 43<br>Not used  | Postion 51<br>Not used  | Fortion 59<br>Notianed      | Printerist<br>Notioned: |
|                                                                                                    | Bastion 4<br>Not used                                                                                                   | Poster(12)<br>Not used            | Poston 20<br>Not used   | Patition 28<br>Not used | Poston 36<br>Not used    | Pastion 44<br>Not used | Pushon 52<br>Not used:  | Position 60<br>Not used     | Poston 65<br>Not used:  |
|                                                                                                    | Postion <sup>5</sup><br>Not used                                                                                        | Poster:13<br>Not used             | Forhen 21<br>Not used   | Poston 29<br>Not used   | Poston 37<br>Not used    | Postion 45<br>Notiated | Postion 53<br>Not used  | Postion 61<br>Not used      | Poblan 69<br>Not used.  |
|                                                                                                    | <b>Postion 6</b><br>Not used                                                                                            | Poston14<br>Not used              | Postion 22<br>Net used  | Position 30<br>Not used | Poster:38<br>Nel used:   | Polion 46<br>Not used  | Position 54<br>Not uned | Postion 52<br>Notured       | Postion 70<br>Not used  |
|                                                                                                    | Position: 7<br>Net used                                                                                                 | Poster:15<br><b>Not used</b>      | Potition 23<br>Not used | Potton 31<br>Not used   | Positor: 29<br>Not used. | Postion 47<br>Not used | Position 55<br>Not used | Position 63<br>Not used     | Position 71<br>Notuned: |
|                                                                                                    | ᅬ<br>Postson 8<br>Network<br>When the run settings have been confirmed, click Start Run to begin the run Furr Start Run | Pooten18<br>Notsing               | Pouhan24<br>Not used    | Postors 32<br>Net used  | Postorc45<br>Met societé | Potnos 49<br>Net rised | Postion 56<br>Network   | Postion 64<br>Africa strake | Potenn/72<br>Net used   |

<span id="page-26-0"></span>Afbeelding 2. Tabblad 'Setup' (Opzetten) (1) en het vakje 'Locking Ring Attached' (Borgring aangebracht) (2).

14. Voer in het veld Run ID (ID van de run) een identificatiecode voor de run in volgens de bij u gebruikte afspraken voor naamgeving. Voer in het veld Sample Name (Naam monster) de naam van het monster in volgens de bij u gebruikte afspraken voor naamgeving en druk op Return (Enter).

De naam van het monster wordt nu aan de lijst met monsters in het vak eronder toegevoegd en het monster krijgt een 'Sample ID' (Monster-ID) (1, 2, 3 enzovoort). Ook wordt het venster 'Layout of the pipetting adapter' (Indeling van de pipetteeradapter) aan de rechterkant bijgewerkt met de naam van het monster [\(afbeelding 3\).](#page-28-0)

Opmerking: de namen van monsters die zijn opgeslagen als \*.smp (monsterbestand voor de Rotor-Gene Q) of \*.csv (kommagescheiden bestand), kunnen ook worden geïmporteerd met de functie Import Samples (Monsters importeren). Bij deze methode worden de namen van de monsters automatisch ingevuld.

Opmerking: controleer in het venster 'Layout of the pipetting adapter' (Indeling van de pipetteeradapter) of de naam van het zojuist toegevoegde monster is gemarkeerd door een verandering van de kleur en of de naam van het monster op de positie van het monster staat [\(afbeelding 3\).](#page-28-0)

Opmerking: namen van monsters die uit meer dan 8 tekens bestaan, worden mogelijk niet volledig weergegeven in het venster 'Layout of the pipetting adapter' (Indeling van de pipetteeradapter).

|                                                                                                    |                             |                                  |                        |                        |                          |                           |                        |                            | W                      |
|----------------------------------------------------------------------------------------------------|-----------------------------|----------------------------------|------------------------|------------------------|--------------------------|---------------------------|------------------------|----------------------------|------------------------|
| Setup                                                                                                    |                             | <b>Run Progress</b>              |                        |                        |                          |                           |                        | Analysis                   |                        |
| This screen displays miscallaneous setup options for the run. Complete the fields and click Start Run when you are ready to begin the run. | Notes:                      |                                  |                        |                        |                          |                           |                        |                            |                        |
| freezocreen EGFR CE Roter: FV Locking Ring Attached<br>Kit Name:<br><b>RGB POR KX</b>                                                      |                             |                                  |                        |                        |                          |                           |                        |                            |                        |
| 30.4<br><b>Template Version:</b>                                                                                                    |                             |                                  |                        |                        |                          |                           |                        |                            |                        |
|                                                                                                    |                             |                                  |                        |                        |                          |                           |                        |                            |                        |
|                                                                                                    |                             |                                  |                        |                        |                          |                           |                        |                            |                        |
| Control Run<br>Bun ID:                                                                                                    |                             | Layout of the pipelting adapter. |                        |                        |                          |                           |                        |                            |                        |
| Import Samples                                                                                                    |                             |                                  |                        |                        |                          |                           |                        |                            |                        |
| Sander.                                                                                                    | Posttore?<br><b>Control</b> | Pontrin'9                        | Poston??               | Potent 25              | Political 33             | Potento 41                | Postors49              | Patrion/57                 | <b>FremovitS</b>       |
| Sangle Name                                                                                                    |                             | <b>Notuned</b>                   | Net ined               | Not uned               | National                 | Notuned                   | Merused.               | Notuned                    | Not used               |
| ansk ID.<br>Sample Name<br>1 Sample 1                                                                                                    | Poston2<br>NTC              |                                  |                        |                        |                          |                           |                        |                            |                        |
|                                                                                                    | Centrol                     | Fourse III                       | Foster: B.             | Postion 20.            | Fortion 34               | Forming                   | Footion 50             | Pathoniki                  | Foshore66              |
|                                                                                                    |                             | Not using                        | Histored"              | <b>Nokuerd</b>         | Net used                 | <b>Robused</b>            | Not used."             | Notated                    | Not used:              |
|                                                                                                    | Position: 3<br>Sanple 1     |                                  |                        |                        |                          |                           |                        |                            |                        |
|                                                                                                    | centrol                     | Poblim 11<br>Notuned             | Pretire 19<br>Nettited | Pathov 27<br>Notused   | Prefers 35<br>Not yord   | Position 42<br>Not used   | Postori51<br>Net used  | Postm-54<br>Notused        | Postcri67<br>Notuned.  |
|                                                                                                    |                             |                                  |                        |                        |                          |                           |                        |                            |                        |
|                                                                                                    | binonid                     | Foutunit21                       | Footon 201             | Poston 21              | Forlian 36               | Fautun 44                 | Fuston 52              | Pasturilli                 | Postion60              |
|                                                                                                    | betstel                     | <b>Not user</b>                  | Nehmed-                | Not used:              | Nitiand <sup>1</sup>     | Notiaux.                  | Nitiond:               | Notined                    | Notused                |
|                                                                                                    |                             |                                  |                        |                        |                          |                           |                        |                            |                        |
|                                                                                                    | <b>Postein</b><br>her ist   | Potition 13<br>Noturati          | Posten29<br>Net ped    | Pathon 25<br>Not used  | Premor: 37<br>Natused    | Potition 45<br>Noturns:   | Posteri53<br>Mct used  | Pagnos 51<br>Notused       | Poston 83<br>Net used: |
|                                                                                                    |                             |                                  |                        |                        |                          |                           |                        |                            |                        |
|                                                                                                    |                             |                                  |                        |                        |                          |                           |                        |                            |                        |
|                                                                                                    | biltonio<br>st used.        | Fontpo:14<br>Not citeri:         | Poston 22<br>Not used  | Poston 31<br>Not used: | Postker, 38<br>Not used. | Forkish 4E<br>Not used !! | Footor:54<br>Mit aged. | (Pautus 61)<br>Not aim fi- | Postton70<br>Not used: |
|                                                                                                    |                             |                                  |                        |                        |                          |                           |                        |                            |                        |
|                                                                                                    | Pressure?                   | Poston LE                        | Postion 23             | Pathou 31              | Printing 39              | Potennia?                 | Poston (2)             | Paintine EE                | Postion71              |
|                                                                                                    | Nationed:                   | Notuned                          | Norused                | Not used               | Natured                  | Notunez:                  | Net used               | Notuned                    | Nicht innerd           |
|                                                                                                    |                             |                                  |                        |                        |                          |                           |                        |                            |                        |

<span id="page-28-0"></span>Afbeelding 3. Invoeren van de 'Run ID' (ID van de run) en 'Sample Name' (Naam monster). 1 = dialoogveld 'Run ID' (ID van de run), 2 = venster 'Import Samples' (Monster importeren), 3 = dialoogveld 'Sample Name' (Naam monster), 4 = 'Sample List' (Lijst met monsters), 5 = venster 'Layout of the pipetting adapter' (Indeling van de pipetteeradapter).

15. Herhaal stap 14 om de namen van alle overige monsters in te voeren [\(afbeelding 4\)](#page-29-0).

Opmerking: om de naam van een monster te bewerken, klikt u op Sample Name (Naam monster) in de lijst met monsters. Het geselecteerde monster wordt getoond in het veld Sample Name (Naam monster) bovenin het venster. Pas de naam van het monster aan volgens de bij u gebruikte afspraken voor naamgeving en druk op Return (Enter) om de naam bij te werken.

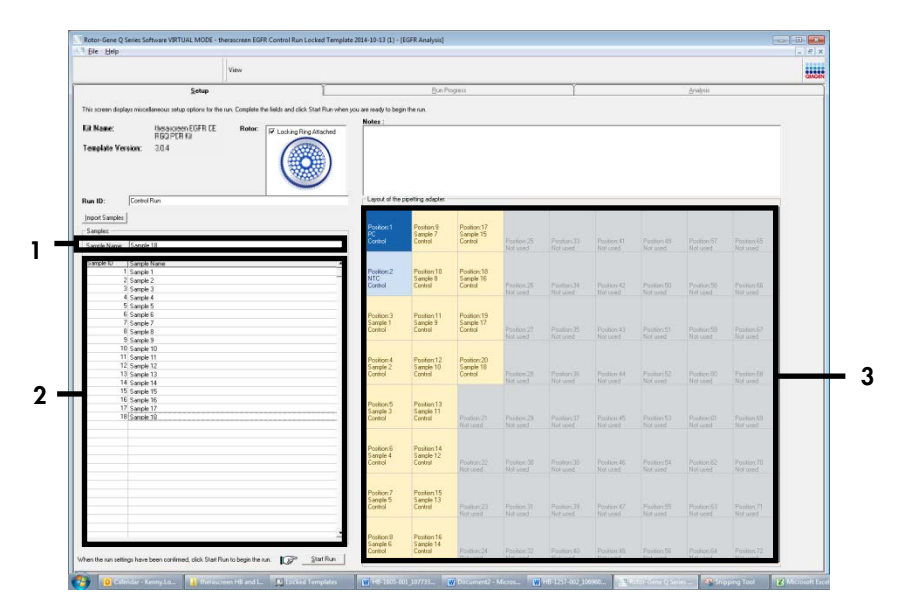

<span id="page-29-0"></span>Afbeelding 4. Invoeren van namen van overige monsters in het dialoogveld 'Sample Name' (Naam monster). 1 = dialoogveld 'Sample Name' (Naam monster);  $\tilde{2}$  = 'Sample List' (Lijst met monsters);  $\tilde{3}$  = venster 'Layout of the pipetting adapter' (Indeling van de pipetteeradapter).

16. Controleer na het invoeren van de namen van alle monsters of deze correct zijn. Voer, indien gewenst, in het dialoogveld Notes (Opmerkingen) eventuele aanvullende informatie in en klik op de knop Start Run (Run starten) [\(afbeelding 5\)](#page-30-0).

Opmerking: als er een plaats in de rotor niet bezet is, verschijnt er een 'Warning' (Waarschuwing) [\(afbeelding 5\)](#page-30-0) om de gebruiker eraan te herinneren dat op alle ongebruikte plaatsen een leeg buisje met dop moet worden geplaatst. Controleer of op alle ongebruikte posities in de rotor een leeg buisje met dop aanwezig is en klik op OK om verder te gaan. Het venster 'Save As' (Opslaan als) wordt geopend.

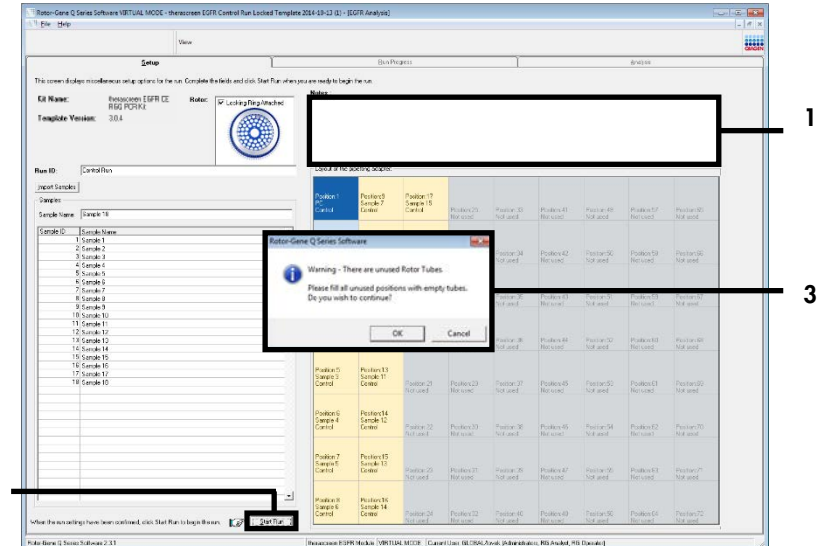

<span id="page-30-0"></span>Afbeelding 5. Dialoogveld 'Notes' (Opmerkingen) (1), knop 'Start Run' (Run starten) (2) en 'Warning' (Waarschuwing) bij ongebruikte rotorposities (3).

17. Selecteer een geschikte naam en locatie voor het bestand en sla de PCR-run op als \*.rexrunbestand. Klik op Save (Opslaan) [\(afbeelding](#page-30-1) 6).

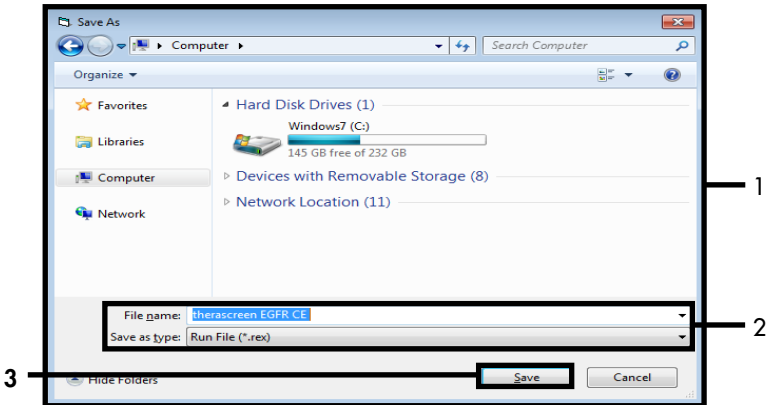

<span id="page-30-1"></span>Afbeelding 6. Venster 'Save As' (Opslaan als) (1). 2 = velden 'File Name' (Bestandsnaam) en 'Save as type' (Opslaan als type); 3 = 'Save' (Opslaan).

2

De PCR-run begint.

Opmerking: als de run begint, wordt het tabblad 'Run Progress' (Voortgang van run) geopend, waarop het temperatuurverloop en de resterende tijd te zien zijn [\(afbeelding 7\)](#page-31-0).

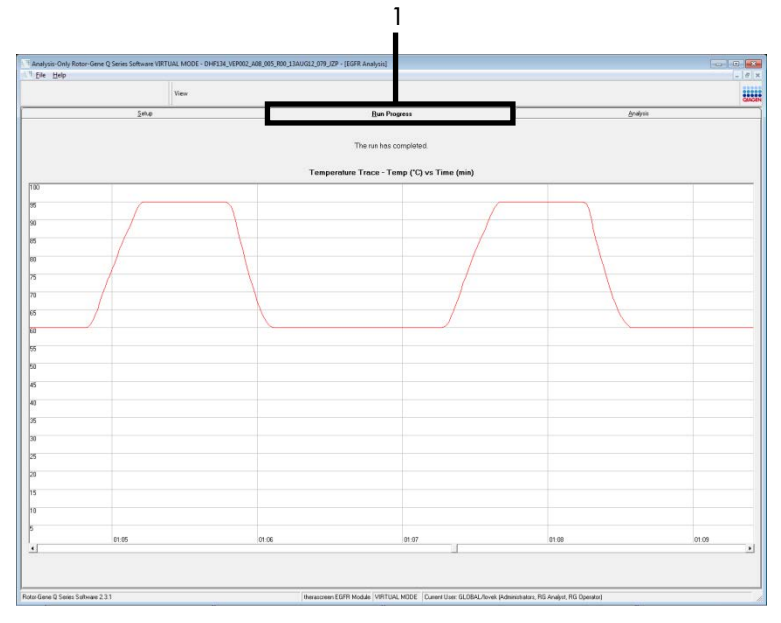

<span id="page-31-0"></span>Afbeelding 7. Tabblad 'Run Progress' (Voortgang van run) (1).

Opmerking: Na afloop van de run wordt het tabblad 'Analysis' (Analyse) geopend. Als het tabblad 'Analysis' (Analyse) niet vanzelf wordt geopend, klik dan op het tabblad 'Analysis' (Analyse) [\(afbeelding 8\).](#page-32-0)

Opmerking: in het hoofdstuk ['Interpretatie van de resultaten \(automatisch\)'](#page-47-0) wordt uitleg gegeven over de gebruikte rekenmethode.

| <b>Bun Progress</b><br>Setup<br>Analysis<br><b>Beport</b><br>Q Window Snip<br>Control Bun Sample Besult Table:<br>Control Assey Ct   Flegs N/errings<br>Tube ID<br>Sancie Name<br>Status<br>PC Control<br>32.03<br>Vaid<br>NTC Control<br>ų,<br>Vaid<br>MAN-10-00167 Exi01_C_Mini_03AUG12_MSP<br>27.92<br>Vaid<br>MAN-10-00169 Exi02_C_Mini_03AUG12_MSP<br>$26.94 -$<br>Vaid<br>Vaid<br>MAN-10-00173 ExI03 C. Mini 034U612 MSP<br>26.33<br>$25.71 -$<br>MAN-10-00174 Exi04. C. Mini. 036U612. MSP<br>Vaid<br>27.35<br>Vaid<br>MAN-10-00176 Ext05_C_Mini_03AUG12_MSP<br>MAN-10-00177 Exi05 C_Mini_03AUG12_MSP<br>$25.69 -$<br>Vaid<br>27.71<br>Vaid<br>MAN-10-00180 Exi07_C_Mini_034U612_MSP<br>29.73.<br>Vaid<br>MAN-10-00182 Ex103_C_Mini_03AUG12_MSP<br>Vaid<br>MAN-10-00184 Exi03_C_Mini_03AU612_MSP<br>26.64<br>MAN-10-00109 Ex10. C. Mini. 036U612. MSP<br>$29.28 -$<br>Vaid<br>26.69<br>Vaid<br>MAN-10-00190 Ext11_C_Mini_03AUG12_MSP<br>26.03<br>Vaid<br>MAN-10-00194 Exi12_C_Mini_03AUG12_MSP<br>24.81<br>Vaid<br>MAN-10-00151 Ex13_C_Mini_034U612_MSP<br>$26.13 -$<br>MAN-10-00155 Exr14_C_Mini_03AUG12_MSP<br>Vaid<br>MAN-10-00187 Exi15_C_Mini_03AU612_MSP<br>25.54<br>Vaid<br>$28.61 -$<br>MAN-10-00200 Ex15. C. Mini. 036U612. MSP<br>Vaid | View |  | <b>HILL</b> |
|----------------------------------------------------------------------------------------------------|------|--|-------------|
|                                                                                                    |      |  |             |
|                                                                                                    |      |  |             |
|                                                                                                    |      |  |             |
|                                                                                                    |      |  |             |
|                                                                                                    |      |  |             |
|                                                                                                    |      |  |             |
|                                                                                                    |      |  |             |
|                                                                                                    |      |  |             |
|                                                                                                    |      |  |             |
|                                                                                                    |      |  |             |
|                                                                                                    |      |  |             |
|                                                                                                    |      |  |             |
|                                                                                                    |      |  |             |
|                                                                                                    |      |  |             |
|                                                                                                    |      |  |             |
|                                                                                                    |      |  |             |
|                                                                                                    |      |  |             |
|                                                                                                    |      |  |             |
|                                                                                                    |      |  |             |
|                                                                                                    |      |  |             |
|                                                                                                    |      |  |             |
|                                                                                                    |      |  |             |
|                                                                                                    |      |  |             |
|                                                                                                    |      |  |             |
|                                                                                                    |      |  |             |
|                                                                                                    |      |  |             |
|                                                                                                    |      |  |             |
|                                                                                                    |      |  |             |
|                                                                                                    |      |  |             |
|                                                                                                    |      |  |             |
|                                                                                                    |      |  |             |
|                                                                                                    |      |  |             |
|                                                                                                    |      |  |             |
|                                                                                                    |      |  |             |
|                                                                                                    |      |  |             |
|                                                                                                    |      |  |             |
|                                                                                                    |      |  |             |
|                                                                                                    |      |  |             |
|                                                                                                    |      |  |             |
|                                                                                                    |      |  |             |
|                                                                                                    |      |  |             |
|                                                                                                    |      |  |             |
|                                                                                                    |      |  |             |

<span id="page-32-0"></span>Afbeelding 8. Tabblad 'Analysis' (Analyse) (1) en rapportage van resultaten (2 = 'Control Run Sample Result Table' [Tabel met resultaten van controlerun]).

De resultaten van controles worden als volgt weergegeven in de 'Control Run Sample Result Table' (Tabel met resultaten van controlerun) [\(afbeelding 8\).](#page-32-0)

Controles van de run (positieve controle en controle zonder template, buisjes op respectievelijk posities 1 en 2). Als de resultaten binnen het aanvaardbare bereik vallen, wordt er in beide velden 'Valid' (Geldig) weergegeven. Als dit niet het geval is, staat er 'Invalid' (Ongeldig). Als bij de controlereactie van het monster een  $C<sub>T</sub>$ -waarde > 31,10 wordt gevonden, wordt 'Invalid' (Ongeldig) weergegeven. De hoeveelheid DNA is niet voldoende voor mutatieanalyse. Test het monster opnieuw. Als de hoeveelheid DNA nog steeds onvoldoende is, voer dan een extractie uit op een grotere hoeveelheid tumorweefsel, indien beschikbaar. Als bij de controlereactie van het monster een C<sub>T</sub>-waarde < 23,70 wordt gevonden, wordt 'Invalid' (Ongeldig) weergegeven. De DNA-concentratie is te hoog voor mutatie-analyse. Verdun het monster met nucleasevrij water voor verdunning (Dil.) en test het opnieuw. Verdun het monster tot een C<sub>T</sub> van 23,70 - 31,10. Een verdunning van 1:1 geeft een toename van de C<sub>T</sub>-waarde van ongeveer 1,0.

Als de controlereactie van het monster een C<sub>T</sub>-waarde tussen 23,70 en 31,10 oplevert (23,70 ≤ controle-CT ≤ 31,10), wordt 'Valid' (Geldig) weergegeven. De DNA-concentratie is geschikt voor mutatie-analyse.

Opmerking: herhaal bij eventuele nieuwe extractie of verdunning de controlereactie ter bevestiging dat de DNA-concentratie nu wel geschikt is voor gebruik.

18. Klik op Report (Rapport) om een rapportbestand aan te maken. Het venster 'Report Browser' (Rapportbrowser) wordt geopend. Selecteer onder 'Templates' de optie EGFR CE Analysis Report (Analyserapport EGFR CE) en klik op de knop Show (Weergeven) [\(afbeelding 9\)](#page-33-0).

Opmerking: klik op de knop Save As (Opslaan als) in de linkerbovenhoek van elk rapport om rapporten in Web Archives-indeling op te slaan op een andere locatie.

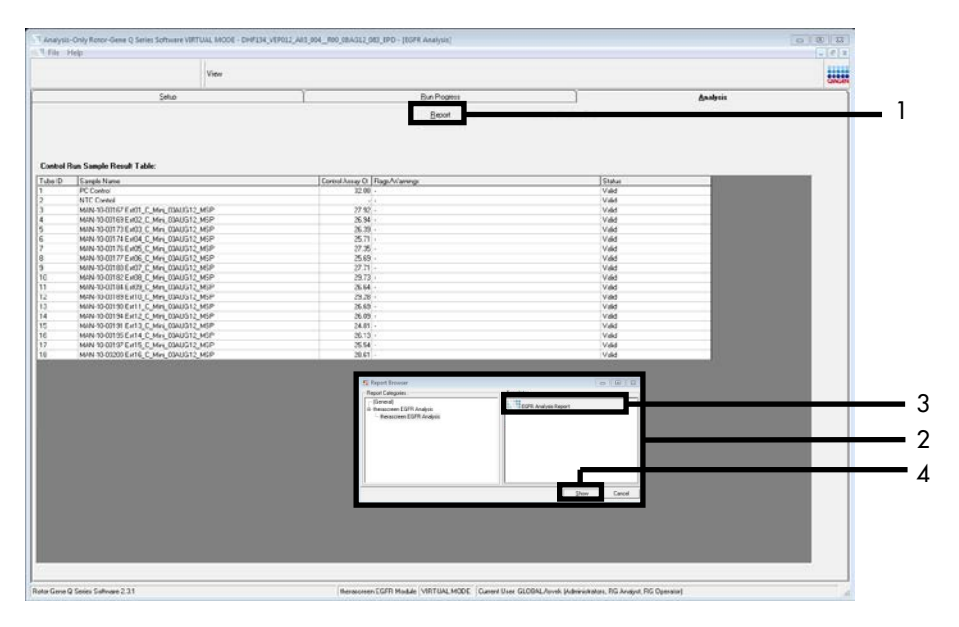

<span id="page-33-0"></span>Afbeelding 9. Selecteren van het 'EGFR CE Analysis Report' (Analyserapport EGFR CE). 1 = 'Report' (Rapport); 2 = venster 'Report Browser' (Rapportbrowser), 3 = geselecteerd 'EGFR Analysis Report' (Analyserapport EGFR); 4 = knop 'Show' (Weergeven).

### <span id="page-34-0"></span>Protocol: detectie van EGFR-mutaties

Dit protocol wordt gebruikt voor de detectie van EGFR-mutaties. Nadat een monster geschikt is bevonden voor DNA-analyse, kan het worden getest met de EGFR-mutatie-assays met behulp van geautomatiseerde software.

Opmerking: raadpleeg voor handmatige mutatiedetectie [Appendix A:](#page-73-0) *Protocol* voor [handmatige analyse met de therascreen EGFR RGQ PCR Kit.](#page-73-0)

#### Wat u moet weten voordat u begint

- Lees voorafgaand aan de procedure het hoofdstu[k Algemene voorzorgsmaatregelen.](#page-16-1)
- Neem de tijd om bekend te raken met het Rotor-Gene Q MDx 5plex HRM-apparaat voordat u het protocol start. Raadpleeg de gebruikershandleiding van het apparaat.
- Een monster kan met de EGFR-mutatie-assays worden getest wanneer het bij de beoordeling van het DNA-monster geschikt is bevonden.
- Om de *therascreen* EGFR RGQ PCR Kit zo efficiënt mogelijk te benutten, moeten de monsters worden gegroepeerd in batches van zeven. Bij kleinere batches kunnen er minder monsters worden getest met de *therascreen* EGFR RGQ PCR Kit.
- Een monster moet worden getest met alle reactiemengsels die in de *therascreen* EGFR RGQ PCR Kit worden geleverd.
- Meng de *Taq* of mengsels met *Taq* niet in de vortexmixer, aangezien dit kan leiden tot inactivatie van het enzym.
- Plaats bij het pipetteren van *Taq* de pipetpunt voorzichtig net onder het vloeistofoppervlak zodat er zo weinig mogelijk enzym aan de buitenkant van de punt blijft zitten.

#### Wat u moet doen voor u begint

 Zorg dat de software van het *therascreen* EGFR CE Assay Package is geïnstalleerd vóór het eerste gebruik van het Rotor-Gene Q MDx 5plex HRM-apparaat (zie Appendix [B: Installatie](#page-102-0)  [van het therascreen](#page-102-0) *EGFR* CE Assay Package).

- Voor elk gebruik moeten alle reagentia in ten minste 1 uur en ten hoogste 4,5 uur bij kamertemperatuur (15 - 25 °C) volledig worden ontdooid, 10 keer worden omgedraaid om ze goed te mengen en kort worden gecentrifugeerd om de inhoud onder in het buisje te verzamelen.
- Meng alle monsters door ze 10 keer om te draaien en centrifugeer ze kort om de inhoud onder in het buisje te verzamelen.
- Zorg dat de *Taq* vóór elk gebruik op kamertemperatuur (15 25 °C) is gekomen. Centrifugeer het buisje kort zodat al het enzym zich onder in het buisje bevindt.

#### Procedure

1. Ontdooi alle buisjes met reactiemengsel, het water voor NTC en de PC voor EGFR gedurende ten minste 1 uur en ten hoogste 4,5 uur bij kamertemperatuur (15 - 25 °C). De tijden benodigd voor het ontdooien van reagentia, het opzetten van de PCR en opslag

voordat de run wordt gestart, staan aangegeven in [tabel 5.](#page-35-0)

<span id="page-35-0"></span>Tabel 5. Tijden benodigd voor het ontdooien en het opzetten van de PCR en opslagtemperaturen

| Minimale tijd<br>voor ontdooien | Maximale tijd voor<br>ontdooien | Opslagtemperatuur na<br><b>PCR-opzet</b> | Maximale duur van PCR-<br>opzet en opslag |
|---------------------------------|---------------------------------|------------------------------------------|-------------------------------------------|
| ΙU                              | 4.5 u                           | Kamertemperatuur (15 - 25 °C)            | 6 υ                                       |
| Ιu                              | 4.5 <sub>u</sub>                | $2-8 °C$                                 | 18 ບ                                      |

Opmerking: het opzetten van de PCR wordt uitgevoerd bij kamertemperatuur (15 - 25 °C). De term 'opslag' verwijst naar de tijd tussen het afronden van het opzetten van de PCR en de start van de PCR-run op het Rotor-Gene Q MDx 5plex HRM-apparaat.

Opmerking: breng *Taq* (buisje *Taq*) tegelijk met de andere reagentia op kamertemperatuur (15 - 25 °C) (zie [Opslag en hantering van reagentia\).](#page-18-0) Centrifugeer het buisje kort zodat al het enzym zich onder in het buisje bevindt.

2. Meng de reagentia na ontdooien door elk buisje 10 keer om te draaien om concentratieverschillen van zouten in het buisje te voorkomen. Centrifugeer daarna kort om de inhoud onder in het buisje te verzamelen.
3. Bereid voldoende assaymastermix (assayreactiemengsel plus *Taq*) voor de DNA-monsters, een EGFR PC-reactie en een NTC-reactie, volgens de volumes in [tabel 6.](#page-36-0) ga bij het toevoegen van de reagentia uit van één extra monster zodat er voldoende is om de PCR op te zetten.

De mastermixen bevatten alle bestanddelen die nodig zijn voor de PCR, behalve het monster.

| Assay           | <b>Buisje met</b><br>reactiemengsel | Volume reactiemengsel | Volume Tag DNA-polymerase<br>(buisje Tag) |
|-----------------|-------------------------------------|-----------------------|-------------------------------------------|
| Controle        | <b>CTRL</b>                         | $19,5$ pl x (n+1)*    | $0,5$ $\mu$ x (n+1) *                     |
| <b>T790M</b>    | <b>T790M</b>                        | $19,5$ pl x (n+1)     | $0,5$ $\mu$ $(x(n+1))$                    |
| <b>Deleties</b> | Del                                 | $19,5$ µ $x(n+1)$     | $0.5$ $\mu$ x (n+1)                       |
| L858R           | L858R                               | $19,5$ pl $x(n+1)$    | $0,5$ $\mu$ $\times$ $(n+1)$              |
| L861Q           | L861Q                               | $19,5$ $\mu$ x (n+1)  | $0,5$ $\mu$ $\times$ $(n+1)$              |
| G719X           | G719X                               | $19,5$ pl x (n+1)     | $0,5$ $\mu$ $\times$ $(n+1)$              |
| S7681           | S7681                               | $19,5$ pl x (n+1)     | $0,5$ $\mu$ $\times$ $(n+1)$              |
| Inserties       | <b>Ins</b>                          | $19,5$ pl x (n+1)     | $0,5$ $\mu$ $\times$ $(n+1)$              |

<span id="page-36-0"></span>Tabel 6. Bereiding van de mastermixen voor de assay

\* n = aantal reacties (monsters plus controles). Maak bij het bereiden van de mastermix genoeg voor één extra monster (n + 1) zodat er voldoende is om de PCR op te zetten. De waarde n mag niet hoger zijn dan zeven (plus controles), aangezien er maximaal zeven monsters in een run passen.

4. Meng de assaymastermixen grondig door deze voorzichtig 10 keer op en neer te pipetteren. Plaats het juiste aantal stripbuisjes in het laadblok, volgens de indeling in [tabel 7.](#page-37-0) Voeg meteen 20 µl van de benodigde assaymastermix toe in elk PCR-stripbuisje.

Laat de dopjes in de plastic container tot deze nodig zijn.

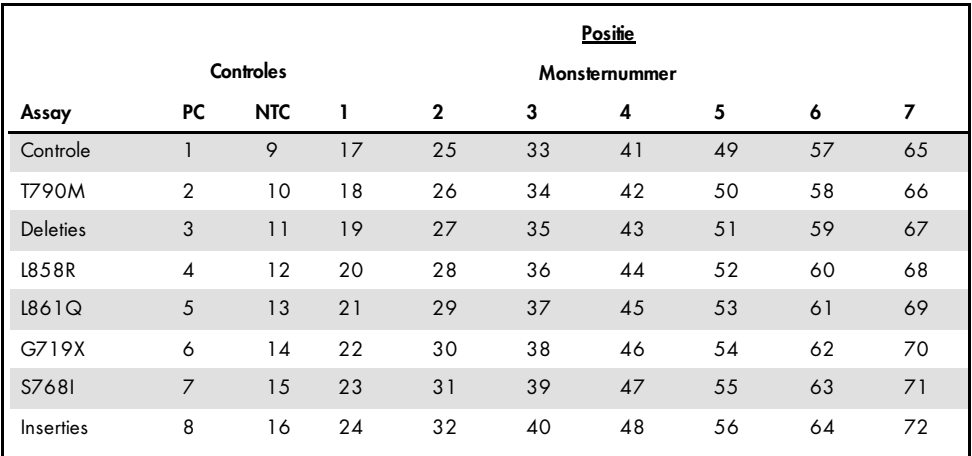

<span id="page-37-0"></span>Tabel 7. Indeling van het laadblok met controles en mutatie-assays. De getallen geven de posities in het laadblok en de uiteindelijke rotorpositie aan.

- 5. Voeg meteen 5 µl water voor NTC toe in de buisjes op de posities 9 16 en plaats de dopjes erop.
- 6. Voeg 5 µl van elk monster toe aan de monsterbuisjes (buisjes op de posities 17 24, 25 32, 33 - 40, 41 - 48, 49 - 56, 57 - 64 en 65 - 72) en plaats de dopjes erop.
- 7. Voeg 5 µl EGFR PC toe aan de buisjes op de posities 1 8 en plaats de dopjes erop.

Ga zorgvuldig te werk om te voorkomen dat er fouten worden gemaakt bij het laden of pipetteren en te zorgen voor de correcte toevoeging van NTC en PC voor EGFR in de daarvoor bedoelde buisjes.

Elk buisje moet een totaal reactievolume bevatten van 25 µl (20 µl van de assaymastermix bereid in stap 3 [\(tabel 6\)](#page-36-0) plus 5 µl NTC/monster/PC). De getallen geven de posities in het laadblok en de uiteindelijke rotorpositie aan.

Markeer de dopjes van de buisjes om aan te geven hoe ze in het Rotor-Gene Q MDx 5plex HRM-apparaat moeten worden geplaatst.

- 8. Kijk nadat de dopjes op alle PCR-buisjes zijn geplaatst of het vloeistofniveau in alle monsterbuisjes op het oog gelijk is, om te controleren of aan elk buisje monster is toegevoegd.
- 9. Draai alle PCR-buisjes 4 keer om, om de monsters en de reactiemengsels te mengen.
- 10. Plaats de PCR-stripbuisjes op de juiste posities in de rotor met 72 putjes, zoals aangegeven in [tabel 7.](#page-37-0)

Per PCR-run kunnen er maximaal 7 monsters worden meegenomen. Als niet alle plaatsen in de rotor bezet zijn, plaats dan een leeg buisje met dop op elke lege plek.

11. Plaats de rotor met 72 putjes meteen in het Rotor-Gene Q MDx 5plex HRM-apparaat. Zorg ervoor dat de borgring (hulpstuk bij het Rotor-Gene Q MDx 5plex HRM-apparaat) op de rotor is geplaatst zodat de buisjes gedurende de run op hun plaats worden gehouden.

Opmerking: indien u gebruikmaakt van handmatige EGFR-mutatiedetectie raadpleegt u Bijlage A: Protocol voor handmatige analyse met de *therascreen* EGFR RGQ PCR Kit.

12. Dubbelklik op het pictogram '*therascreen* EGFR CE Locked Template' (EGFR CE vergrendelde template) op het bureaublad van de laptop waarop het Rotor-Gene Q MDx 5plex HRMapparaat is aangesloten om de Rotor-Gene Q-software te starten [\(afbeelding 10\)](#page-38-0).

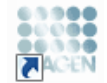

therascreen EGFR CE Locked Template

#### <span id="page-38-0"></span>Afbeelding 10. Pictogram EGFR CE Locked Template (EGFR CE vergrendelde template) (detectie van EGFR-mutaties).

13. Standaard verschijnt het tabblad 'Setup' (Opzetten) [\(afbeelding 11\).](#page-39-0) Controleer of de borgring goed is vastgezet en vink daarna het vakje Locking Ring Attached (Borgring aangebracht) aan. Sluit het deksel van het Rotor-Gene Q MDx 5plex HRM-apparaat.

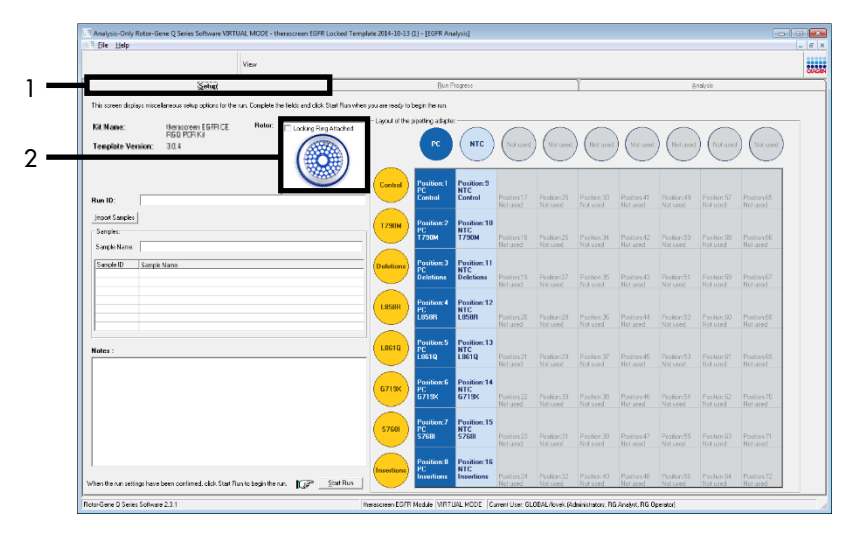

<span id="page-39-0"></span>Afbeelding 11. Tabblad 'Setup' (Opzetten) (1) en het vakje 'Locking Ring Attached' (Borgring aangebracht) (2).

14. Voer in het veld Run ID (ID van de run) een identificatiecode voor de run in volgens de bij u gebruikte afspraken voor naamgeving. Voer in het veld Sample Name (Naam monster) de naam van het monster in volgens de bij u gebruikte afspraken voor naamgeving en druk op Return (Enter).

De naam van het monster wordt nu aan de lijst met monsters in het vak eronder toegevoegd en het monster krijgt een 'Sample ID' (Monster-ID) (1, 2, 3 enzovoort). Ook wordt het venster 'Layout of the pipetting adapter' (Indeling van de pipetteeradapter) aan de rechterkant bijgewerkt met de naam van het monster [\(afbeelding 12\)](#page-40-0).

Opmerking: namen van monsters die als \*.smp (monsterbestand voor de Rotor-Gene Q) of \*.csv (kommagescheiden bestand) zijn opgeslagen, kunnen ook worden geïmporteerd met de knop Import Samples (Monsters importeren). Bij deze methode worden de namen van de monsters automatisch ingevuld.

Opmerking: controleer in het venster 'Layout of the pipetting adapter' (Indeling van de pipetteeradapter) of de naam van het zojuist toegevoegde monster is gemarkeerd door een verandering van de kleur en of de naam van het monster op de positie van het monster staat [\(afbeelding 12\)](#page-40-0).

Opmerking: Er kunnen maximaal 7 monsters worden toegevoegd. Automatisch wordt aan elk monster een identificatienummer van 1 tot en met 7 toegekend (in de cirkels die horen bij de monsters).

Opmerking: namen van monsters die uit meer dan 8 tekens bestaan, worden mogelijk niet volledig weergegeven in het venster 'Layout of the pipetting adapter' (Indeling van de pipetteeradapter).

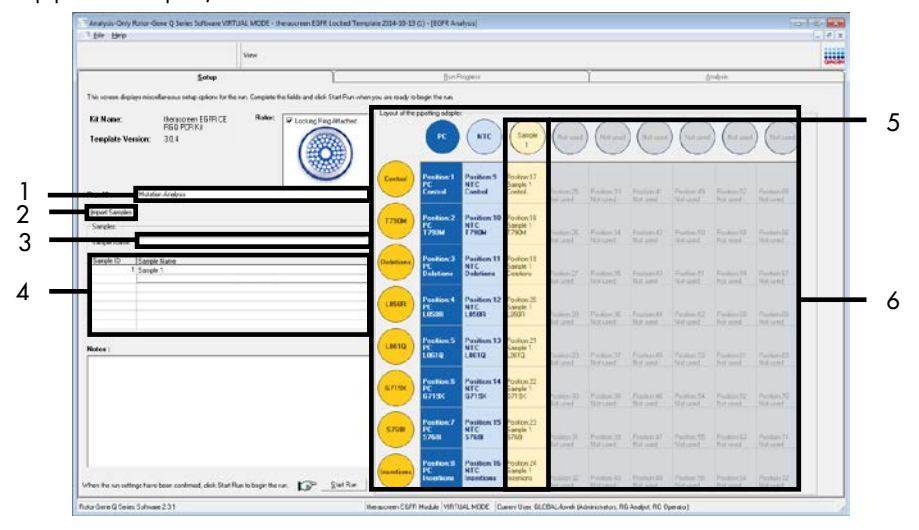

<span id="page-40-0"></span>Afbeelding 12. Invoeren van de 'Run ID' (ID van de run) en 'Sample Name' (Naam monster). 1 = dialoogveld 'Run ID' (ID van de run); 2 = knop 'Import Samples' (Monsters importeren); 3 = dialoogveld 'Sample Name' (Naam monster); 4 = 'Sample List' (Lijst met monsters), 5 = venster 'Layout of the pipetting adapter' (Indeling van de pipetteeradapter); 6 = gemarkeerde cirkel van monster met daaronder een kolom met 8 assays.

15. Herhaal stap 14 om de namen van alle overige monsters in te voeren [\(afbeelding 13\).](#page-41-0)

Opmerking: om de naam van een monster te bewerken, klikt u op Sample Name (Naam monster) in de lijst met monsters. Het geselecteerde monster wordt weergegeven in het veld Sample Name (Naam monster) bovenin het venster. Pas de naam van het monster aan volgens de bij u gebruikte afspraken voor naamgeving en druk op Return (Enter) om de naam bij te werken.

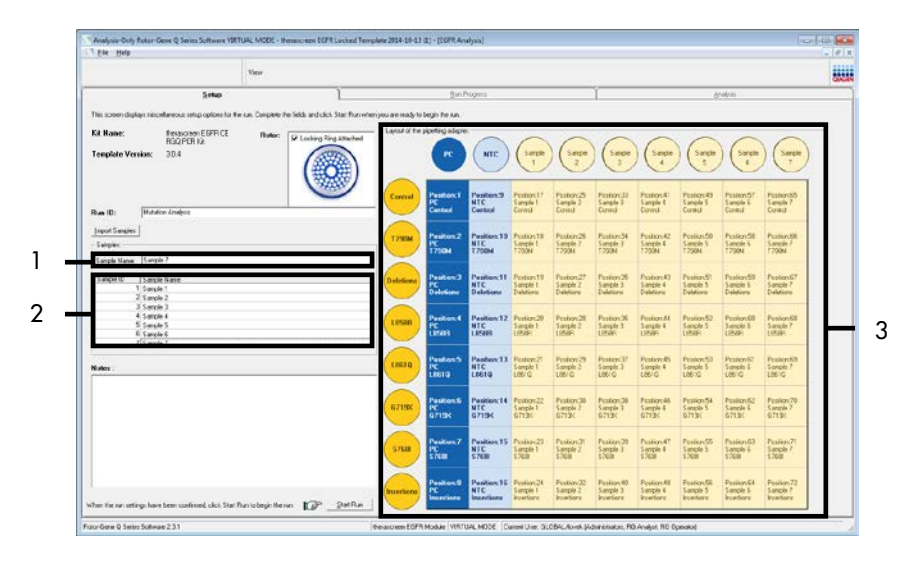

<span id="page-41-0"></span>Afbeelding 13. Invoeren van namen van overige monsters in het dialoogveld 'Sample Name' (Naam monster). 1 = dialoogveld 'Sample Name' (Naam monster); 2 = 'Sample List' (Lijst met monsters); 3 = venster 'Layout of the pipetting adapter' (Indeling van de pipetteeradapter).

16. Controleer na het invoeren van de namen van alle monsters of deze correct zijn. Voer, indien gewenst, in het dialoogveld Notes (Opmerkingen) eventuele aanvullende informatie in en klik op de knop Start Run (Run starten) [\(afbeelding 14\)](#page-42-0).

Opmerking: als er een plaats in de rotor niet bezet is, verschijnt er een 'Warning' (Waarschuwing) [\(afbeelding 14\)](#page-42-0) om de gebruiker eraan te herinneren dat op alle ongebruikte plaatsen een leeg buisje met dop moet worden geplaatst. Controleer of op alle ongebruikte posities in de rotor een leeg buisje met dop aanwezig is en klik op OK om verder te gaan.

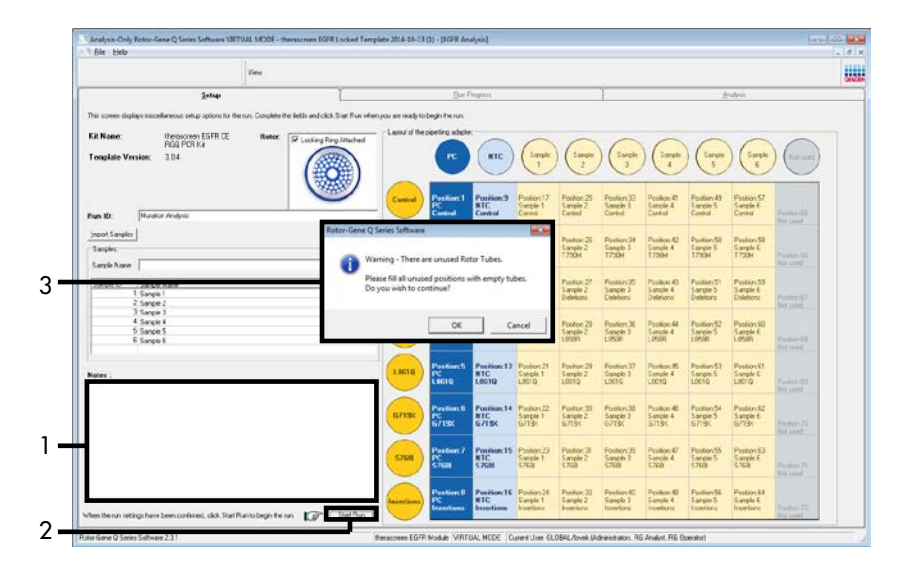

<span id="page-42-0"></span>Afbeelding 14. Dialoogveld 'Notes' (Opmerkingen) (1), knop 'Start Run' (Run starten) (2) en 'Warning' (Waarschuwing) bij ongebruikte rotorposities (3).

17. Het venster 'Save As' (Opslaan als) verschijnt. Kies een geschikte naam en locatie voor het bestand en sla de PCR-run op als \*.rex run-bestand. Klik op Save (Opslaan) [\(afbeelding](#page-43-0) 15).

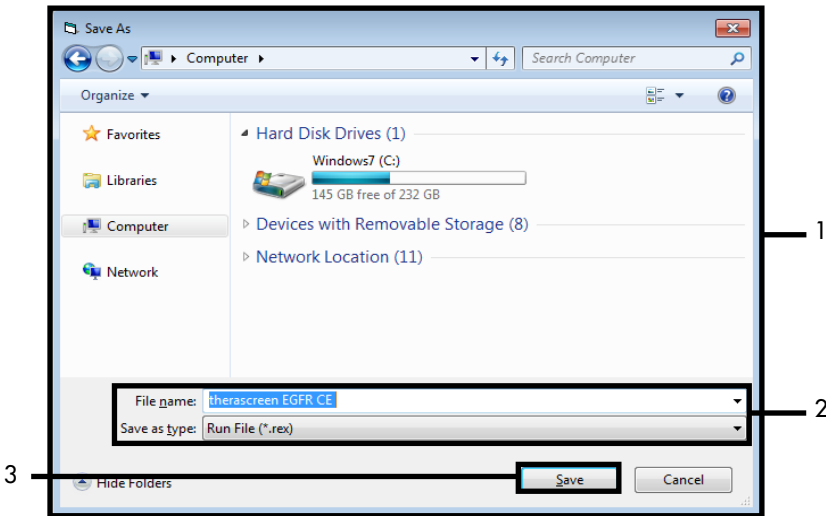

<span id="page-43-0"></span>Afbeelding 15. Venster 'Save As' (Opslaan als) (1) 2 = velden 'File Name' (Bestandsnaam) en 'Save as type' (Opslaan als type);  $3 = 'Save'$  (Opslaan).

De PCR-run begint.

Opmerking: als de run begint, wordt het tabblad 'Run Progress' (Voortgang van run) geopend, waarop het temperatuurverloop en de resterende tijd te zien zijn [\(afbeelding](#page-44-0) 16).

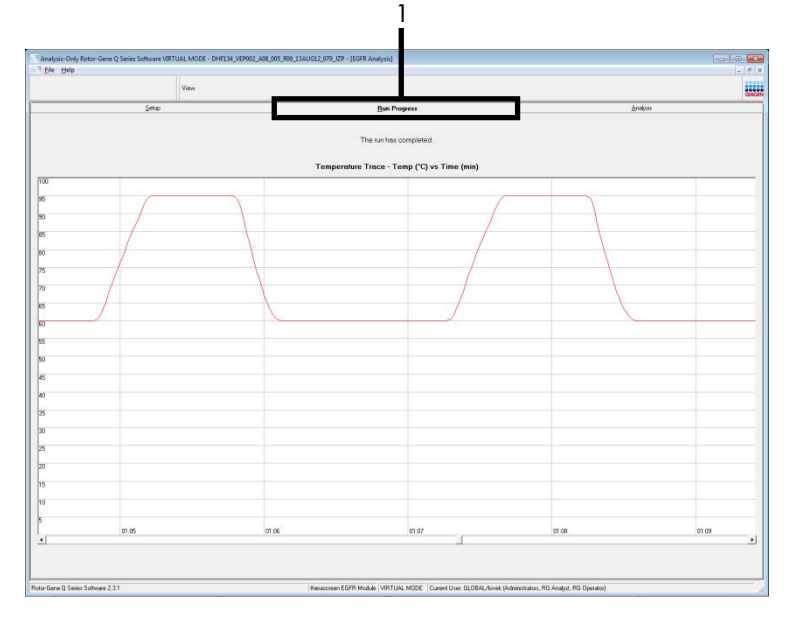

<span id="page-44-0"></span>Afbeelding 16. Tabblad 'Run Progress' (Voortgang van run).

Na afloop van de run wordt het tabblad 'Analysis' (Analyse) geopend.

Opmerking: als het tabblad 'Analysis' (Analyse) niet vanzelf wordt geopend, klik dan op het tabblad 'Analysis' (Analyse) [\(afbeelding 17\).](#page-45-0)

Opmerking: in het hoofdstuk ['Interpretatie van de resultaten \(automatisch\)'](#page-47-0) wordt uitleg gegeven over de gebruikte rekenmethode.

|                       |                                      |                | View                                   |               |                                |                               |                                         |  |                                                                                 |  |          | u. |
|-----------------------|--------------------------------------|----------------|----------------------------------------|---------------|--------------------------------|-------------------------------|-----------------------------------------|--|---------------------------------------------------------------------------------|--|----------|----|
|                       |                                      | Setie          |                                        |               |                                |                               | <b>BinPoper</b>                         |  |                                                                                 |  | Analysis |    |
|                       |                                      |                |                                        |               |                                |                               | Espot                                   |  |                                                                                 |  |          |    |
|                       | <b>Run Csetrale, Positive Cantod</b> |                |                                        |               |                                |                               |                                         |  |                                                                                 |  |          |    |
| loice Position        | Actay                                | Flags/Wanings  |                                        |               | <b>Positive Control Status</b> |                               |                                         |  |                                                                                 |  |          |    |
|                       | Corteal<br><b>1730H</b>              |                |                                        | Vald<br>Valid |                                |                               |                                         |  |                                                                                 |  |          |    |
|                       | Deletione                            |                |                                        | Vald          |                                |                               |                                         |  |                                                                                 |  |          |    |
|                       | 1,959                                |                |                                        | vald          |                                |                               |                                         |  |                                                                                 |  |          |    |
|                       | 1,9010<br>67190                      |                |                                        | Valid<br>Vald |                                |                               |                                         |  |                                                                                 |  |          |    |
|                       | 5703                                 |                |                                        | Valid         |                                |                               |                                         |  |                                                                                 |  |          |    |
|                       | <b>Sconfigure</b>                    |                |                                        | Vald          |                                |                               |                                         |  |                                                                                 |  |          |    |
|                       | llun Cselvski, Negative Conitol:     |                |                                        |               |                                |                               |                                         |  |                                                                                 |  |          |    |
| <b>Iolia</b> Position | horny<br>Cornal                      | N7C<br>Vale    | Internal Control Bags/Wernings<br>Vies |               |                                |                               | Negative Control Status<br>$\sqrt{441}$ |  |                                                                                 |  |          |    |
|                       | <b>1750H</b>                         | Valid          | Vaid                                   |               |                                |                               | Vald                                    |  |                                                                                 |  |          |    |
|                       | Deletions                            | Valid          | Valid                                  |               |                                |                               | Vald                                    |  |                                                                                 |  |          |    |
|                       | LISIR<br>1,9610                      | Valid<br>Valid | Vald<br>Việt                           |               |                                |                               | Vald<br>Vald                            |  |                                                                                 |  |          |    |
|                       | 67195                                | Valid          | Vald                                   |               |                                |                               | Vald                                    |  |                                                                                 |  |          |    |
|                       | 5700                                 | Valid          | Vald                                   |               |                                |                               | <b>Vald</b>                             |  |                                                                                 |  |          |    |
|                       | Inperiors                            | Valid          | Vald                                   |               |                                |                               | Vald                                    |  |                                                                                 |  |          |    |
| anale Result Tabler   |                                      |                |                                        |               |                                |                               |                                         |  |                                                                                 |  |          |    |
| wate D Sangle Nave    |                                      |                | CGFR Stellar                           |               |                                | Carlos Della D. Regulataringo |                                         |  | <b>ECITI Vistalian Star</b>                                                     |  |          |    |
|                       |                                      |                |                                        |               | 4.07.<br>5.68                  |                               |                                         |  | 790M Detschod<br>relexons Demoted                                               |  |          |    |
|                       | EAMPLE 1                             |                | Mutation Datacred                      | 27.26         | 6.23<br>297                    |                               |                                         |  | <b>RIFR Detected</b><br>Autoutil Distant                                        |  |          |    |
|                       |                                      |                |                                        |               | $4.90 -$                       |                               |                                         |  | G713/CDetected                                                                  |  |          |    |
|                       |                                      |                |                                        |               | $\frac{18}{12}$                |                               |                                         |  | 5.7688 Detected<br><b>Innehorn Celected</b>                                     |  |          |    |
|                       | SANPLE 2                             |                | <b>Mutation Detected</b>               | 30.00         | 215.<br>100                    |                               |                                         |  | <b>290M Celected</b><br><b>Delations Detected</b>                               |  |          |    |
|                       | CANPLE 3                             |                | Mutation Detected                      | 27.11         | $^{741}_{801}$                 |                               |                                         |  | 730M Detected<br><b>ISBR</b> Detected                                           |  |          |    |
|                       | <b>EAMPLE 4</b>                      |                | Mutation Detected                      | 29.76         | $^{32}_{12}$                   |                               |                                         |  | 730M Detected<br>LIBSTQ Detected                                                |  |          |    |
|                       | <b>CAMPLE 5</b>                      |                | <b>Multiple Determed</b>               | (5.4)         | $^{6.36}_{6.36}$               |                               |                                         |  | 730M Detroited<br>6719 <detected< td=""><td></td><td></td><td></td></detected<> |  |          |    |
|                       | SAMPLE 6                             |                | Mutation Detected                      | 25.22         | $\frac{632}{732}$              |                               |                                         |  | 730M Detected<br>\$700 Detected                                                 |  |          |    |
|                       | SANPLE 7                             |                | Mutation Demoted                       | 25.22         | 715<br>6.42                    |                               |                                         |  | 790M Eethdwt<br><b>Installated Dates</b>                                        |  |          |    |

<span id="page-45-0"></span>Afbeelding 17. Het tabblad 'Analysis' (Analyse) (1) en weergave van resultaten. 2 = venster 'Run Controls, Positive Control' (Controles van run, positieve controle); 3 = venster 'Run Controls, Negative Control' (Controles van run, negatieve controle); 4 = 'Sample Result Table' (Tabel monsterresultaten); 5 = venster 'Mutation Status' (Mutatiestatus).

18. De assayresultaten worden als volgt gerapporteerd [\(afbeelding 18\).](#page-46-0)

Run Controls, Positive Control(controles van run, positieve controle): als de resultaten binnen het aanvaardbare bereik vallen, wordt bij 'Positive Control Status' (Status van positieve controle) 'Valid' (Geldig) weergegeven. Zo niet, dan wordt als resultaat 'Invalid' (Ongeldig) weergegeven.

Run Controls, Negative Control (controles van run, negatieve controle): Als de resultaten van zowel 'NTC' als 'Internal Control' (Interne Controle) binnen het aanvaardbare bereik vallen, wordt bij 'Negative Control Status' (Status negatieve controle) 'Valid' (Geldig) weergegeven. Zo niet, dan wordt als resultaat 'Invalid' (Ongeldig) weergegeven.

Sample Result Table (Tabel monsterresultaten): In de kolom 'EGFR Mutation Status' (EGFRmutatiestatus) worden specifieke mutaties weergegeven voor de monsters met een mutatie. 19. Klik op Report (Rapport) om een rapportbestand aan te maken. Het venster 'Report Browser' (Rapportbrowser) wordt geopend. Selecteer onder Templates de optie EGFR CE Analysis Report (Analyserapport EGFR CE) en klik op de knop Show (Weergeven) [\(afbeelding 18\)](#page-46-0).

Opmerking: klik op de knop Save As (Opslaan als) in de linkerbovenhoek van elk rapport om een rapport in Web Archives-indeling op te slaan op een andere locatie.

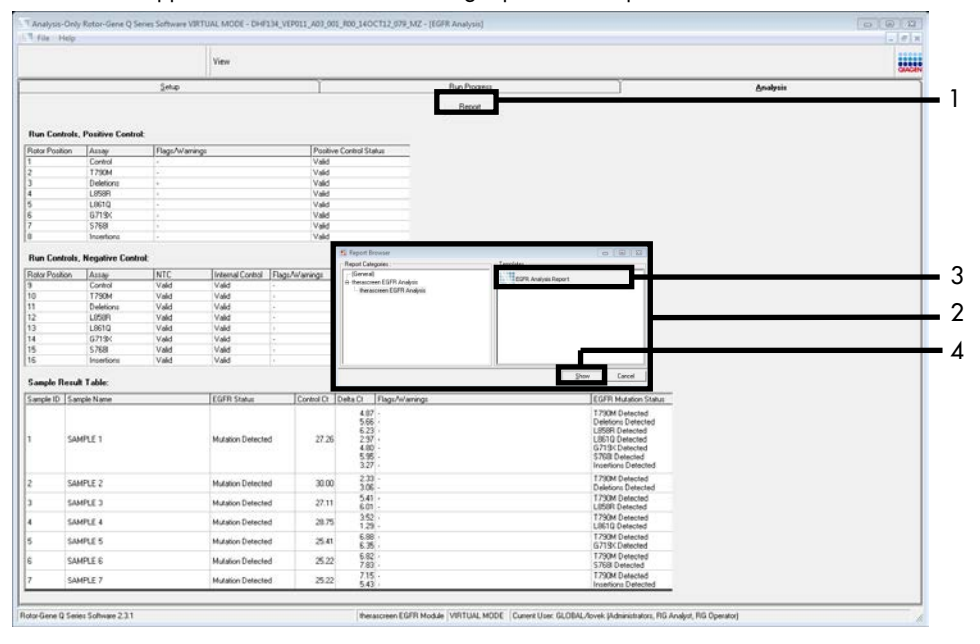

<span id="page-46-0"></span>Afbeelding 18. Selecteren van het 'EGFR CE Analysis Report' (Analyserapport EGFR CE). 1 = 'Report' (Rapport); 2 = venster 'Report Browser' (Rapportbrowser); 3 = geselecteerd 'EGFR CE Analysis Report' (Analyserapport EGFR CE); 4 = knop 'Show' (Weergeven).

# <span id="page-47-0"></span>Interpretatie van de resultaten (automatisch)

Na afloop van een run worden de resultaten automatisch geanalyseerd en mutaties geïdentificeerd door het *therascreen* EGFR Assay Package. Hieronder wordt uitgelegd hoe het *therascreen* EGFR Assay Package te werk gaat tijdens de analyse en de identificatie van de mutaties.

Opmerking: raadpleeg voor handmatige analyse van resultaten het hoofdstuk [Interpretatie van](#page-91-0)  [de resultaten \(handmatig\).](#page-91-0)

De PCR-cyclus waarbij de fluorescentie van een bepaalde reactie een drempelwaarde overschrijdt, is gedefinieerd als de C<sub>T</sub>-waarde. De C<sub>T</sub>-waarde is een maat voor de hoeveelheid specifiek DNA in het uitgangsmateriaal. Een lage C<sub>T</sub>-waarde duidt op een hogere concentratie DNA in het uitgangsmateriaal en een hoge C<sub>T</sub>-waarde geeft aan dat er weinig DNA in het uitgangsmateriaal aanwezig is. Reacties waarbij een C<sub>T</sub>-waarde wordt gevonden, worden geclassificeerd als reacties met positieve amplificaties.

In de software van de Rotor-Gene Q worden de fluorescentiesignalen tussen twee gemeten waarden geïnterpoleerd. De C<sub>T</sub>-waarden kunnen daarom elk reëel getal zijn tussen 0 en 40, en zijn niet beperkt tot gehele getallen. De drempelwaarde voor de *therascreen* EGFR RGQ PCR Kit is ingesteld op 0,075 relatieve fluorescentie-eenheden voor het kanaal Green (FAM) en 0,02 voor het kanaal Yellow (HEX). Deze waarden worden automatisch ingesteld in het *therascreen* EGFR Assay Package. De controles van de run (PC, NTC en de IC) worden beoordeeld om te controleren of de CT-waarden binnen het aanvaardbare bereik liggen en of de reacties naar behoren hebben plaatsgevonden.

Voor elke mutatie-assay worden de ∆C<sub>T</sub>-waarden van het monster berekend met behulp van de volgende vergelijking:

 $\Delta C_{\text{I}} = [C_{\text{I}}$ -waarde van de mutatie-assay] –  $[C_{\text{I}}$ -waarde van de controle-assay]

Monsters worden geclassificeerd als positief voor een mutatie als de ∆C<sub>T</sub>-waarde lager is dan of gelijk is aan de bovengrens voor de ∆C<sub>T</sub>-waarde voor die assay. Boven die waarde bevat het monster zo weinig DNA met een mutatie dat de *therascreen* EGFR RGQ PCR Kit deze niet kan detecteren (het percentage valt buiten de limiet van de assays) of is er in het monster geen mutatie aanwezig, wat in de rapportage wordt vermeld als 'No Mutation Detected' (Geen mutatie gedetecteerd).

Als er na mutatiereacties geen amplificatie is vastgesteld, wordt dit weergegeven als 'No Mutation Detected' (Geen mutatie gedetecteerd). ∆C<sub>T</sub>-waarden die zijn berekend op basis van achtergrondamplificatie zullen waarschijnlijk hoger zijn dan de bovengrens voor de  $\Delta C_T$ waarde. Het monster wordt dan geclassificeerd als 'No Mutation Detected' (Geen mutatie gedetecteerd).

De resultaten van de assays worden weergegeven als 'Mutation Detected' (Mutatie gedetecteerd), 'No Mutation Detected' (Geen mutatie gedetecteerd), 'Invalid' (Ongeldig) of, als er een fout is opgetreden in de controlereactie van de run, 'Run Control Failed' (Controle van run mislukt). Bij de monsters waarin mutaties zijn gedetecteerd, worden specifieke mutaties vermeld. Er kunnen in een tumor meerdere mutaties aanwezig zijn. In dat geval wordt er meer dan één mutatie vermeld.

## Waarschuwingsberichten Rotor-Gene Q *therascreen* EGFR Assay Package

In [tabel 8](#page-50-0) (op de volgende pagina) vindt u een overzicht van de waarschuwingsberichten die kunnen worden gegenereerd door het Rotor-Gene Q *therascreen* EGFR Assay Package, wat ze betekenen en welke actie er ondernomen moet worden.

Uit de naam van het waarschuwingsbericht blijkt om welke component van de kit, welk monster of welke controle het gaat en welke fout er is opgetreden.

#### Bijvoorbeeld:

- PC\_CTRL\_ASSAY\_FAIL = de positieve controle (Positive Control, PC) van de controle-assay (CTRL\_ASSAY) is mislukt (FAIL)
- NTC\_INT\_CTRL\_FAIL = de controle zonder template (No Template Control, NTC), de interne controle (INT\_CTRL) is mislukt (FAIL)
- SAMPLE\_CTRL\_HIGH\_CONC= het monster (SAMPLE), de controle-assay (CTRL) heeft een hoge concentratie (HIGH\_CONC).

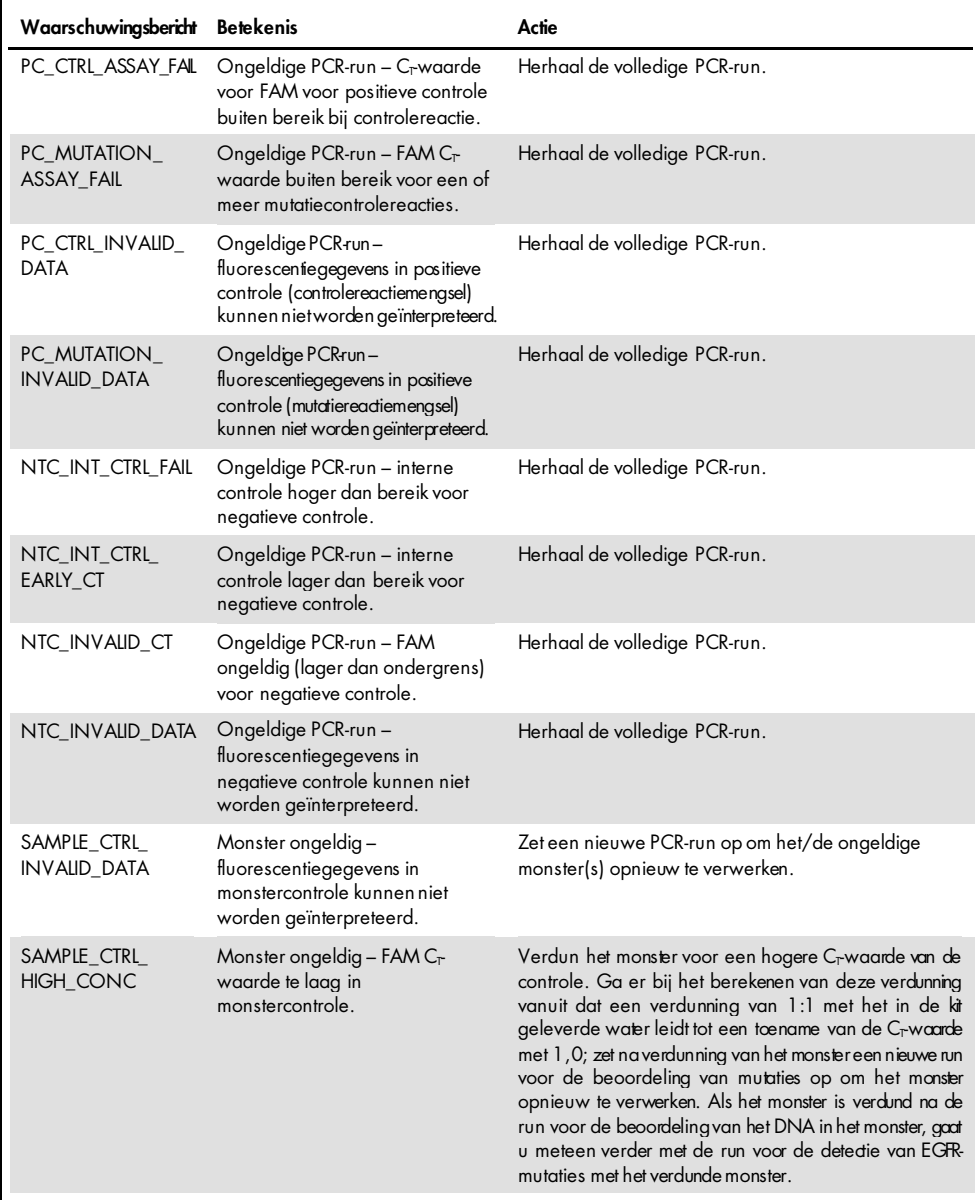

#### <span id="page-50-0"></span>Tabel 8. Waarschuwingsberichten, betekenis en te ondernemen actie

| Waarschuwingsbericht Betekenis |                                                                                                    | Actie                                                                                                    |
|--------------------------------|----------------------------------------------------------------------------------------------------|----------------------------------------------------------------------------------------------------|
| SAMPLE_CTRL_FAIL               | Monster ongeldig - FAM<br>$C_{\Gamma}$ waarde te hoog in<br>monstercontrolereactie.                                                     | Zet een nieuwe PCR-run op om het monster opnieuw te verwerken.<br>Indien het monster ook bij de herhaalde PCR-run ongeldig blijd en<br>de hoeveelheid DNA nog steeds onvoldoende is, voer dan een<br>extractie uitop 2 extra FFPE-weefselcoupes, indien beschikbaar. Zet<br>een nieuwe PCR-run op om dit geëxtraheerde weefsel te testen.<br>Indien het monster ongeldig is, herhadt u de PCR-run met het<br>tweede nieuwe monster. Als er na deze run nog steeds geen geldig<br>resultaat is verkregen, krijgt het monster de mutatiestatus<br>'onbepaald' en wordt het niet verder getest.                                                                                                    |
| SAMPLE_INT_CTRL<br><b>FAIL</b> | $C_{\Gamma}$ waarde te hoog (of<br>geen C <sub>r</sub> waarde) voor<br>interne controle (HEX),<br>FAM-kanaal negatief voor<br>mutaties. | waarbij een waarschuwingsbericht<br>Voor monsters<br>SAMPLE_POSITIVE_AND_INVALID wordt gegenereerd<br>terwijl<br>er een<br>mutatie<br>is<br>gedetecteerd<br>(of niet<br>gedetecteerd)<br>klinisch<br>relevant<br>in<br>een<br>mutatiereactiemengsel - rapporteer de resultaten, verder<br>testen is niet nodig.<br>Verdun het monster met het in de kit geleverde water. Ga<br>er daarbij vanuit dat een verdunning van 1:1 leidt tot een<br>toename van de C <sub>r</sub> waarde van de controlereactie met<br>1,0. Zorg ervoor dat het uiteindelijke volume groter is dan<br>40 µl (bijv. 40 µl DNA en 40 µl water uit het buisje<br>waarop DIL staat vermeld).<br>Zet een nieuwe PCR-run op om het monster opnieuw te<br>verwerken. Als het monster bij de herhaalde PCR-run weer<br>een ongeldig resultaat geeft, voer dan een nieuwe<br>extractie uit op nog twee FFPE-coupes. Zet een nieuwe<br>PCR-run op om dit geëxtraheerde weefsel te testen.<br>Verdun de tweede extractie zoals hierboven beschreven<br>als het resultaat ongeldig is.<br>Als er na deze run nog steeds geen geldig resultaat is<br>verkregen, krijgt het monster de mutatiestatus 'onbepaald'<br>en wordt het niet verder getest. |
| SAMPLE_INT_CTRL_<br>EARLY_CT   | Mutatiebuisje ongeldig –<br>$C_{\Gamma}$ waarde voor HEX te<br>laag voor monster<br>(interne controle)                                  | Voor<br>waarbij<br>waarschuwingsbericht<br>een<br>monsters<br>SAMPLE_POSITIVE_AND_INVALID wordt gegenereerd terwijl er<br>een mutatie is gedetecteerd (of niet gedetecteerd) in een klinisch<br>relevant mutatierecctiemengsel - rapporteer de resultaten, verder<br>testen is niet nodig.<br>Zet een nieuwe PCR-run op om het monster opnieuw te verwerken.<br>Als de herhaalde PCR-run een ongeldig resultaat oplevert, voer<br>dan een extractie uit op nog 2 FFPE-weefselcoupes, indien<br>beschikbaar. Zet een nieuwe PCR-run op om dit geëxtraheerde<br>weefsel te testen. Indien het resultaat ongeldig is, herhaalt u de<br>PCR-run methettweede nieuwe monster. Als er na deze run nog<br>steeds geen geldig resultaat is verkregen, krijgt het monster de<br>mutatiestatus 'onbepaald' en wordt het niet verder getest.                                                                                                    |

Tabel 8. Waarschuwingsberichten, betekenis en te ondernemen actie (vervolg)

| Waarschuwingsbericht Betekenis  |                                                                                                    | Actie                                                                                                    |
|---------------------------------|----------------------------------------------------------------------------------------------------|----------------------------------------------------------------------------------------------------|
| SAMPLE_INVALID_<br><b>DATA</b>  | Mutatiebuisje ongeldig-<br>fluorescentiegegevens in<br>interne controle kunnen niet<br>worden geïnterpreteerd.                                     | Voor<br>waarbij<br>waarschuwingsbericht<br>monsters<br>een<br>SAMPIE_POSITIVE_AND_INVAIID wordt gegenereerd terwijl er een<br>mutatie is gedetedeerd (of niet gedetedeerd) in een klinisch relevant<br>mutatiereactiemen.gsel - rapporteer de resultaten; verder testen is niet<br>nodig.<br>Zet een nieuwe PCR-run op om het monster opnieuw te verwerken. Als<br>de herhaalde PCR-run een ongeldig resultaat oplevert, voer dan een<br>extradie uit op nog 2 FFPE-weefselcoupes, indien beschikbaar. Zet een<br>nieuwe PCR-run op om dit geëxtraheerde weefsel te testen. Indien het<br>resultaat ongeldig is, herhaalt u de PCR-run met het tweede nieuwe<br>monster. Als er na deze run nog steeds geen geldig resultaat is<br>verkregen, krijgt het monster de mutatiestatus 'onbepaald' en wordt het<br>niet verder getest.                                                                                                    |
| SAMPLE_POSITIVE_<br>AND INVALID | Een of meer mutaties voor een<br>monster zijn positief, maar<br>tegelijkertijd zijn er een of<br>meer mutaties voor hetzelfde<br>monster ongeldig. | Voor<br>monsters<br>waarbij<br>waarschuwingsbericht<br>een<br>SAMPLE POSITIVE AND INVALID wordt gegenereerd terwijl er een<br>mutatie is gedetedeerd (of niet gedetedeerd) in een klinisch relevant<br>mutatiereactiemen.gsel - rapporteer de resultaten, verder testen is niet<br>nodig.<br>Voor<br>monsters<br>waarbij<br>waarschuwingsbericht<br>een<br>SAMPIE_POSITIVE_AND_INVAIID wordt gegenereerd terwijl er een<br>ONGEIDIG resultaat wordt verkregen voor een klinisch relevant<br>mutatiereactiemen.gsel, moet u het monster opnieuw testen met alle<br>readiemenasels. Voer daarbij de specifieke aaie uit die wordt<br>aangegeven in het waarschuwingsbericht.<br>Als er een SAMPIE_INT_CTRL_FAIL-waarschuwingsbericht wordt<br>gegenereerd in combinatie met een ander waarschuwingsbericht voor<br>het desbetrefiende monster, moet het monster worden verdund zoals<br>aangegeven in het SAMPIE_INT_CTRL_FAIL-waarschuwingsbericht.<br>Zet een nieuwe PCR-run op en test het monster opnieuw.<br>Voor<br>waarbij<br>waarschuwingsbericht<br>monsters<br>een<br>SAMPIE_POSITIVE_AND_INVAIID wordt gegenereerd terwijl een<br>ONGEIDIG resultaat wordt verkregen voor een klinisch relevant<br>mutatiereactiemen asel, moet u een nieuwe extradie uitvoeren op nog 2<br>FFPE-coupes. Zet een nieuwe PCR-run op met alle readiemengsels om<br>dit geëxtraheerde weefsel te testen.<br>Als dit monster opnieuw een ongeldig resultaat oplevert voor een<br>klinisch relevant mutatiereactiemengsel, moet u het monster opnieuw<br>testen met alle readiemengsels. Voer daarbij de specifieke adie uit die<br>wordt aangegeven in het waarschuwingsbericht. Als er een<br>SAMPIE_INT_CTRL_FAILwaarschuwingsbericht wordt gegenereerd in<br>met een ander waarschuwingsbericht<br>combinatie<br>het<br>voor<br>desbetreffende monster, moet het monster worden verdund zoals<br>aangegeven in het SAMPIE_INT_CTRL_FAIL-waarschuwingsbericht.<br>Zet een nieuwe PCR-run op en test dit monster opnieuw.<br>Als er bij deze herhaling een SAMPIE_POSITIVE_AND_INVALID-<br>waarschuwingsbericht wordt weergegeven, krijgt het monster de<br>mutatiestatus 'onbepaald'. |

Tabel 8. Waarschuwingsberichten, betekenis en te ondernemen actie (vervolg)

# Problemen oplossen

Deze gids voor probleemoplossing kan helpen bij het oplossen van eventuele problemen. Raadpleeg ook de pagina Veelgestelde vragen (Frequently Asked Questions; FAQ) in ons centrum voor technische ondersteuning voor meer informatie: [www.qiagen.com/FAQ/FAQList.aspx](https://www.qiagen.com/us/support/faqs/?akamai-feo=off). De wetenschappers bij de technische klantenservice van QIAGEN beantwoorden graag uw vragen over de informatie en protocollen in deze handleiding of over monster- en assaytechnologieën (zie voor contactgegevens de achterzijde van deze handleiding of ga naar [www.qiagen.com](http://www.qiagen.com/)).

#### Opmerkingen en suggesties

#### NTC-monsters hebben een positief resultaat in het FAM-kanaal Green

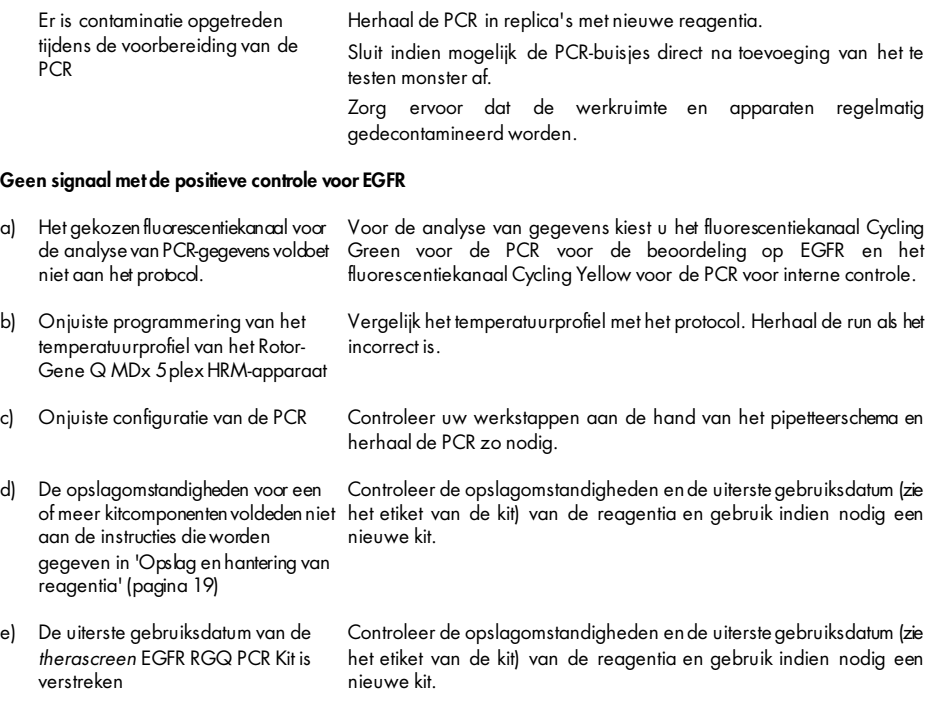

# Kwaliteitscontrole

In overeenstemming met het ISO-gecertificeerde kwaliteitsbeheersysteem van QIAGEN wordt elke partij van de *therascreen* EGFR RGQ PCR Kit getest ten opzichte van vooraf vastgestelde specificaties om een consistente productkwaliteit te garanderen.

# Beperkingen

De resultaten van het product moeten worden geïnterpreteerd met inachtneming van alle relevante klinische bevindingen en laboratoriumuitslagen en mogen niet afzonderlijk worden gebruikt voor diagnose.

Het product dient uitsluitend te worden gebruikt door personeel dat specifiek is geïnstrueerd en getraind op het gebied van procedures voor in-vitrodiagnostiek en bediening van Rotor-Gene Q MDx 5plex HRM-apparaten.

Het product is uitsluitend bedoeld voor gebruik op een Rotor-Gene Q MDx 5plex HRM real-time PCR-cycler.

Voor optimale resultaten dienen de aanwijzingen in de *Handleiding voor de therascreen EGFR RGQ PCR Kit* strikt te worden opgevolgd. Verdere verdunning van de reagentia dan de verdunning zoals die in deze handleiding wordt aangegeven, wordt niet aanbevolen en leidt tot slechtere prestaties.

Het is van belang de hoeveelheid en de kwaliteit van het DNA in het monster te bepalen voordat het monster wordt geanalyseerd met de *therascreen* EGFR RGQ PCR Kit. De kit bevat extra controlereactiemix om te bepalen of de  $C<sub>T</sub>$ waarde aanvaardbaar is voor de assay. Gebruik hiervoor geen absorptiemetingen. De resultaten daarvan correleren niet met de C<sub>T</sub>-waarden bij monsters waarvan het DNA gefragmenteerd is.

De primers in het EGFR-deletie-reactiemengsel zijn ontwikkeld om zich op meerdere exon 19-deleties te richten, tussen nucleotide 55174772 en 55174795 (GRCh38 chr7), een bereik van 23 bp.

Hoewel de assay voor exon 19-deleties analytisch is gevalideerd en deze aantoonde 14 gespecificeerde deleties binnen exon 19 te detecteren (zie de lijst in [tabel 1](#page-6-0) van deze handleiding), is het echter mogelijk dat aanvullende mutaties (met inbegrip van, maar niet beperkt tot, aanvullende exon 19-deleties, exon 19-inserties en de L747P-mutatie) geamplificeerd worden door de deletie-primerset.

Indien aanwezig, leiden dergelijke aanvullende mutaties tot het resultaat 'Deletions Detected' (Deleties gedetecteerd) voor bepaalde patiëntmonsters.

Het is bovendien mogelijk dat de L858Q-mutatie wordt gedetecteerd door de L858R-assay. Indien de L858Q-mutatie daarom aanwezig is in een patiëntmonster, dan kan dit leiden tot het resultaat 'L858R Detected' (L858R gedetecteerd).

Er moet worden gelet op de uiterste gebruiksdata en opslagomstandigheden die op de verpakking en etiketten van alle componenten staan vermeld. Gebruik geen componenten waarvan de uiterste gebruiksdatum is verstreken of die onjuist zijn opgeslagen.

# Prestatiekenmerken

## **Analyseprestaties**

De specifieke prestatiekenmerken van de *therascreen* EGFR RGQ PCR Kit zijn vastgesteld door middel van onderzoeken met FFPE-weefselspecimen afgenomen van NSCLC-patiënten en in formaline gefixeerde, in paraffine ingebedde menselijke cellijnen (FFPE-cellijnen). De FFPE-cellijnen werden gegenereerd met een cellijn van longcarcinoom (A549); hieraan werden cellijnen onttrokken waarin de gewenste specifieke EGFR-mutaties aanwezig waren. Waar er geen weefselspecimen of cellijnen beschikbaar waren, werd plasmide-DNA gebruikt.

## Blanco bovengrens (Limit of Blank; LOB), werkbereik en limietwaarden

In een onderzoek werden in totaal 417 FFPE-monsters getest volgens de richtlijnen in document EP17-A (2004) (12) van de NCCLS om de LOB en limietwaarden voor elke mutatie-assay te bepalen. Ook werd het werkbereik vastgesteld. De limietwaarden werden bepaald; deze worden weergegeven in [tabel 9.](#page-56-0)

| Assay           | Limietwaarde $(\Delta CT)$ |
|-----------------|----------------------------|
| <b>T790M</b>    | $\leq 7,40$                |
| <b>Deleties</b> | $\leq 8,00$                |
| L858R           | $\leq 8,90$                |
| L861Q           | $\leq 8,90$                |
| G719X           | $\leq 8,90$                |
| S7681           | $\leq 8,90$                |
| Inserties       | $\leq 8,00$                |

<span id="page-56-0"></span>Tabel 9. Vastgestelde limietwaarden voor elke mutatie-assay

Het bereik voor de C<sub>T</sub>-waarde van de controlereactie werd vastgesteld op een C<sub>T</sub>-waarde tussen 23,70 en 31,10.

De limietwaarden en de werkbereiken voor de assays werden geverifieerd met behulp van normen en verdere FFPE-monsters. Tijdens de verificatie werden de limietwaarden beoordeeld op het vermogen de juiste mutatie te herkennen tegen een achtergrond van wild-type DNA door elke assay met een hoog gehalte genomisch DNA in het uitgangsmateriaal en een hoog gehalte mutatie in het uitgangsmateriaal te beoordelen (zie [Kruisreactiviteit\)](#page-58-0). Ook werd het effect van het DNA in het uitgangsmateriaal op het vinden en vaststellen van de mutatie beoordeeld (zie [Effect van DNA in het uitgangsmateriaal op de](#page-57-0) ∆C<sub>T</sub>-waarden).

Om de prestaties van de *therascreen* EGFR RGQ PCR Kit te beoordelen zonder template en om zeker te weten dat een blanco monster of een monster met wild-type DNA geen analytisch signaal genereert dat kan duiden op een lage concentratie van een mutatie, werden er monsters zonder template en wild-type EGFR-DNA van NSCLC beoordeeld. Bij de resultaten werden er geen NTC-monsters en wild-type FFPE-monsters positief bevonden voor de mutaties.

### <span id="page-57-0"></span>Effect van DNA in het uitgangsmateriaal op de ∆C<sub>T</sub>-waarden

De uitgangsconcentratie DNA wordt gedefinieerd als de totale hoeveelheid amplificeerbaar EGFR-DNA in een monster, zoals vastgesteld op basis van de  $C<sub>r</sub>$ waarden van de controlereactie. Om aan te tonen dat de prestaties van de *therascreen* EGFR RGQ PCR Kit consistent zijn over het volledige bereik voor de C<sub>T</sub>-waarde van de controlereactie (23,70 - 31,10) werden alle 7 EGFR-mutatie-assays getest aan de hand van een zespunts, 1 op 3 verdunningsreeks (DNA verkregen uit FFPE-cellijnen door middel van extractie). De C<sub>T</sub>-doelwaarde voor verdunning 1 voor elke mutatie was ongeveer 24,70.

De laatste verdunning, die een C<sub>T</sub>-waarde opleverde van ongeveer 32 - 33, viel buiten het bereik van de C<sub>T</sub>-waarde voor de controlereactie. In het algemeen waren de ∆C<sub>T</sub>-waarden die werden gemeten bij verschillende uitgangsconcentraties DNA consistent over het volledige werkbereik van de *therascreen* EGFR RGQ PCR Kit.

### <span id="page-58-0"></span>Kruisreactiviteit

Er werd wild-type EGFR-DNA met een hoge concentratie DNA in het uitgangsmateriaal getest om niet-specifieke amplificatie te beoordelen. Uit de resultaten bleek dat de laagste ∆C<sub>T</sub>-waarden buiten de vastgestelde limietwaarden vielen, wat inhoudt dat er geen nonspecifieke amplificatie had plaatsgevonden.

Er werden FFPE-cellijnen met een hoge concentratie DNA in het uitgangsmateriaal getest met alle reactiemengsels om eventuele kruisreactiviteit te beoordelen. De resultaten vertoonden aeen invloed van kruisreactiviteit tussen mutatiereacties. De minimale ∆C<sub>T</sub>-waarden waren allemaal hoger dan de respectievelijke assaylimietwaarden voor alle niet-overeenkomende reactiemengsels en DNA-monsters.

## Nauwkeurigheid: vergelijking met de analytische referentiemethode

In een onderzoek werd aangetoond dat de mutatiedetectie die met de *therascreen* EGFR RGQ PCR Kit werd bereikt, overeenkomt met de bidirectionele Sanger-sequentieanalyse. In dit onderzoek werden 360 FFPE-monsters getest.

Monsters waarvoor zowel de Sanger-analyse als de *therascreen* EGFR RGQ PCR Kit geldige resultaten opleverden, werden geanalyseerd ter beoordeling van het percentage positieve overeenstemming (Positive Percent Agreement, PPA), het percentage negatieve overeenstemming (Negative Percent Agreement, NPA) en het percentage totale overeenstemming (Overall Percent Agreement, OPA). U vindt een overzicht van deze percentages en de bijbehorende tweezijdige 95%-betrouwbaarheidsintervallen (BI) in [tabel 10.](#page-59-0)

#### <span id="page-59-0"></span>Tabel 10. Analyse van overeenstemming

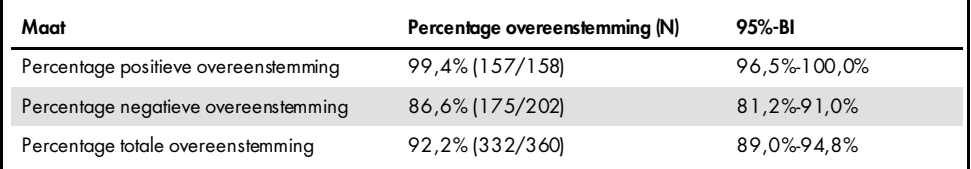

Voor de 28 strijdige resultaten bij het percentage totale overeenstemming:

- 1 (3,6%) monster was wild-type (d.w.z. geen mutatie gedetecteerd) met de *therascreen* EGFR RGQ PCR Kit, maar met Sanger-sequencing werd wel een mutatie gedetecteerd.
- Bij 27 (96,4%) monsters werd een mutatie gedetecteerd met de *therascreen* EGFR RGQ PCR Kit, maar ging het volgens Sanger-sequencing om wild-type DNA.

## Waarden voor de detectielimiet (Limit of Detection, LOD)

Er werd een onderzoek uitgevoerd om de LOD voor elk van de 29 EGFR-mutaties vast te stellen. De LOD werd gedefinieerd als de kleinste hoeveelheid mutant DNA tegen een achtergrond van wild-type DNA waarbij een monster met mutaties een mutatiepositief resultaat oplevert bij 95% van de testresultaten (C95).

Om de LOD voor elke mutatie te bepalen, werden monsters met verschillende mutatiepercentages bereid met een lage en hoge uitgangsconcentratie DNA. Deze werden vervolgens getest met de *therascreen* EGFR RGQ PCR Kit [\(tabel 11\).](#page-60-0) Voor elke assay werd de LOD berekend door middel van logistische regressie. Om de LOD te verifiëren, werden er mutatiemonsters bij de vastgestelde LOD getest en werd het percentage positieve tests geverifieerd.

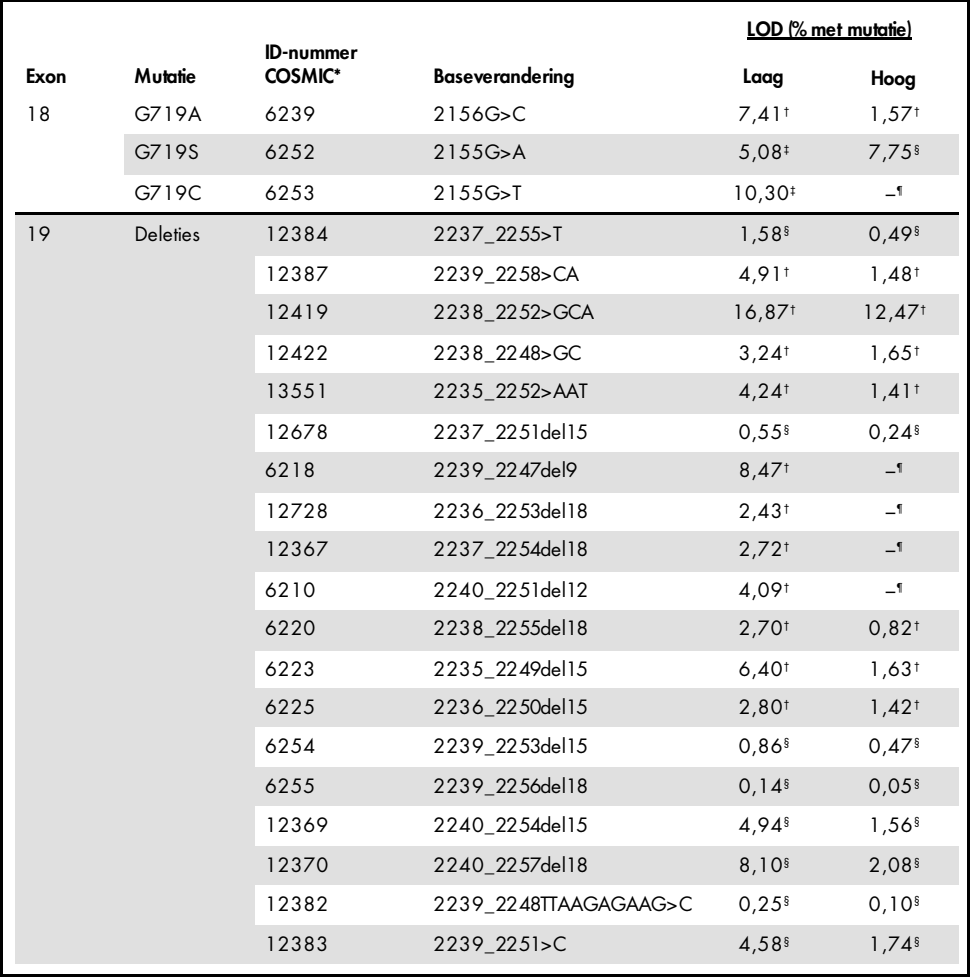

#### <span id="page-60-0"></span>Tabel 11. LOD vastgesteld met klinische FFPE-specimens, FFPE-cellijnen of plasmiden met een lage en hoge uitgangsconcentratie DNA

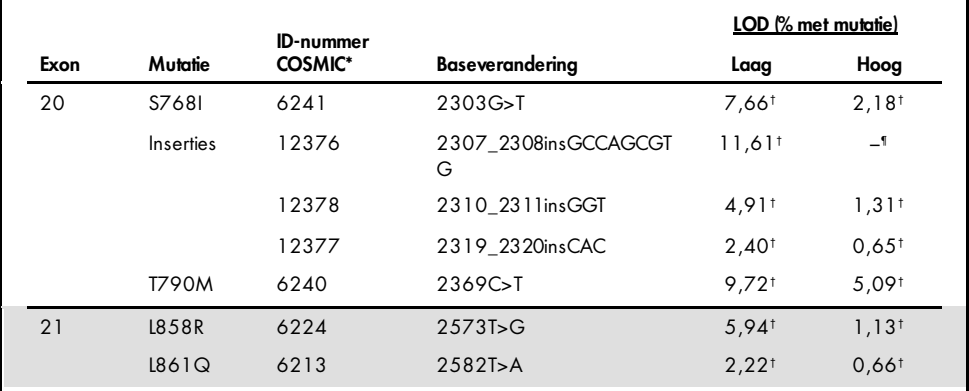

#### Tabel 11. LOD vastgesteld met klinische FFPE-specimens, FFPE-cellijnen of plasmiden met een lage en hoge uitgangsconcentratie DNA (vervolg van vorige pagina)

\* COSMIC: Catalogue of somatic mutations in cancer (Catalogus van somatische mutaties in kanker): <http://cancer.sanger.ac.uk/>.

† LOD-waarden werden vastgesteld op basis van cellijnen

‡ LOD-waarden werden vastgesteld op basis van plasmiden

§ LOD-waarden werden vastgesteld op basis van klinische monsters

¶ Niet beoordeeld

## Verstoring

### Effecten van necrotisch weefsel

Wanneer klinische FFPE NSCLC-specimens, zowel monsters met EGFR-mutatie als wild-type specimens, voor maximaal 50% uit necrotisch weefsel bestonden, had dit geen invloed op de resultaten van de *therascreen* EGFR RGQ PCR Kit.

#### Exogene stoffen

Op monsters met mutaties en wild-type monsters werden tests uitgevoerd met de volgende mogelijk interfererende stoffen die aanwezig zijn bij het proces van DNA-extractie, met een concentratie van 10x: paraffinewas, xyleen, ethanol en Proteinase K. Uit de resultaten bleek dat deze stoffen geen interferentie veroorzaakten met de resultaten van de *therascreen* EGFR RGQ PCR Kit.

### Reproduceerbaarheid

### Reproduceerbaarheid tussen partijen

Het testsysteem met de *therascreen* EGFR RGQ PCR Kit omvat twee afzonderlijke kits: de QIAamp DSP DNA FFPE Tissue Kit of QIAamp DNA FFPE Tissue Kit voor de isolatie van DNA, en de *therascreen* EGFR RGQ PCR Kit voor de amplificatie van DNA en het vaststellen van de EGFR-mutatiestatus. De reproduceerbaarheid en uitwisselbaarheid tussen partijen werden aangetoond met 3 partijen van de QIAamp DSP DNA FFPE Tissue Kit en 3 partijen van de *therascreen* EGFR RGQ PCR Kit. Het totale percentage correcte resultaten tussen partijen was voor EGFR-mutatie-assays 97,8% (317/324) en voor wild-type monsters 100% (379/379).

#### Hantering van specimens

De reproduceerbaarheid van de QIAamp DSP DNA FFPE Tissue Kit werd onderzocht op basis van coupes van drie FFPE-specimenblokken, specifiek voor de deletiemutatie in exon 19 (2235-2249 del15), de mutatie L858R in exon 21 en één wild-type. Voor elk specimen werden op 3 locaties extracties uitgevoerd in tweevoud. Deze werden op 3 niet-opeenvolgende dagen getest binnen een periode van 6 dagen. Dit leverde in totaal 18 gegevenspunten per specimen op. Op elke locatie voerden 2 operatoren de tests uit met 1 partij QIAamp DSP DNA FFPE Tissue Kit (1 partij per locatie, 3 partijen in totaal) in combinatie met reagentia van de *therascreen* EGFR RGQ PCR Kit uit dezelfde partij op alle drie de locaties. Alle resultaten van de monsters met mutaties en wild-type monsters waren geldig en leverden de verwachte resultaten op (correct resultaat = 100%, 18/18 voor elk specimen). Dit bevestigt de reproduceerbaarheid en herhaalbaarheid voor de *therascreen* EGFR RGQ PCR Kit bij de pre-analysestap van DNA-isolatie.

### Precisie en reproduceerbaarheid

De precisie en reproduceerbaarheid van de *therascreen* EGFR RGQ PCR Kit werden onderzocht door DNA te testen dat door extractie was verkregen uit klinische FFPE NSCLC-specimens of FFPE-cellijnen. Hierbij waren alle zeven mutatie-assays in de *therascreen*  EGFR RGQ PCR Kit vertegenwoordigd. Ook werden er klinische wild-type FFPE NSCLCspecimens opgenomen in het onderzoek [\(tabel 12\)](#page-64-0).

In een matrixonderzoeksopzet werd de reproduceerbaarheid van assays beoordeeld door monsters te testen in 3 laboratoria (locaties), met 3 partijen van de *therascreen* EGFR RGQ PCR Kit (3 partijen verspreid over 3 locaties), met 2 operatoren per locatie, op 2 apparaten per locatie. Elk monster (geprepareerd tot een concentratie dicht bij de LOD) werd in tweevoud getest binnen in totaal 16 dagen. De reproduceerbaarheid voor elke afzonderlijke mutatie werd op elke locatie uitgevoerd op niet-opeenvolgende dagen. Het aandeel correcte resultaten wordt weergegeven in [tabel 12](#page-64-0) op de volgende pagina.

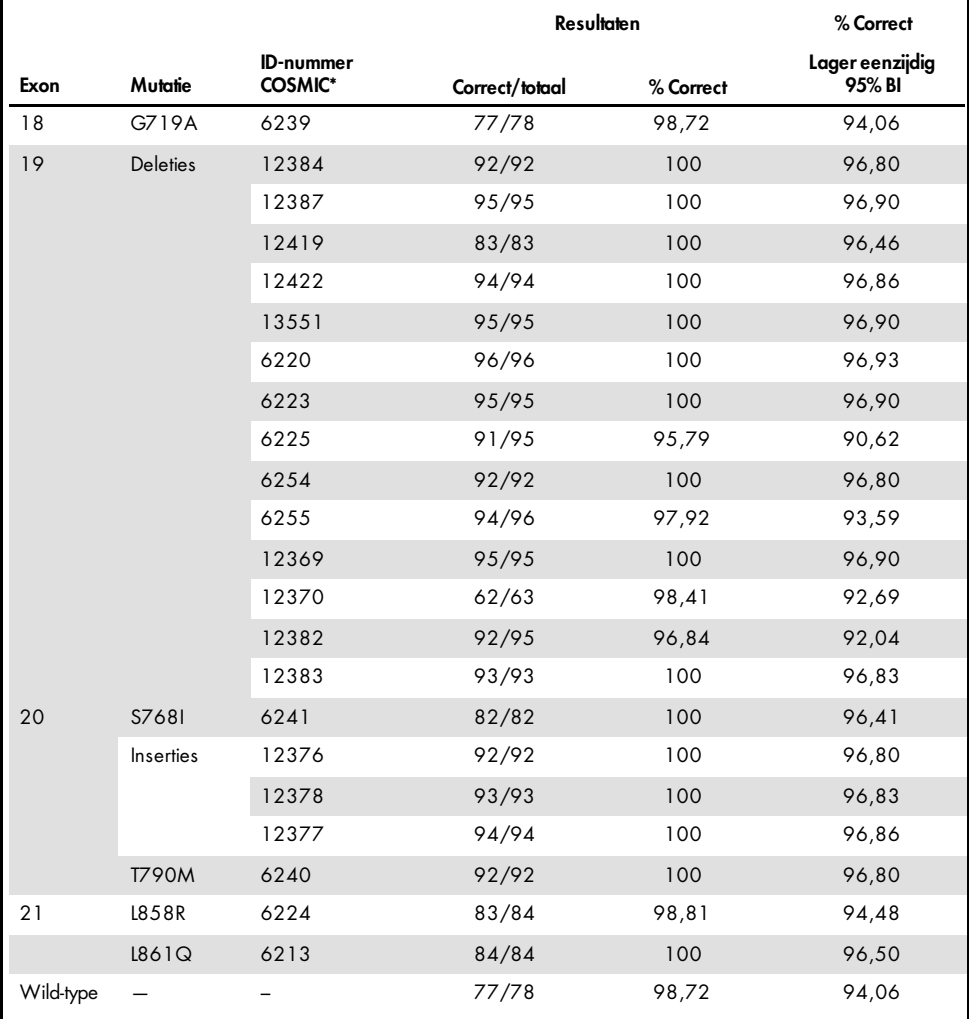

#### <span id="page-64-0"></span>Tabel 12. Reproduceerbaarheid van assays - aandeel correcte resultaten voor geteste EGFR-mutaties

\* COSMIC: Catalogue of somatic mutations in cancer (Catalogus van somatische mutaties in kanker): <http://cancer.sanger.ac.uk/>.

De standaarddeviatie en 95% betrouwbaarheidsintervallen voor de variabiliteit binnen een run, tussen runs, tussen dagen, tussen partijen en tussen locaties werden geschat met behulp van een variantieanalyse. Over alle variantiecomponenten genomen bedroeg de totale variatiecoëfficiënt (Coefficient of Variation; CV) ≤ 14,11% voor alle geteste EGFR-mutaties. Over alle panel-onderdelen met mutaties bedroeg de procentuele  $CV \leq 8,33\%$  tussen partijen, tussen dagen en tussen runs. De procentuele CV voor de variabiliteit binnen een run (herhaalbaarheid/precisie) liep uiteen van 5,99% tot 13,49%.

# Klinische prestaties

## Klinische uitkomstgegevens: GIOTRIF®

Het klinische LUX-Lung 3-onderzoek was een internationaal, open-label, gerandomiseerd fase 3-onderzoek in meerdere centra naar afatinib versus chemotherapie als eerstelijnsbehandeling voor patiënten met adenocarcinoom in stadium IIIB of IV in de long met een activerende mutatie in het EGFR-gen (ClinicalTrials.gov; nummer NCT00949650). Er werd vastgesteld of patiënten in aanmerking kwamen voor insluiting in het onderzoek door de EGFR-mutatiestatus van de patiënt te testen met de Clinical Trial Assay (CTA). De weefselspecimens werden retrospectief getest met de *therascreen* EGFR RGQ PCR Kit. Om de overeenstemming tussen de *therascreen* EGFR RGQ PCR Kit en de CTA te beoordelen, werd een overbruggingsonderzoek uitgevoerd.

Op basis van de CTA-testresultaten werden er 345 patiënten opgenomen in de gerandomiseerde set (afatinib: 230 patiënten; chemotherapie: 115 patiënten). Het primaire werkzaamheidseindpunt was progressievrije overleving (Progression-Free Survival, PFS) zoals beoordeeld door een onafhankelijke beoordelingscommissie (Independent Review Committee, IRC). Tumormonsters van 264 van de 345 gerandomiseerde patiënten (afatinib: 178 patiënten; chemotherapie: 86 patiënten) werden retrospectief getest met de *therascreen*EGFR RGQ PCR Kit. Door de IRC werd een statistisch significante verbetering van de PFS vastgesteld voor patiënten die waren gerandomiseerd naar afatinib vergeleken met patiënten die waren gerandomiseerd naar chemotherapie, zowel in de totale CTA+-populatie als in de *therascreen* EGFR RGQ PCR Kit+/CTA+-populatie. De volledige werkzaamheidsresultaten worden weergegeven i[n tabel 13](#page-67-0) e[n afbeelding 19.](#page-67-1)

<span id="page-67-0"></span>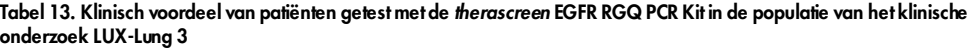

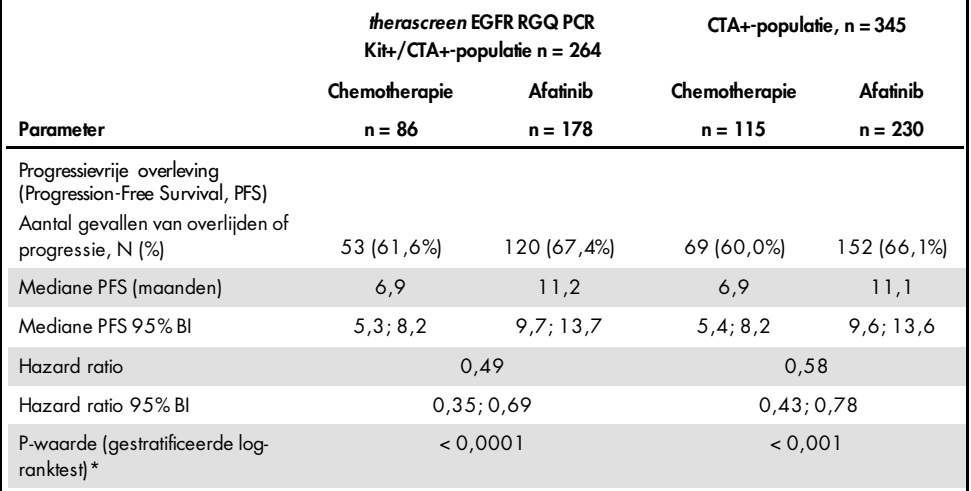

\*Gestratificeerd op EGFR-mutatiestatus en ras.

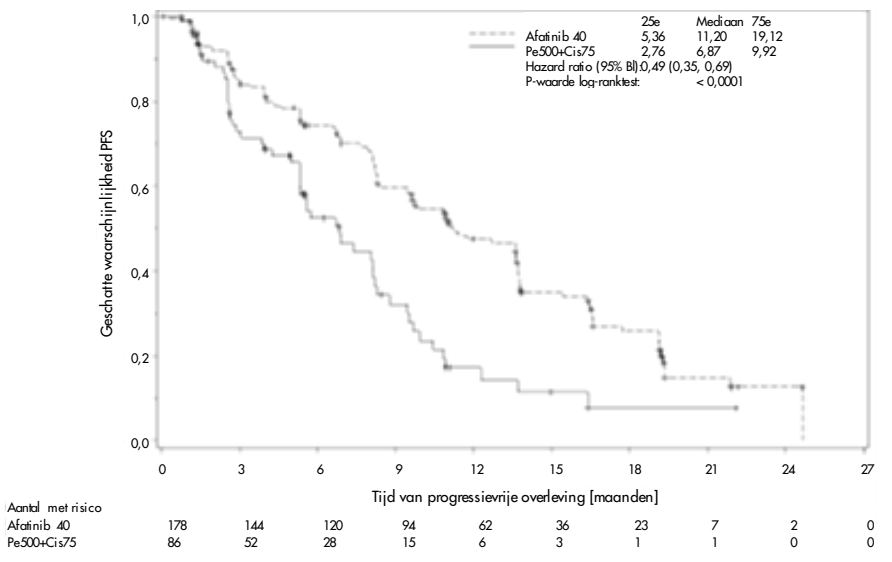

<span id="page-67-1"></span>Afbeelding 19. Kaplan-Meier-curve van progressievrije overleving (Progression-Free Survival, PFS) op basis van onafhankelijke beoordeling per behandelingsgroep (*therascreen* EGFR RGQ PCR Kit+/CTA+-populatie).

Uit analyse van de *therascreen* EGFR RGQ PCR Kit+/CTA+-subset (n = 264) bleek dat patiënten die werden behandeld met afatinib een significant langere PFS-tijd hadden (mediane PFS 11,2 versus 6,9 maanden) en minder kans hadden op progressieve ziekte of overlijden (HR = 0,49, 95% BI [0,35; 0,69], p < 0,0001) dan patiënten die werden behandeld met chemotherapie. Het waargenomen klinische voordeel in de subset patiënten die werd getest met de *therascreen* EGFR RGQ PCR Kit, was vergelijkbaar met het voordeel dat werd waargenomen in de volledige onderzoekspopulatie (n = 345).

### Klinische uitkomstgegevens: IRESSA®

Het IRESSA Follow-up Measure (IFUM)-onderzoek was een open-label fase 4-onderzoek met één groep (NCT01203917) voor het vaststellen van de werkzaamheid en veiligheid/verdraagbaarheid van gefitinib als eerstelijnsbehandeling bij Kaukasische patiënten met EGFR-mutatiepositieve, lokaal gevorderde of gemetastaseerde NSCLC in stadium IIA/B/IV. Het IFUM-onderzoek werd opgezet ter beoordeling van het objectieve responspercentage op basis van RECIST-criteria bij prospectief geselecteerde Kaukasische patiënten met NSCLC met EGFR-mutatie.

Om in aanmerking te komen, moesten patiënten een deletie in EGFR-exon 19 of een substitutiemutatie van L858R, L861Q of G719X, en geen T790M- of S768I-mutatie of inserties in exon 20 hebben in tumorspecimens, zoals prospectief vastgesteld door de CTA. De specimens van patiënten die voor het klinische IFUM-trial waren gescreend, werden retrospectief getest met de companion diagnostic *therascreen* EGFR RGQ PCR Kit. Om de overeenstemming te beoordelen tussen de *therascreen* EGFR RGQ PCR Kit en de CTA die was gebruikt voor de selectie van patiënten voor het klinische IFUM-onderzoek, werd een overbruggingsonderzoek uitgevoerd. De algehele overeenstemming tussen de twee assays voor het detecteren van deleties in EGFR-exon 19 en mutaties van L858R bedroeg 98,2% (n = 700/713; 95% BI: 96,9%, 99,0%) met een PPA van 88,2% (n = 90/102; 95%BI: 80,4%, 93,8%) en een NPA van 99,8% (n = 610/611; 95% BI: 99,1%, 100,0%).

Er werden CTA-testresultaten verkregen voor 859 gescreende patiënten, van wie 106 patiënten in aanmerking kwamen voor behandeling met gefitinib. Van de 859 monsters met een CTA-resultaat waren er 765 monsters beschikbaar voor retrospectieve tests met de *therascreen* EGFR RGQ PCR Kit, waarvan 87 monsters die EGFR-mutatiepositief werden bevonden door zowel de CTA als de *therascreen* EGFR RGQ PCR Kit.

Het belangrijkste werkzaamheidseindpunt was de objectieve mate van respons (Objective Response Rate, ORR) zoals beoordeeld door een geblindeerde onafhankelijke centrale beoordeling (Blinded Independent Central Review, BICR) en onderzoekers. Het waargenomen klinische voordeel in de subset patiënten die werd getest met de *therascreen* EGFR RGQ PCR Kit, was vergelijkbaar met het voordeel dat werd waargenomen in de volledige onderzoekspopulatie.

De volledige werkzaamheidsresultaten worden weergegeven in [tabel 14.](#page-69-0)

<span id="page-69-0"></span>Tabel 14. Klinisch voordeel van patiënten getest met de *therascreen* EGFR RGQ PCR Kit in de populatie van het klinische IFUM-onderzoek

| Parameter                                                                                              | therascreen EGFR RGQ PCR<br>Kit+-populatie, $n = 87$ | CTA+-populatie,<br>$n = 106$ |
|----------------------------------------------------------------------------------------------------|------------------------------------------------------|------------------------------|
| Objectieve mate van respons (Objective Response<br>Rate, ORR) volgens BICR                             |                                                      |                              |
| Aantal responsen                                                                                       | 42                                                   | 53                           |
| ORR, % (95% BI)                                                                                        | 48, 3 (38, 1-58, 6)                                  | 50,0 (40,6-59,4)             |
| Mediane duur van respons (maanden)                                                                     | $6,9(5,6-11,4)$                                      | $6,0(5,6-11,1)$              |
| Objectieve mate van respons (Objective Response<br>Rate, ORR) volgens onderzoekers<br>Aantal responsen | 62                                                   | 74                           |
| ORR, % (95% BI)                                                                                        | 71,3 (61,0-79,7)                                     | 69,8 (60,5-77,7)             |
| Mediane duur van respons (maanden)                                                                     | $8,3(7,2-11,3)$                                      | $8,3(7,6-11,3)$              |

BICR: Blinded independent central review (Geblindeerde onafhankelijke centrale beoordeling); CI: Confidence interval (Betrouwbaarheidsinterval); CTA: Clinical trial assay.

Opmerking: Kit+ zijn positieve resultaten voor deleties in exon 19/L8585R/L861Q/G719X.

Omdat de *therascreen* EGFR RGQ PCR Kit niet was gebruikt om patiënten te selecteren voor het klinische IFUM-onderzoek werden er aanvullende werkzaamheidsanalyses uitgevoerd; zo kon er ook worden gekeken naar patiënten die niet waren opgenomen in het onderzoek omdat het testresultaat met de CTA negatief was, maar met de *therascreen* EGFR RGQ PCR Kit mogelijk positief was geweest (oftewel *therascreen* EGFR RGQ PCR Kit+/CTA-), en naar patiënten die in het onderzoek werden ingesloten maar geen geldige resultaten hadden met de hernieuwde test met de *therascreen* EGFR RGQ PCR Kit (oftewel *therascreen* EGFR RGQ PCR Kit onbekend/CTA+). De resultaten uit alle hypothetische analyses waren in het algemeen vergelijkbaar met de analyse van de primaire werkzaamheid.

# **Referenties**

- 1. Pao, W. and Miller, V.A. (2005) Epidermal growth factor receptor mutations, small molecule kinase inhibitors, and non-small-cell lung cancer: current knowledge and future directions. J. Clin. Oncol. 23, 2556.
- 2. Johnson, B.E. and Jaenne, P.A. (2005) Epidermal growth factor receptor mutations in patients with non-small cell lung cancer. Cancer Res. 65, 7525.
- 3. Inoue, A., et al. (2006) Prospective Phase II study of gefitinib for chemotherapy-naive patients with advanced non-small cell lung cancer with epidermal growth factor receptor gene mutations. J. Clin. Oncol. 24, 3340.
- 4. Asahina, H., et al. (2006) A Phase II study of gefitinib as a first-line therapy for advanced non-small cell lung cancers with epidermal growth factor receptor (EGFR) gene mutations. 42nd Ann Mtg of the American Society of Clinical Oncology (ASCO), Atlanta 2 6 June 2006. J. Clin. Oncol. 24 (18S) (Suppl), Abstr 13014.
- 5. Paz-Ares, L. et al. A prospective phase II trial of erlotinib in advanced non-small cell lung cancer (NSCLC) patients (p) with mutations in the tyrosine kinase (TK) domain of the epidermal growth factor receptor (EGFR). 42nd Ann Mtg of the American Society of Clinical Oncology (ASCO), Atlanta 2 6 June 2006. J. Clin. Oncol. 24 (18S) (Suppl), Abstr 7020.
- 6. Kobayashi, K., et al. (2008) First-line gefitinib for poor PS patients with EGFR mutations. 44th Ann Mtg of the American Society of Clinical Oncology (ASCO), Chicago 31 May 3 June 2008. J. Clin. Oncol. 26 (15S) (Suppl), Abstr 8070.
- 7. Sequist, L.V., et al. (2008) First-line gefitinib in patients with advanced non-small cell lung cancer harbouring somatic EGFR mutations. J. Clin. Oncol. 15, 2442.
- 8. Porta, R. et al. (2008) Erlotinib customization based on epidermal growth factor receptor (EGFR) mutations in stage IV non-small-cell lung cancer (NSCLC) patients (p). J. Clin. Oncol. 26 (May 20 suppl), abstr 8038.
- 9. Jaene, P.A. and Johnson, B.E. (2006) Effect of epidermal growth factor receptor tyrosine kinase domain mutations on the outcome of patients with non-small cell lung cancer treated with epidermal growth factor receptor tyrosine kinase inhibitors. Clin. Cancer Res. 12, 4416s.
- 10. Whitcombe, D. et al. (1999) Detection of PCR products using self-probing amplicons and fluorescence. Nature Biotech. 17, 804.
- 11. Thelwell, N. et al. (2000) Mode of action and application of Scorpion primers to mutation detection. Nucleic Acids Res. 28, 3752.
- 12. Clinical and Laboratory Standards Institute (CLSI) (2004). Protocols for Determination of Limits of Detection and Limits of Quantitation: Approved Guideline, 1st ed. CLSI Document EP-17A. Wayne, PA: Clinical and Laboratory Standards Institute (formerly NCCLS).
# Symbolen

l,

De volgende symbolen kunnen op de verpakking en etiketten zijn weergegeven:

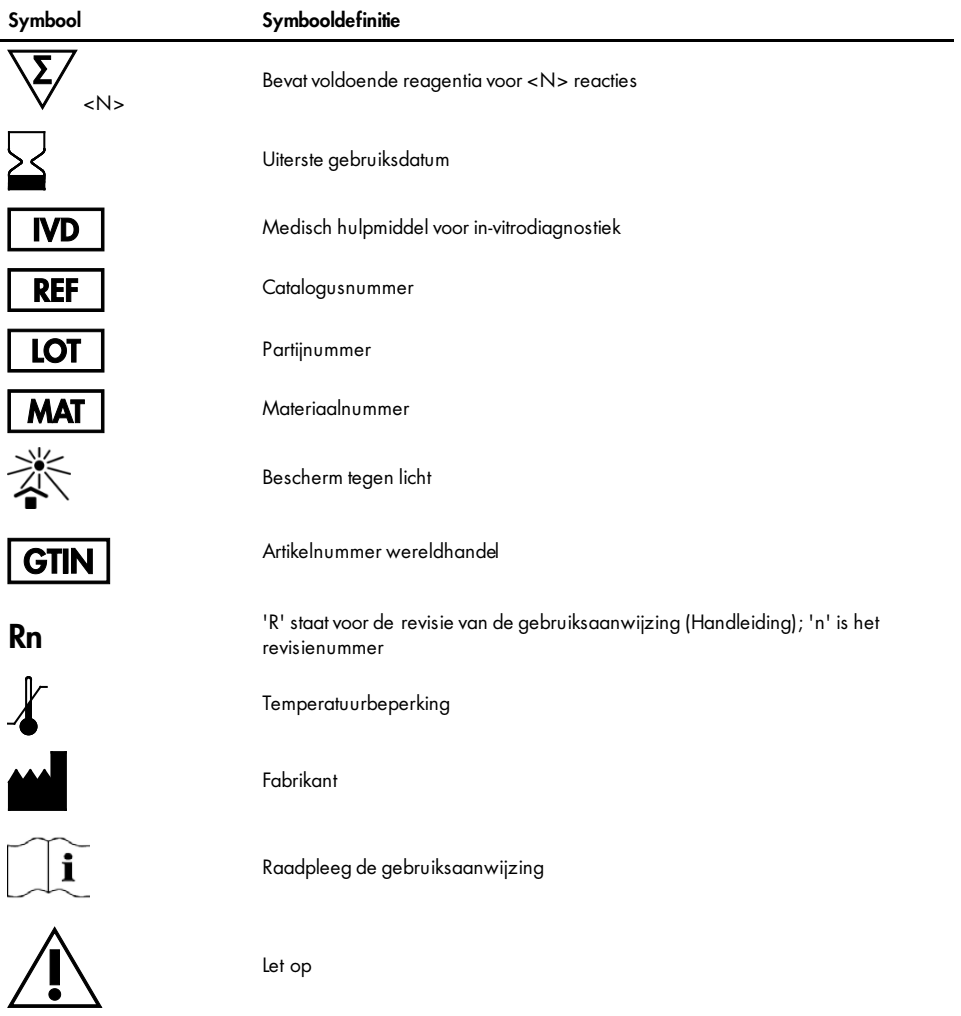

# Appendix A: Protocol voor handmatige analyse met de *therascreen* EGFR RGQ PCR Kit

In dit hoofdstuk vindt u instructies voor het gebruik van de *therascreen* EGFR RGQ PCR Kit met Rotor-Gene Q-software versie 2.3 in de open modus (d.w.z. zonder het Rotor-Gene Q *therascreen* EGFR CE Assay Package te gebruiken).

## Algemene informatie

- De benodigde materialen vindt u i[n Benodigde maar niet meegeleverde materialen.](#page-14-0)
- Raadpleeg [Protocol: monsterbeoordeling](#page-22-0) en [Protocol: detectie van EGFR-mutaties](#page-34-0) voor uitgebreide instructies over de bereiding van monsters en indeling van het laadblok.
- Controleer of de cyclusparameters correct zijn alvorens elke run te starten.

### <span id="page-73-1"></span>Protocol: een temperatuurprofiel aanmaken

Maak vóór aanvang een temperatuurprofiel aan voor de analyse met de *therascreen* EGFR RGQ PCR Kit. Voor de beoordeling van DNA-monsters en de detectie van EGFR-mutaties worden dezelfde cyclusparameters gebruikt.

### Procedure

In [tabel 15](#page-73-0) wordt een overzicht gegeven van de cyclusparameters.

#### <span id="page-73-0"></span>Tabel 15. Temperatuurprofiel

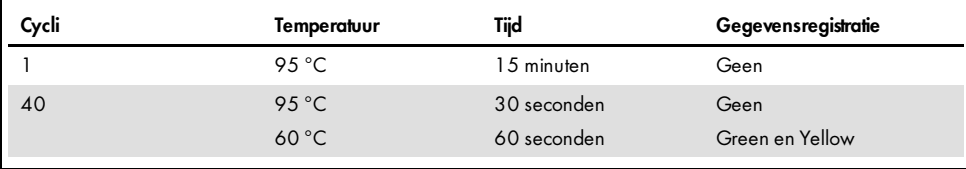

- 1. Dubbelklik op het pictogram voor versie 2.3 van de Rotor-Gene Q-software op het bureaublad van de computer waarop het Rotor-Gene Q MDx 5plex HRM-apparaat is aangesloten.
- 2. Om een nieuwe template aan te maken, selecteert u Empty Run (Lege run) en vervolgens New (Nieuw). U wordt nu stap voor stap door het proces geleid via de 'New Run Wizard' (Wizard voor nieuwe run).
- 3. Selecteer bij het rotortype de 72-Well Rotor (Rotor met 72 putjes). Controleer of de vergrendelingsring is vastgezet en vink het vakje Locking Ring Attached (Borgring aangebracht) aan. Klik op Next (Volgende) [\(afbeelding](#page-74-0) 20).

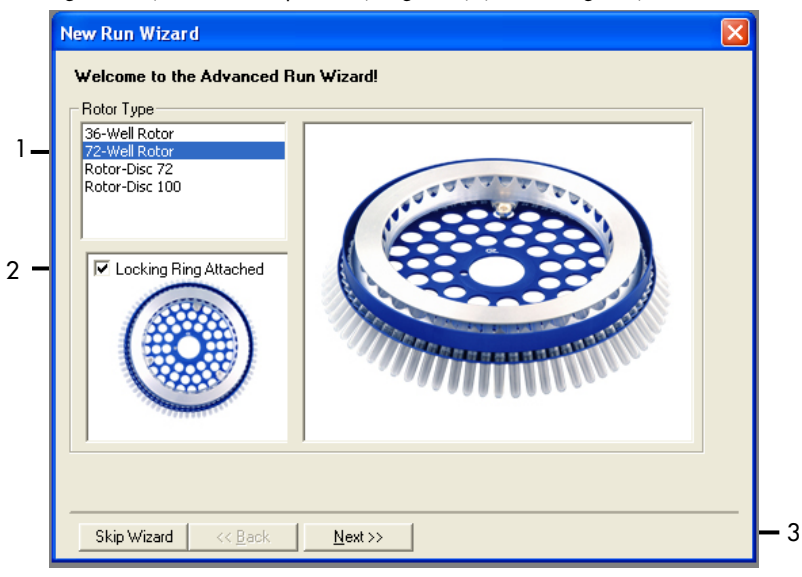

Afbeelding 20. Het dialoogvenster 'New Run Wizard' (Wizard voor nieuwe run). 1 = 'Rotor type' (Rotortype); 2 = selectievakje 'Locking Ring Attached' (Borgring aangebracht); 3 = 'Next' (Volgende).

<span id="page-74-0"></span>4. Voer de naam van de gebruiker in. Voer eventuele opmerkingen in en voer voor het reactievolume 25 in. Zorg dat 1, 2, 3… wordt gespecificeerd in het veld Sample Layout (Monsterindeling). Klik op Next (Volgende) [\(afbeelding](#page-75-0) 21).

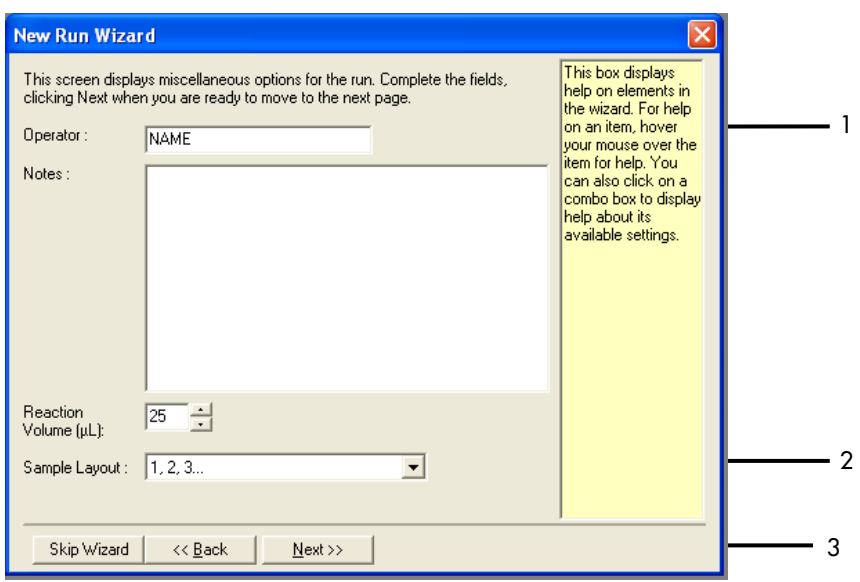

<span id="page-75-0"></span>Afbeelding 21. Invoeren van de naam van de gebruiker en het reactievolume. 1 = dialoogveld 'Operator' (Bediener) en dialoogveld 'Notes' (Opmerkingen); 2 = veld 'Reaction Volume' (Reactievolume) en veld 'Sample Layout' (Monsterindeling); 3 = knop 'Next' (Volgende).

5. Klik in het dialoogvenster 'New Run Wizard' (Wizard voor nieuwe run) op Edit Profile (Profiel bewerken) [\(afbeelding 22\)](#page-76-0) en controleer de parameters van de run door middel van de volgende stappen.

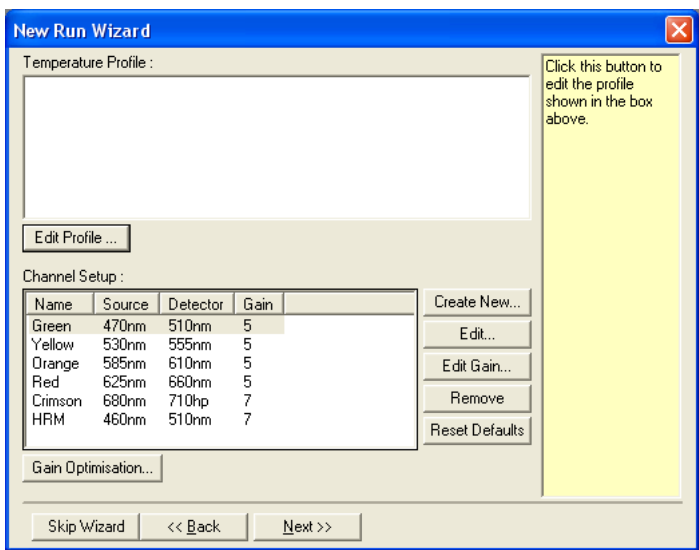

<span id="page-76-0"></span>Afbeelding 22. 'Edit Profile' (Profiel bewerken) in de 'New Run Wizard' (Wizard voor nieuwe run).

6. Klik op Insert after (Invoegen na) en selecteer New Hold at Temperature (Nieuwe constante temperatuur) [\(afbeelding 23\).](#page-76-1)

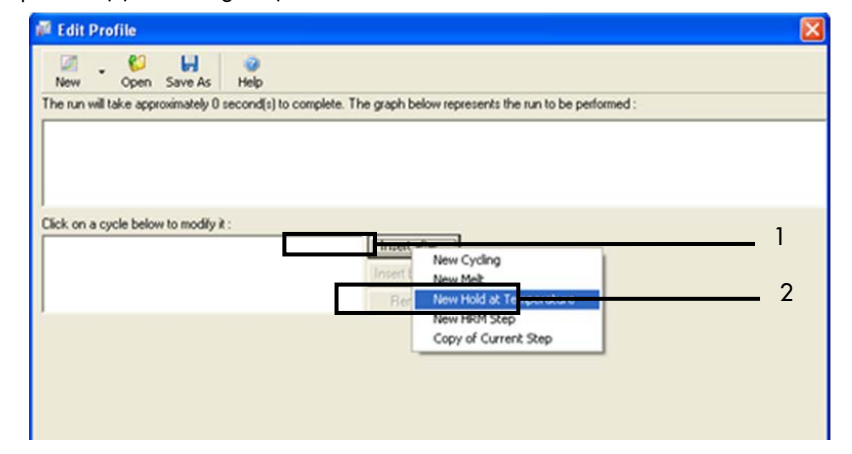

<span id="page-76-1"></span>Afbeelding 23. De eerste incubatiestap instellen.  $1 =$  'Insert after' (Invoegen na);  $2 =$  'New Hold at Temperature' (Nieuwe constante temperatuur).

7. Stel de waarde in het veld Hold Temperature (Constante temperatuur) in op 95 °C en de waarde in het veld Hold Time (Duur van stap) op 15 mins. 0 sec (15 min. 0 sec). Klik op Insert After (Invoegen na) en selecteer New Cycling (Nieuwe cyclus) [\(afbeelding 24\)](#page-77-0).

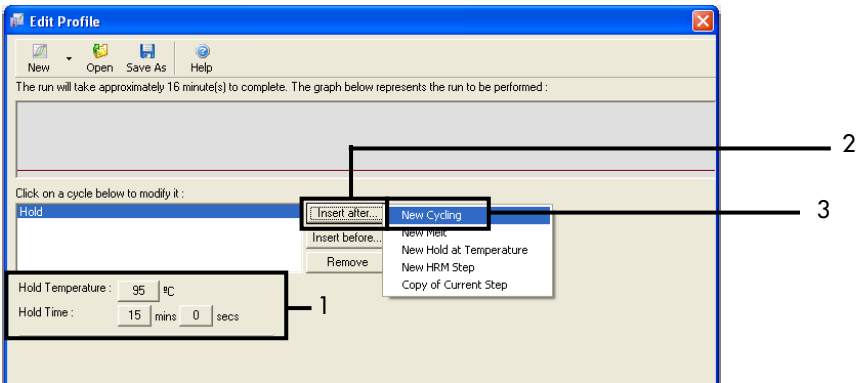

<span id="page-77-0"></span>Afbeelding 24. Eerste incubatiestap bij 95 °C. 1 = 'Hold Temperature' (Constante temperatuur) en 'Hold Time' (Duur van stap); 2 = 'Insert after' (Invoegen na); 3 = 'New Cycling' (Nieuwe cyclus).

8. Stel het aantal herhalingen van de cyclus in op 40. Selecteer de eerste stap en stel in op 95 °C gedurende 30 seconden [\(afbeelding](#page-77-1) 25).

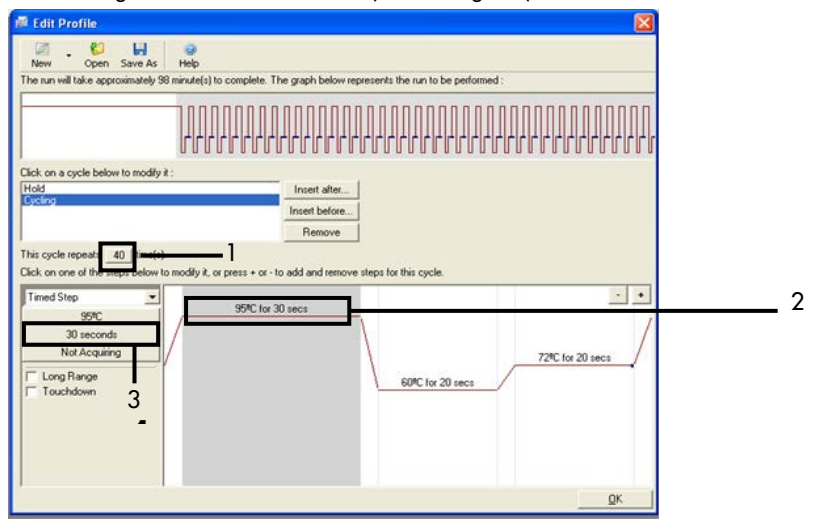

<span id="page-77-1"></span>Afbeelding 25. Cyclusstap bij 95 °C. 1 = vakje 'Cycle repeats' (Herhalingen van cyclus); 2 = temperatuurinstelling voor eerste stap, 3 = tijdinstelling voor eerste stap.

9. Markeer de tweede stap en stel de parameters in op 60 °C gedurende 60 seconden. Klik op Not Acquiring (Geen registratie) om gegevensregistratie in te schakelen tijdens deze stap. [\(afbeelding 26\).](#page-78-0)

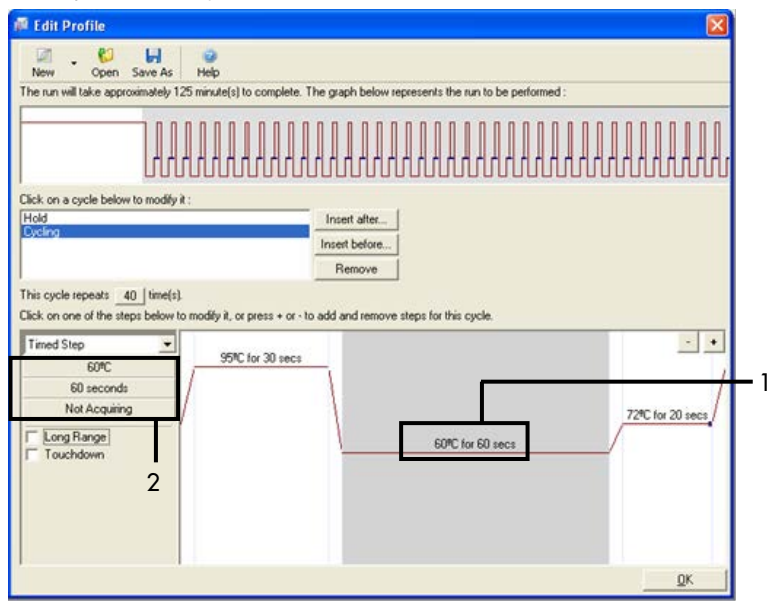

<span id="page-78-0"></span>Afbeelding 26. Cyclusstap bij 60 °C. 1 = instellingen voor tijd en temperatuur van tweede stap, 2 = knop 'Not Acquiring' (Geen registratie).

10. Selecteer Green en Yellow als registratiekanalen. Klik op > om deze kanalen vanuit de lijst 'Available Channels' (Beschikbare kanalen) over te dragen naar het gedeelte Acquiring Channels (Registratiekanalen). Klik op OK [\(afbeelding 27\)](#page-79-0).

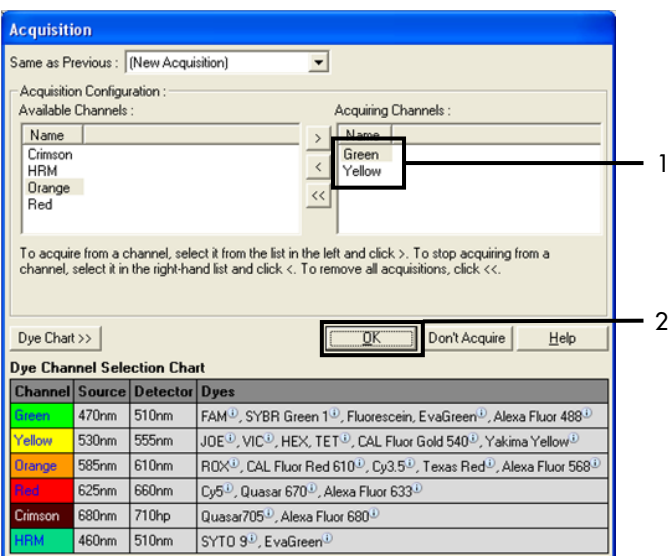

<span id="page-79-0"></span>Afbeelding 27. Registratie tijdens de cyclusstap bij 60 °C. 1 = geselecteerde kanalen, 2 = 'OK'.

11. Markeer de derde stap en klik op - om deze te verwijderen. Klik op OK [\(afbeelding 28\)](#page-79-1).

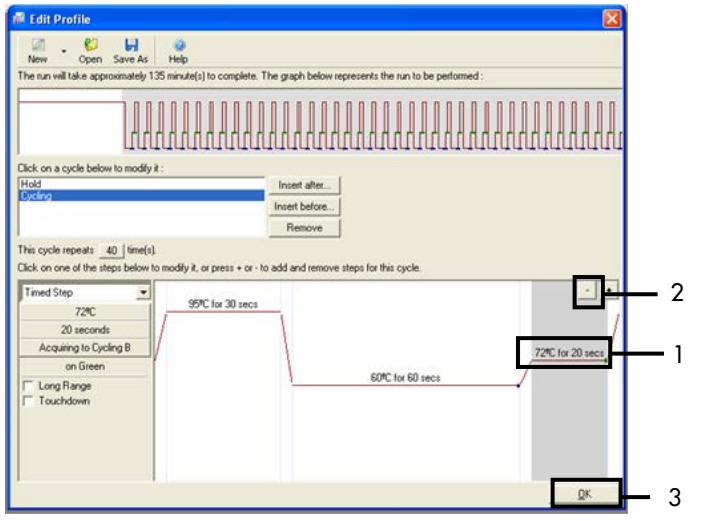

<span id="page-79-1"></span>Afbeelding 28. Verwijderen van de extensiestap.  $1 =$  derde stap,  $2 =$  verwijderen,  $3 = 'OK'.$ 

12. Klik in het volgende dialoogvenster op Gain Optimisation (Gain-optimalisatie) [\(afbeelding](#page-80-0) 29).

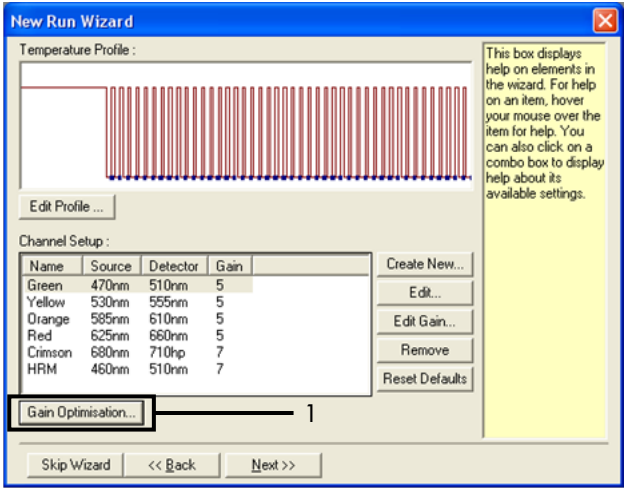

<span id="page-80-0"></span>Afbeelding 29. 'Gain Optimisation' (Gain-optimalisatie) (1).

13. Klik op Optimise Acquiring (Registratie optimaliseren). De instellingen voor elk kanaal worden weergegeven. Klik op OK om deze standaardwaarden voor beide kanalen te accepteren. [\(afbeelding 30\)](#page-81-0).

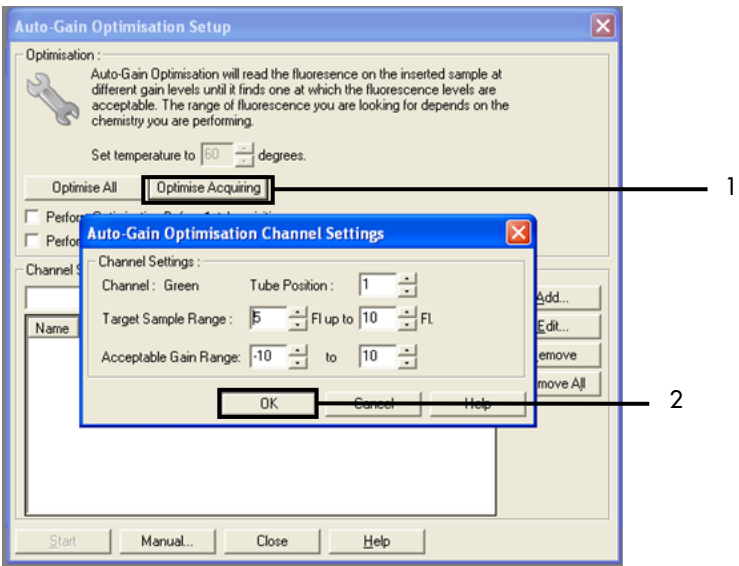

<span id="page-81-0"></span>Afbeelding 30. Automatische gain-optimalisatie voor het kanaal Green. 1 = 'Optimize Acquiring' (Registratie optimaliseren), 2 = 'OK'.

14. Vink het vakje Perform Optimisation before 1st Acquisition (Optimalisatie uitvoeren vóór 1e registratie) aan en klik vervolgens op Close (Sluiten) om terug te gaan naar de wizard [\(afbeelding](#page-82-0) 31).

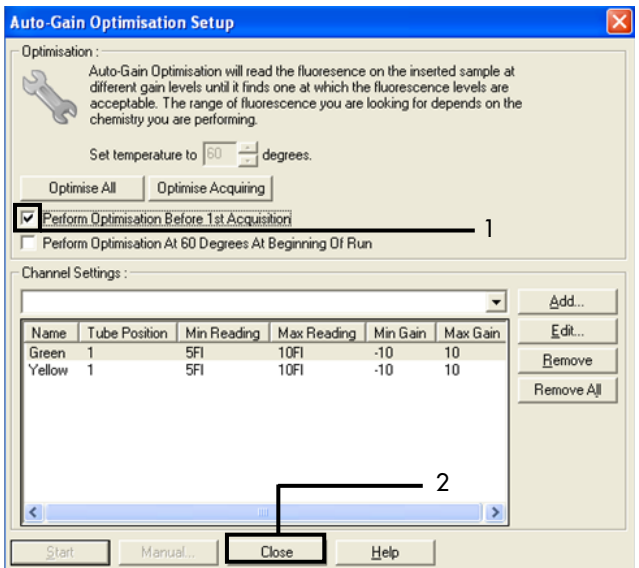

<span id="page-82-0"></span>Afbeelding 31. Selectie van het kanaal Green en Yellow. 1 = selectievakje 'Perform Optimisation Before 1 st Acquisition' (Optimalisatie uitvoeren vóór 1e registratie); 2 = 'Close' (Sluiten).

15. Klik op Next (Volgende) [\(afbeelding](#page-83-0) 32). Klik op Save Template (Template opslaan) om de template voor de *therascreen* EGFR RGQ PCR kit (\*.ret-bestand) op de gewenste locatie op te slaan.

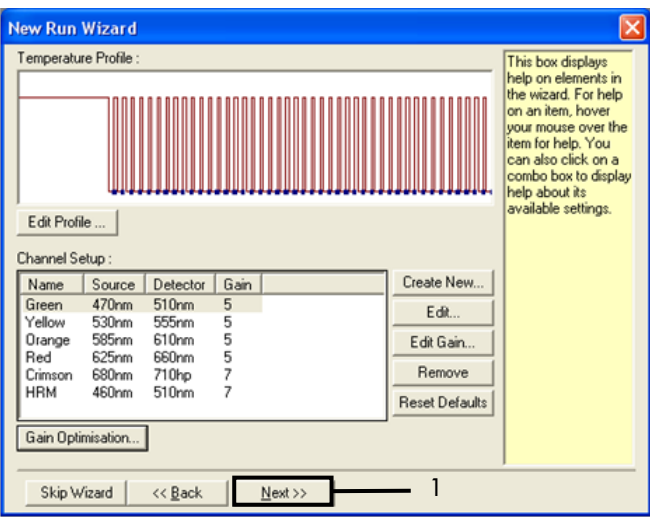

<span id="page-83-0"></span>Afbeelding 32. 'Next' (Volgende) (1).

## Procedure (handmatig)

## Protocol: monsterbeoordeling (handmatig)

Dit protocol wordt gebruikt voor de beoordeling van het totale amplificeerbare DNA in monsters. Het moet worden doorlopen voorafgaand aan de EGFR-mutatie-analyse.

- **Bereid de monsters zoals beschreven in het hoofdstu[k Protocol: monsterbeoordeling,](#page-22-0) tot stap** 11.
- Zet de PCR-run op een Rotor-Gene Q MDx 5plex HRM-apparaat op volgens de beschrijving in het hoofdstuk Protocol: opzetten *therascreen* [EGFR RGQ PCR Kit Rotor-Gene Q.](#page-85-0)
- Analyseer na afloop van de run de gegevens volgens de instructies in het hoofdstuk [Gegevensanalyse van monsterbeoordelingen.](#page-93-0)

## Protocol: detectie van EGFR-mutaties (handmatig)

- Nadat een monster geschikt is bevonden voor analyse, kan het worden getest op eventuele EGFR-mutaties.
- Bereid de monsters zoals beschreven in Protocol: detectie van EGFR-mutaties, tot stap 11.
- Zet de PCR-run op een Rotor-Gene Q MDx 5plex HRM-apparaat op volgens de beschrijving in het hoofdstuk Protocol: opzetten *therascreen* [EGFR RGQ PCR Kit Rotor-Gene Q.](#page-85-0)
- Analyseer na afloop van de run de gegevens volgens de instructies in het hoofdstuk [Gegevensanalyse voor detectie van EGFR-mutaties.](#page-94-0)

## <span id="page-85-0"></span>Protocol: opzetten *therascreen* EGFR RGQ PCR Kit Rotor-Gene Q

### Procedure

1. Open de Rotor-Gene Q-software versie 2.3 en open het gewenste temperatuurprofiel (\*.ret-bestand) voor de *therascreen* EGFR RGQ PCR Kit.

Zie [Protocol: een temperatuurprofiel aanmaken](#page-73-1) voor instructies voor het aanmaken van het temperatuurprofiel en het controleren van de parameters voor de run.

2. Controleer of de juiste rotor is geselecteerd en vink het vakje Locking Ring Attached (Borgring aangebracht) aan. Klik op Next (Volgende) [\(afbeelding](#page-85-1) 33).

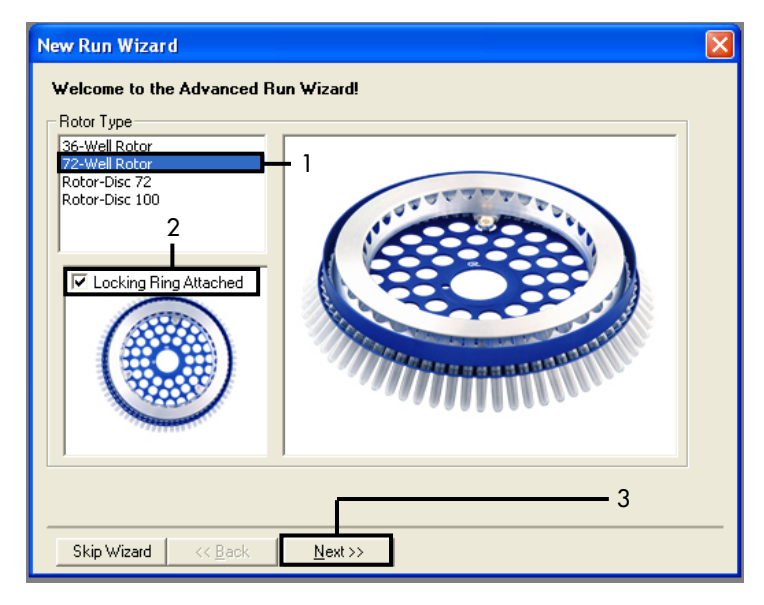

<span id="page-85-1"></span>Afbeelding 33. Het dialoogvenster 'New Run Wizard' (Wizard voor nieuwe run) en beginscherm. 1 = 'Rotor type' (Rotortype); 2 = selectievakje 'Locking Ring Attached' (Borgring aangebracht); 3 = 'Next' (Volgende).

3. Voer de naam van de gebruiker in. Voer eventuele opmerkingen in en controleer of het reactievolume is ingesteld op 25 en of het veld Sample Layout' (Monsterindeling) de waarde 1, 2, 3… bevat. Klik op Next (Volgende) [\(afbeelding](#page-86-0) 34).

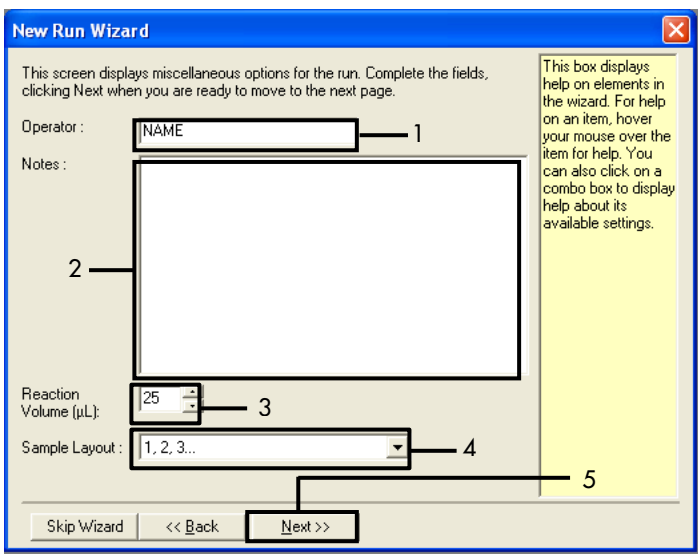

<span id="page-86-0"></span>Afbeelding 34. Keuzescherm van de 'New Run Wizard' (Wizard voor nieuwe run). 1 = 'Operator' (Bediener); 2 = veld 'Notes' (Opmerkingen); 3 = 'Reaction Volume' (Reactievolume); 4 = veld 'Sample Layout' (Monsterindeling); 5 = 'Next' (Volgende).

Opmerking: In het volgende venster kan het temperatuurprofiel worden aangepast. (Er zijn geen aanpassingen nodig, omdat het temperatuurprofiel is aangemaakt volgens de instructies in [Protocol: een temperatuurprofiel aanmaken.\)](#page-73-1)

4. Klik op Next (Volgende) [\(afbeelding](#page-87-0) 35).

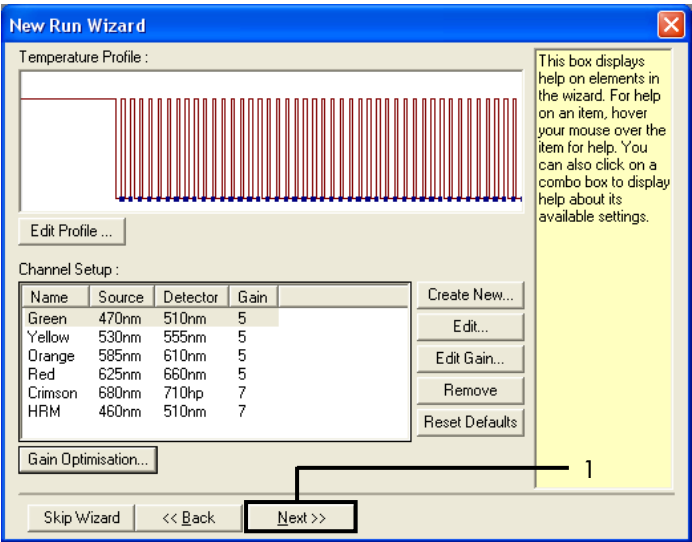

<span id="page-87-0"></span>Afbeelding 35. Het dialoogvenster 'New Run Wizard' (Wizard voor nieuwe run) en het scherm voor aanpassen van de temperatuur (1 = 'Next' [Volgende]).

5. Controleer of de gegevens in het overzicht kloppen en klik op Start Run (Run starten) om het run-bestand op te slaan en de run te starten [\(afbeelding](#page-88-0) 36).

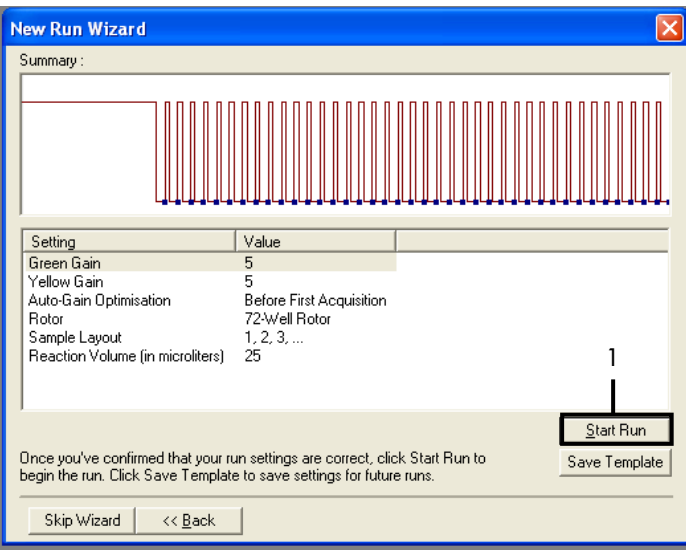

<span id="page-88-0"></span>Afbeelding 36. Het dialoogvenster 'New Run Wizard' (Wizard voor nieuwe run) en het overzichtsscherm (1 = 'Next' [Volgende]).

- 6. Voer een van de volgende stappen uit in het nieuwe venster dat wordt weergegeven nadat de run start:
	- Voer de monsternamen in.
	- Klik op Finish (Voltooien) en voer de monsternamen later in. Om dit te doen, selecteert u Sample (Monster) tijdens de run of nadat de run is uitgevoerd.

Belangrijk: Als u op Finish and Lock Samples (Voltooien en monsters vergrendelen) klikt, kunt u de namen van de monsters niet meer aanpassen. U dient bijzonder zorgvuldig te werk te gaan bij het invoeren van namen van monsters, zodat op alle monsters de juiste tests en analyses worden uitgevoerd.

Opmerking: laat bij het invoeren van de namen de velden in de kolom 'Name' (Naam) leeg voor lege buisjes.

7. Analyseer na afloop van de run de gegevens volgens de betreffende instructies, namelijk [Gegevensanalyse van monsterbeoordelingen](#page-93-0) o[f Gegevensanalyse voor detectie van EGFR](#page-94-0)[mutaties.](#page-94-0)

- 8. Als er kwantificeringsrapporten nodig zijn, klik dan op het pictogram Reports (Rapporten) op de werkbalk van het Rotor-Gene Q-runbestand.
- 9. Klik in de rapportagebrowser onder 'Report Categories' (Rapportcategorieën) op Cycling A Green (Page 1) (Cycling A Green [Pagina 1]) [\(afbeelding](#page-89-0) 37).

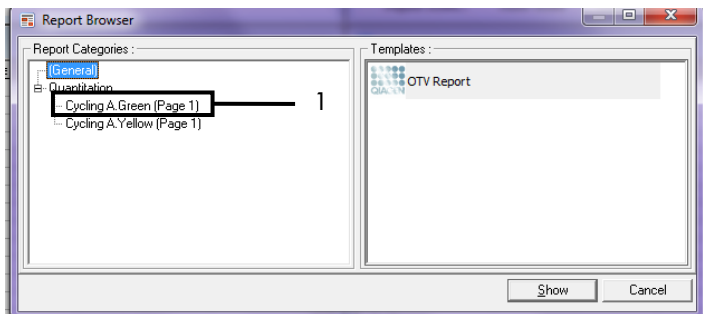

<span id="page-89-0"></span>Afbeelding 37. Rapportbrowser (1 = 'Cycling A. Green [Page 1]' (Cycling A Green [Pagina 1]).

10. Selecteer Quantitation (Full Report) (Kwantificering [volledig rapport]) onder 'Templates' [\(afbeelding](#page-90-0) 38).

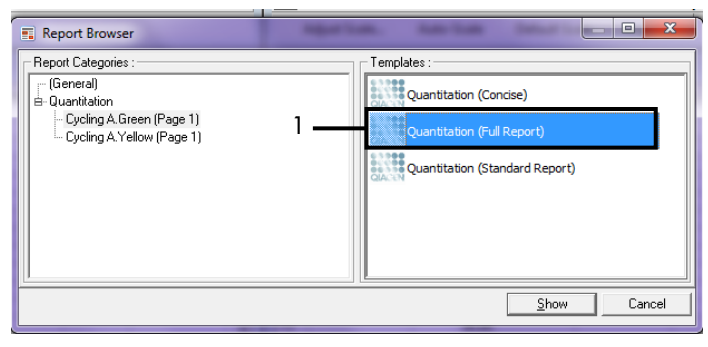

<span id="page-90-0"></span>Afbeelding 38. Kwantificeringsrapport (Volledig rapport) (1).

- 11. Klik om het rapport te genereren op Show (Weergeven).
- 12. Klik op Save As (Opslaan als) om een elektronische versie op te slaan.
- 13. Herhaal deze stappen voor Cycling A Yellow (Page 1) (Cycling A Yellow [Pagina 1]).

## Interpretatie van de resultaten (handmatig)

Nadat de run met de *therascreen* EGFR RGQ PCR Kit is voltooid (voor beoordeling van DNA-monsters of analyse van EGFR-mutaties) analyseert u de gegevens aan de hand van de volgende procedures:

- Software-instellingen voor analyse
- Analyse van de beoordeling van DNA-monsters (handmatig) Opmerking: zi[e tabel 4](#page-24-0) voor de indeling van de buisjes.
- Analyse van de detectie van EGFR-mutaties (handmatig) Opmerking: zi[e tabel 7](#page-37-0) voor de indeling van de buisjes.

<span id="page-91-0"></span>Software-instellingen voor analyse

- 1. Open het betreffende runbestand (\*.rex) met behulp van de Rotor-Gene Q-software versie 2.3.
- 2. Klik op Edit Samples (Monsters bewerken) als deze vóór de run nog geen naam hadden gekregen.
- 3. Voer de namen van de monsters in de kolom 'Name' (Naam) in.

Opmerking: vul niets in voor eventuele lege buisjes.

- 4. Klik op Analysis (Analyse). Klik op de analysepagina op Cycling A Yellow om de gegevens van het kanaal Yellow (HEX) te bekijken.
- 5. Klik op Named On (Naam ingevoerd).

Opmerking: zo worden er geen lege buisjes in de analyse meegenomen.

- 6. Selecteer Dynamic tube (Dynamisch buisje).
- 7. Selecteer Slope correct (Hellingcorrectie).
- 8. Selecteer Linear scale (Lineaire schaal).
- 9. Selecteer Take off Adj (Aanp. ijkpunt) en voer in het bovenste vakje ('If take off point was calculated before cycle' [Als ijkpunt vóór cyclus is berekend]) de waarde 15.01 in en in het onderste vakje ('then use the following cycle and take off point' [gebruik dan volgende cyclus en ijkpunt]) de waarde 20.01.
- 10. Stel de limiet in op 0.02 en controleer de C<sub>T</sub>-waarden voor het kanaal Yellow (HEX).
- 11. Klik op de analysepagina op Cycling A Green om de gegevens van het kanaal Green (FAM) te bekijken.
- 12. Selecteer Named On (Naam ingevoerd).
- 13. Selecteer Dynamic tube (Dynamisch buisje).
- 14. Selecteer Slope correct (Hellingcorrectie).
- 15. Selecteer Linear scale (Lineaire schaal).
- 16. Selecteer Take off Adj (Aanp. ijkpunt) en voer in het bovenste vakje ('If take off point was calculated before cycle' [Als ijkpunt vóór cyclus is berekend]) de waarde 15.01 in en in het onderste vakje ('then use the following cycle and take off point' [gebruik dan volgende cyclus en ijkpunt]) de waarde 20.01.
- 17. Stel de limiet in op 0.075 en controleer de C<sub>T</sub>-waarden voor het kanaal Green (FAM).

## <span id="page-93-0"></span>Gegevensanalyse van monsterbeoordelingen

Raadpleeg nadat de run voor het beoordelen van het DNA-monster is voltooid het hoofdstuk [Software-instellingen voor analyse](#page-91-0) en analyseer de gegevens als volgt. (Zie [tabel 4](#page-24-0) op pagina [25](#page-24-0) voor de indeling van de buisjes.)

Analyse van de controlereactie van de run

#### Negatieve controle

Om er zeker van te zijn dat er geen contaminatie van de template aanwezig is, mag de C<sub>T</sub>-waarde van de NTC in het kanaal Green (FAM) niet lager zijn dan 40.

Om er zeker van te zijn dat de run correct is opgezet, moet er in de NTC amplificatie zijn opgetreden met een waarde tussen 29,85 en 35,84 in het kanaal Yellow (HEX). De gespecificeerde waarden moeten binnen deze waarden vallen.

#### Positieve controle

De C<sub>T</sub>-waarde van de PC voor EGFR in het kanaal Green (FAM) moet tussen 28,13 en 34,59 vallen. Waarden buiten dit bereik duiden op een probleem bij het opzetten van de assay. De run is mislukt.

Opmerking: de gegevens van een monster mogen niet worden gebruikt als de negatieve of de positieve controle is mislukt.

### Monsteranalyse

Indien de controles van de run voor de beoordeling van DNA-monsters geldig zijn, kunt u verdergaan met de analyse. De C<sub>T</sub>-waarde van de controle voor een monster moet binnen het bereik van 23,70 tot 31,10 vallen in het kanaal Green (FAM). Als de C<sub>T</sub>-waarde voor een monster buiten dit bereik ligt, volg dan de aanwijzingen hieronder op.

 $\bullet$  C<sub>T</sub>-waarde van controle-assay van monster < 23,70

Monsters met een  $C<sub>T</sub>$ waarde voor de controle-assay lager dan 23,70 (hoge concentratie DNA) overbelasten de mutatie-assay en moeten worden verdund. Om elke mutatie bij een lage concentratie te detecteren, moeten hooggeconcentreerde monsters worden verdund zodat de CT-waarden binnen het bereik van 23,70 tot 31,10 vallen. Door verdunning van het monster-DNA neemt de C<sub>T</sub>-waarde toe (een verdunning van 1:1 geeft een toename van de C<sub>t</sub>-waarde van ongeveer 1,0). Gebruik voor het verdunnen van monsters het water uit de kit (water voor verdunning [Dil.]).

 $C_T$ -waarde van controle-assay van monster > 31,10

Bij monsters met een C<sub>T</sub>-waarde van de controle-assay hoger dan 31,10 in het kanaal Green (FAM) wordt aangeraden een nieuwe extractie uit te voeren. Er is onvoldoende DNA-template in het uitgangsmateriaal aanwezig voor het detecteren van alle EGFR-mutaties bij de aangegeven limietwaarden voor de assay.

### <span id="page-94-0"></span>Gegevensanalyse voor detectie van EGFR-mutaties

Het DNA van een monster moet eerst worden beoordeeld voordat het kan worden getest op EGFR-mutaties (zie [Gegevensanalyse van monsterbeoordelingen\).](#page-93-0) 

Raadpleeg nadat de run voor de detectie van EGFR-mutaties is voltooid [Software-instellingen](#page-91-0)  [voor analyse](#page-91-0) en analyseer de gegevens als volgt. (Zie [tabel 7](#page-37-0) voor de indeling van de buisjes.)

#### Analyse van de controlereactie van de run

Zie het stroomschema voor analyse van de runcontrole in [afbeelding 39.](#page-95-0)

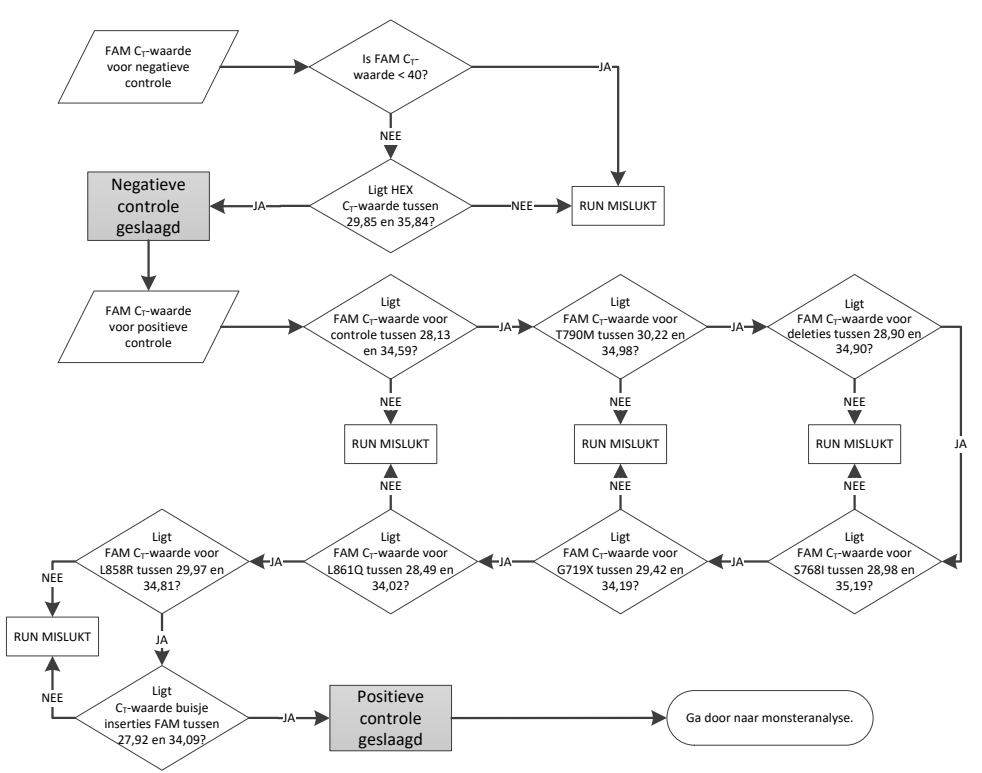

<span id="page-95-0"></span>Afbeelding 39. Stroomschema analyse van de runcontrole voor de detectie van EGFR-mutaties.

#### Negatieve controle

Om er zeker van te zijn dat er geen contaminatie in de template aanwezig is, mag de  $C_T$ waarde van de NTC voor elke EGFR-mutatie-assay in het kanaal Green (FAM) niet lager zijn dan 40.

Om er zeker van te zijn dat de run correct is opgezet, moet er in de NTC amplificatie zijn opgetreden met een waarde tussen 29,85 en 35,84 in het kanaal Yellow (HEX). De gespecificeerde waarden moeten binnen deze waarden vallen.

#### Positieve controle

Voor elke EGFR-mutatie-assay moet de PC voor EGFR in het kanaal Green (FAM) een CTwaarde opleveren binnen het bereik dat is aangegeven in [tabel 16.](#page-96-0) Waarden buiten dit bereik duiden op een probleem bij het opzetten van de assay. De run is mislukt.

Opmerking: de gegevens van de monsters mogen niet worden gebruikt als de negatieve of de positieve runcontrole is mislukt.

<span id="page-96-0"></span>Tabel 16. Aanvaardbare C-bereiken voor positieve controles voor reactie (assay voor detectie van EGFR-mutaties)

| Monster   | Kanaal | C-bereik        |
|-----------|--------|-----------------|
| PC        | Green  | 28,13 tot 34,59 |
| <b>PC</b> | Green  | 30,22 tot 34,98 |
| PC        | Green  | 28,90 tot 34,90 |
| <b>PC</b> | Green  | 29,97 tot 34,81 |
| PC        | Green  | 28,49 tot 34,02 |
| <b>PC</b> | Green  | 29,42 tot 34,19 |
| PC        | Green  | 28.98 tot 35.19 |
| <b>PC</b> | Green  | 27,92 tot 34,09 |
|           |        |                 |

### Monsteranalyse –  $C_T$ -waarde monstercontrole kanaal Green (FAM)

Indien de positieve en negatieve controles voor de run voor de detectie van EGFR-mutaties geldig zijn, kan verder worden gegaan met de detectie van EGFR-mutaties in monsters.

De C<sub>T</sub>-waarde van de controle voor een monster in het kanaal Green (FAM) moet tussen 23,70 en 31,10 vallen. (Zie [tabel 7](#page-37-0) voor de indeling van de buisjes.)

Als de CT-waarde voor een monstercontrole buiten dit bereik ligt, volg dan de aanwijzingen hieronder op.

 $C_T$ -waarde van controle-assay van monster  $< 23,70$ 

Monsters met een  $C<sub>T</sub>$ waarde voor de controle-assay lager dan 23,70 (hoge concentratie DNA) overbelasten de mutatie-assay en moeten worden verdund. Om elke mutatie bij een lage concentratie te detecteren, moeten hooggeconcentreerde monsters worden verdund zodat de C<sub>T</sub>-waarden binnen het bereik van 23,70 tot 31,10 vallen. Door verdunning van het monster-DNA neemt de C<sub>T</sub>-waarde toe (een verdunning van 1:1 geeft een toename van de C<sub>t</sub>-waarde van ongeveer 1,0). Gebruik voor het verdunnen van monsters het water uit de kit (water voor verdunning [Dil.]).

 $C_T$ -waarde van controle-assay van monster  $> 31,10$ 

Bij monsters met een  $C_F$ waarde van de controle-assay hoger dan 31,10 in het kanaal Green (FAM) wordt aangeraden een nieuwe extractie uit te voeren. Er is onvoldoende DNA-template in het uitgangsmateriaal aanwezig voor het detecteren van alle EGFRmutaties bij de aangegeven limietwaarden voor de assay.

Raadpleeg het stroomschema voor de analyse voor monsters voor de detectie van EGFRmutaties in [afbeelding 40.](#page-98-0)

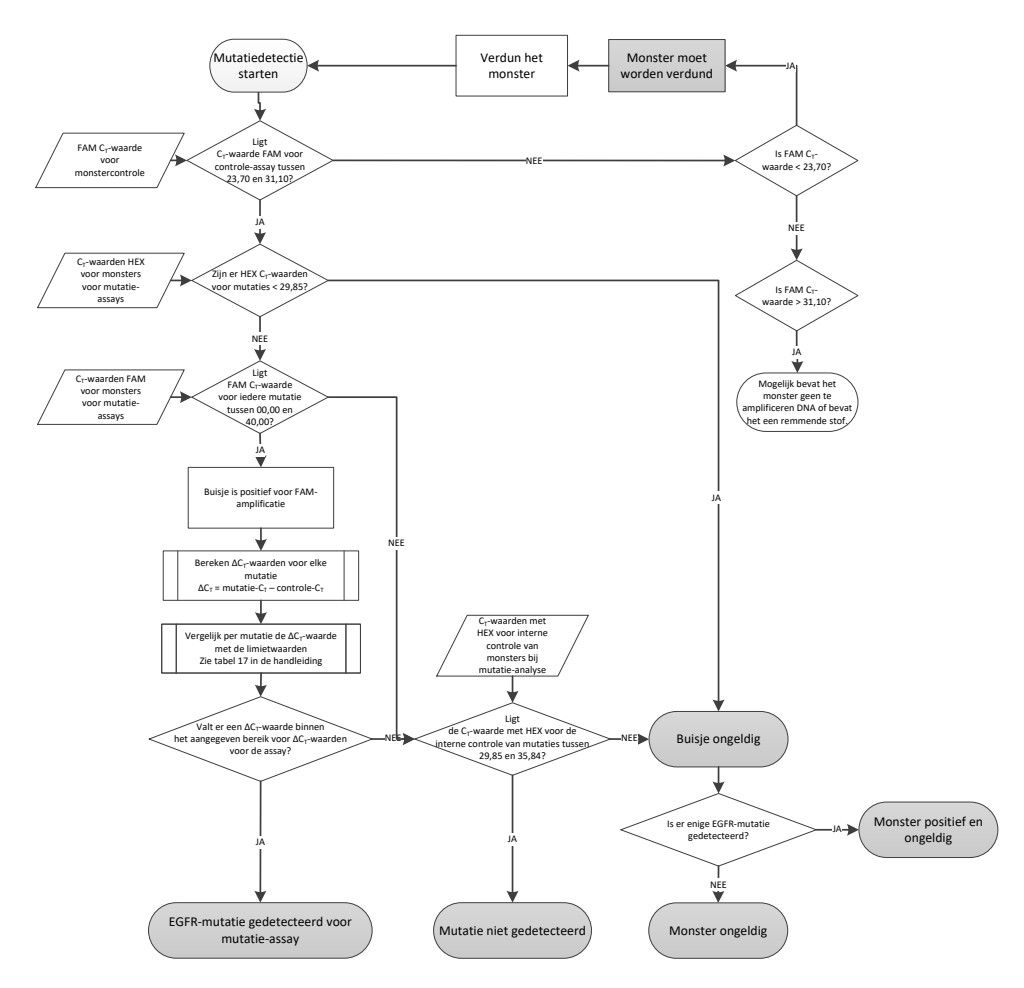

<span id="page-98-0"></span>Afbeelding 40. Stroomschema monsteranalyse voor de detectie van EGFR-mutaties.

### Monsteranalyse –  $C_I$ -waarde interne controle monster kanaal Yellow (HEX)

Opmerking: Raadpleeg het stroomschema voor de analyse voor monsters voor de detectie van EGFR-mutaties in [afbeelding 40.](#page-98-0) 

Van elk monster moeten alle buisjes worden geanalyseerd. Controleer of elk buisje een HEX-signaal genereert dat binnen het bereik van 29,85 tot 35,84 van de interne controle valt in het kanaal Yellow (HEX). Er zijn 3 mogelijke uitkomsten.

- $\bullet$  Indien de C<sub>T</sub>-waarde van de interne controle lager is dan het gespecificeerde bereik (< 29,85) voor enige mutatie-assay, is het resultaat ongeldig voor de amplificatie in het kanaal Yellow (HEX). De amplificatie in het kanaal Yellow (HEX) is voor dat buisje ongeldig.
- $\bullet$  Indien de C<sub>T</sub>-waarde van de interne controle binnen het gespecificeerde bereik (29,85 tot 35,84) valt, is het resultaat positief voor de amplificatie in het kanaal Yellow (HEX). De amplificatie in het kanaal Yellow (HEX) is voor dat buisje geldig.
- $\bullet$  Indien de C<sub>T</sub>-waarde van de interne controle hoger is dan het gespecificeerde bereik (> 35,84), is het resultaat negatief voor de amplificatie in het kanaal Yellow (HEX).

Indien er amplificatie heeft plaatsgevonden in het kanaal Green (FAM) en de ∆C<sub>T</sub>-waarde voor die reactie lager is dan of gelijk is aan de limietwaarde voor dat buisje, is de amplificatie in het kanaal Yellow (HEX) geldig. Indien er geen amplificatie voor het buisje heeft plaatsgevonden in het kanaal Green (FAM) of de ∆C<sub>T</sub>-waarde hoger is dan de limiet voor die assay, is de amplificatie in het kanaal Yellow (HEX) ongeldig.

De amplificatie van de interne controle in het kanaal Yellow (HEX) kan mislukken als gevolg van remming van de PCR. Verdunning van het monster kan het effect van remmende stoffen verminderen. Hierbij dient te worden opgemerkt dat in dit geval ook het doel-DNA in het monster wordt verdund. Gebruik voor het verdunnen van monsters het water uit de kit (water voor verdunning [Dil.]).

### Monsteranalyse – C<sub>T</sub>-waarde monster mutatie-assays kanaal Green (FAM)

De waarden voor alle zeven EGFR-mutatiereactiemengsels in het kanaal Green (FAM) moeten worden gecontroleerd aan de hand van de waarden in [tabel 17.](#page-100-0) De gespecificeerde waarden moeten binnen de weergegeven waarden vallen. (Zie [tabel 7](#page-37-0) voor de indeling van de buisjes.)

| Assay           | C-bereik       | Limietwaarde $(\Delta C_1)$ |
|-----------------|----------------|-----------------------------|
| <b>T790M</b>    | 0,00 tot 40,00 | ≤7,40                       |
| <b>Deleties</b> | 0,00 tot 40,00 | $\leq 8,00$                 |
| L858R           | 0,00 tot 40,00 | $\leq 8.90$                 |
| L861Q           | 0,00 tot 40,00 | $\leq 8,90$                 |
| G719X           | 0,00 tot 40,00 | $\leq 8.90$                 |
| S7681           | 0,00 tot 40,00 | $\leq 8,90$                 |
| Inserties       | 0,00 tot 40,00 | $\leq 8.00$                 |

<span id="page-100-0"></span>Tabel 17. Aanvaardbare waarden voor EGFR-mutatiereacties in monsters in het kanaal Green (FAM) (assay voor de detectie van EGFR-mutaties)

 $\bullet$  Als de C<sub>T</sub>-waarde in het kanaal Green (FAM) voor het monster binnen het aangegeven bereik valt, is het positief voor FAM-amplificatie.

 $\bullet$  Als de C<sub>T</sub>-waarde in het kanaal Green (FAM) voor het monster hoger is dan het aangegeven bereik of er geen amplificatie heeft plaatsgevonden, is het negatief voor FAM-amplificatie.

Bereken de ∆C<sub>T</sub>-waarde voor elk buisje voor de detectie van EGFR-mutaties dat positief is voor FAM-amplificatie als volgt. Let er daarbij op dat de C<sub>T</sub>-waarden van de mutatie-assay en de controle afkomstig zijn van hetzelfde monster. (Zie [tabel 7](#page-37-0) voor de indeling van de buisjes.)

∆C<sub>T</sub> = [C<sub>T</sub>-waarde van de mutatie-assay] – [C<sub>T</sub>-waarde van de controle-assay]

Vergelijk de ∆CT-waarde voor het monster met de limietwaarde voor de desbetreffende assay [\(tabel 17\)](#page-100-0). Zorg ervoor dat de juiste limietwaarde wordt gebruikt.

De limietwaarde is de waarde waarboven een positief signaal voor een assay mogelijk veroorzaakt kan zijn door het achtergrondsignaal van de ARMS-primer op wild-type DNA. Als de ∆CT-waarde van het monster hoger is dan de limietwaarde voor een assay, wordt het monster geclassificeerd als negatief of buiten de detectielimieten van de kit voor die assay.

De status van elke mutatiereactie voor elk monster kan zijn:

- Mutatie gedetecteerd
- Mutatie niet gedetecteerd
- Ongeldig

#### Mutatie gedetecteerd

De amplificatie in het kanaal Green (FAM) is positief en de ∆C<sub>T</sub>-waarde is gelijk aan of lager dan de limietwaarde. Als er meerdere mutaties zijn gedetecteerd voor een monster, kunnen deze alle worden gerapporteerd.

#### Mutatie niet gedetecteerd

De amplificatie in het kanaal Green (FAM) is positief en de ∆C<sub>T</sub>-waarde is hoger dan de limietwaarde.

De amplificatie in het kanaal Green (FAM) is negatief en de amplificatie in het kanaal Yellow (HEX) (interne controle) is positief.

#### Ongeldig

De amplificatie in het kanaal Yellow (HEX) (interne controle) is ongeldig.

De amplificatie in het kanaal Green (FAM) is negatief en de amplificatie in het kanaal Yellow (HEX) (interne controle) is negatief.

Opmerking: een monster kan negatief zijn voor amplificatie in het kanaal Yellow (HEX) in het ene buisje, maar positief voor amplificatie in het kanaal Green (FAM) in een tweede buisje. In dat geval kan het resultaat 'Mutation detected' (Mutatie gedetecteerd) in het tweede buisje als geldig worden beschouwd, maar mogelijk is de geïdentificeerde mutatie niet de enige mutatie in dat monster.

# Appendix B: Installatie van het *therascreen* EGFR CE Assay Package

De *therascreen* EGFR RGQ PCR Kit is ontwikkeld voor gebruik met het Rotor-Gene Q MDx 5plex HRM-apparaat en een rotor met 72 putjes. Het *therascreen* EGFR CE Assay Package is afzonderlijk verkrijgbaar op cd (cat. nr. 9023537). Het assaypakket bevat de '*therascreen* EGFR CE Control Run Locked Template' en '*therascreen* EGFR CE Locked Template'.

Opmerking: het *therascreen* EGFR CE Assay Package is uitsluitend compatibel met Rotor-Gene Q-software versie 2.3. Zorg ervoor dat de juiste versie van de Rotor-Gene Q-software is geïnstalleerd voordat u het *therascreen* EGFR CE Assay Package installeert. Indien uw Rotor-Gene Q MDx-apparaat is geleverd met een eerdere softwareversie, werkt u deze bij door Rotor-Gene Q-softwareversie 2.3 te downloaden van de productpagina voor de Rotor-Gene Q MDx 5plex HRM, in het gedeelte 'Product Resources' (Productmaterialen) onder 'Operating Software' (Gebruikssoftware), zie

[www.qiagen.com/shop/automated-solutions/pcr-instruments/rotor-gene-q-mdx/#r](http://www.qiagen.com/shop/automated-solutions/pcr-instruments/rotor-gene-q-mdx/)esources.

### Procedure

- 1. Bestel de cd met het *therascreen* EGFR CE Assay Package (cat. nr. 9023537).
- 2. Plaats de cd in het cd-station van de computer waarop het Rotor-Gene Q MDx 5plex HRM-apparaat is aangesloten.
- 3. Indien de cd automatisch wordt geladen, dubbelklikt u op therascreen\_EGFR\_CE\_Assay\_Package\_3.0.5.exe om de installatie te starten.

U kunt dit uitvoerbare bestand ook zoeken in de bestandsbrowser op de aangesloten computer en het van daaruit opstarten.

De installatiewizard voor het *therascreen* EGFR CE Assay Package wordt geopend.

4. Klik op Next (Volgende) om verder te gaan [\(afbeelding 41\).](#page-103-0)

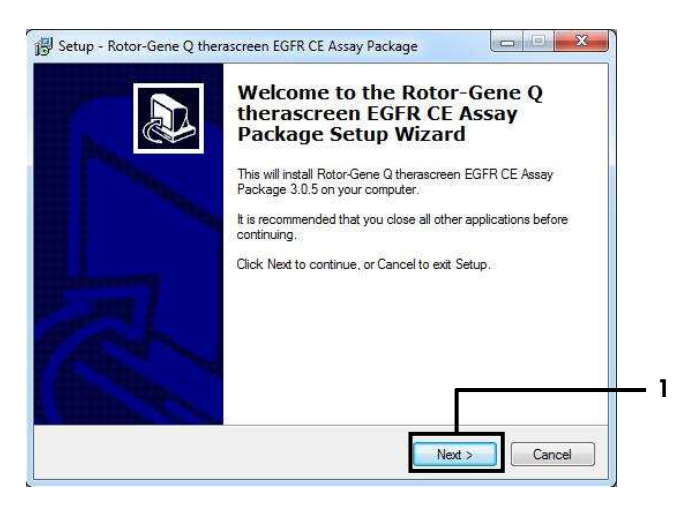

<span id="page-103-0"></span>Afbeelding 41. Het dialoogvenster 'Setup Wizard' (Installatiewizard) (1 = 'Next' [Volgende]).

5. Lees de licentieovereenkomst in het dialoogvenster en selecteer I accept the agreement (Ik ga akkoord met deze overeenkomst). Klik op Next (Volgende) om verder te gaan [\(afbeelding 42\)](#page-103-1).

De installatie start automatisch.

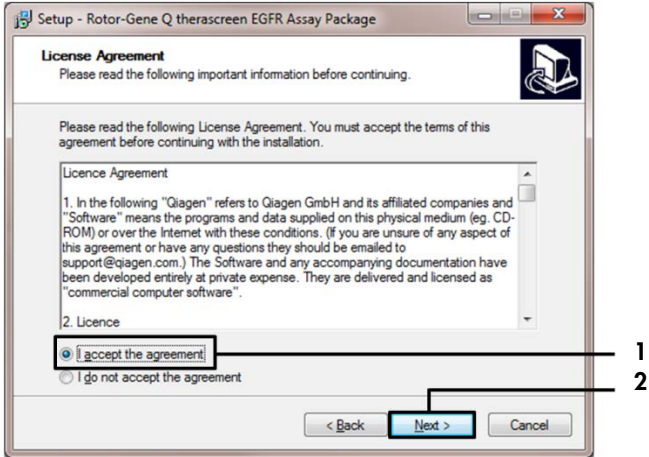

<span id="page-103-1"></span>Afbeelding 42. Het dialoogvenster 'License Agreement' (Licentieovereenkomst). 1 = 'I accept the agreement' (Ik ga akkoord met deze overeenkomst); 2 = 'Next' (Volgende).

6. Nadat de installatie is voltooid, klikt u op Finish (Voltooien) in het laatste dialoogvenster van de Setup Wizard (Installatiewizard) [\(afbeelding 43\)](#page-104-0).

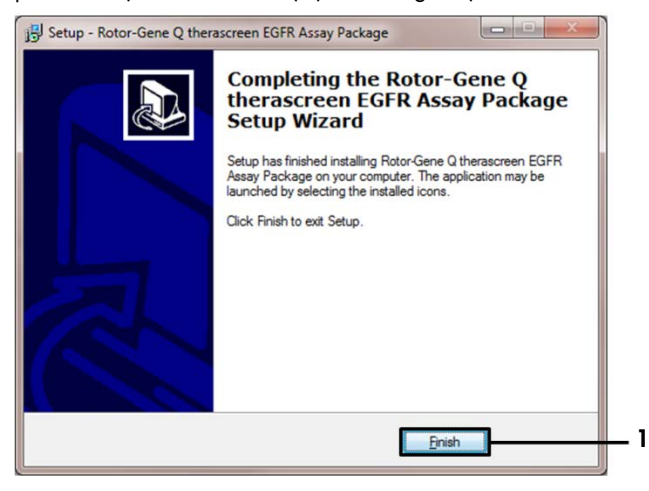

#### <span id="page-104-0"></span>Afbeelding 43. De installatiewizard afronden (1 = 'Finish' [Voltooien]).

7. Start de computer opnieuw op.

Er worden automatisch snelkoppelingen naar de programma's '*therascreen* EGFR CE Control Run Locked Template' (*therascreen* EGFR CE controlerun vergrendelde template) en '*therascreen* EGFR CE Locked Template' (*therascreen* EGFR CE vergrendelde template) aangemaakt en op het bureaublad geplaatst [\(afbeelding 44\)](#page-104-1).

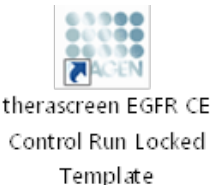

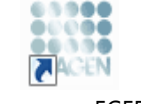

therascreen EGFR CE Locked Template

<span id="page-104-1"></span>Afbeelding 44. Pictogrammen EGFR CE Control Run Locked Template (EGFR CE controlerun vergrendelde template) en EGFR CE Locked Template (EGFR CE vergrendelde template).

# **Contactgegevens**

Neem voor technische ondersteuning en aanvullende informatie contact op met ons centrum voor technische ondersteuning via [www.qiagen.com/Support](https://www.qiagen.com/gb/support/?akamai-feo=off). U kunt ook bellen naar 00800- 22-44-6000 of contact opnemen met de afdeling voor technische klantenservice van QIAGEN of de plaatselijke distributeur (zie achterzijde of ga naar [www.qiagen.com](https://www.qiagen.com/)).

# Bestelgegevens

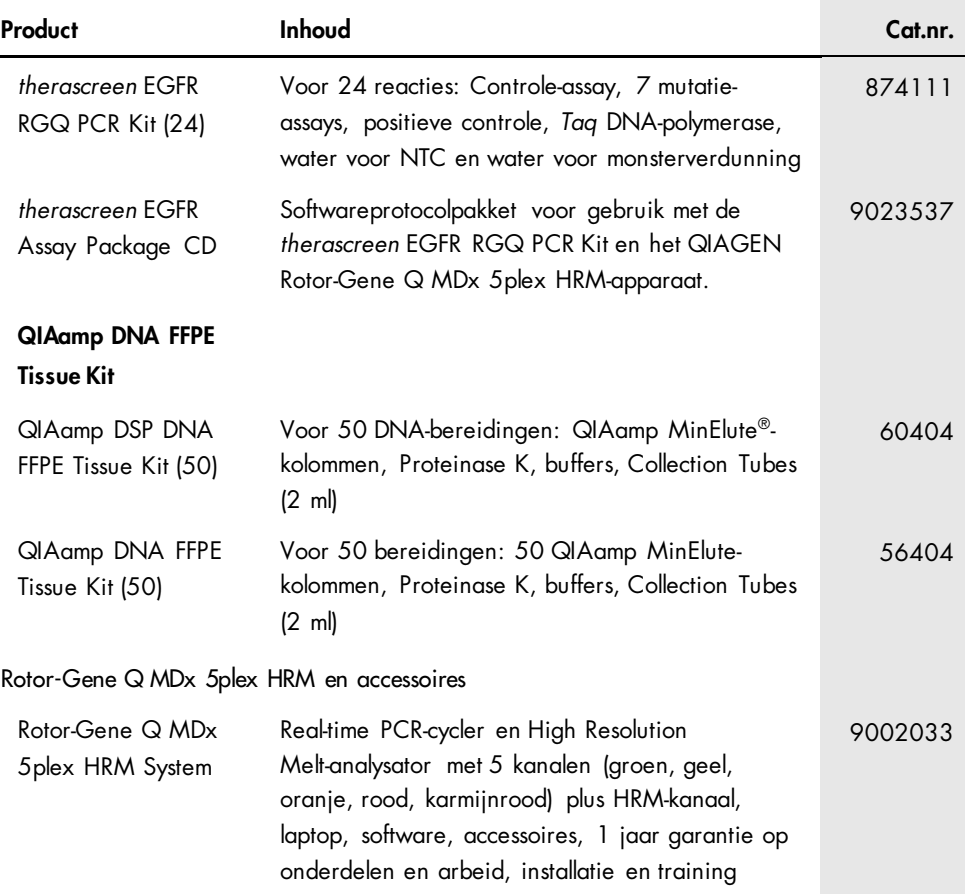

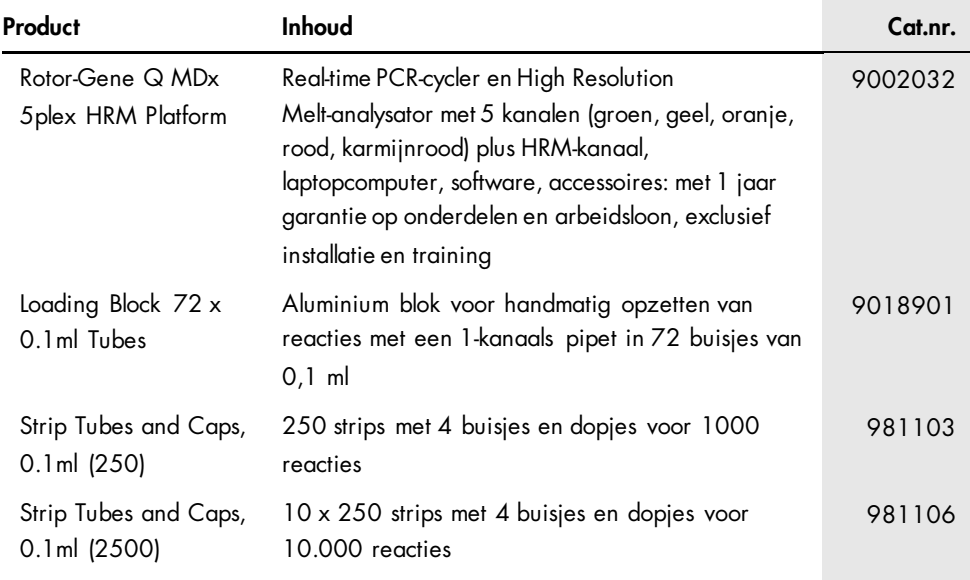

Zie de handleiding van de betreffende QIAGEN-kit voor actuele informatie over licenties en productspecifieke vrijwaringsclausules. Het handboek en de gebruiksaanwijzing van QIAGEN Kits zijn verkrijgbaar via [www.qiagen.com](https://www.qiagen.com/) of kunnen bij de technische ondersteuning van QIAGEN of bij uw plaatselijke distributeur worden aangevraagd.
## Revisiegeschiedenis van document

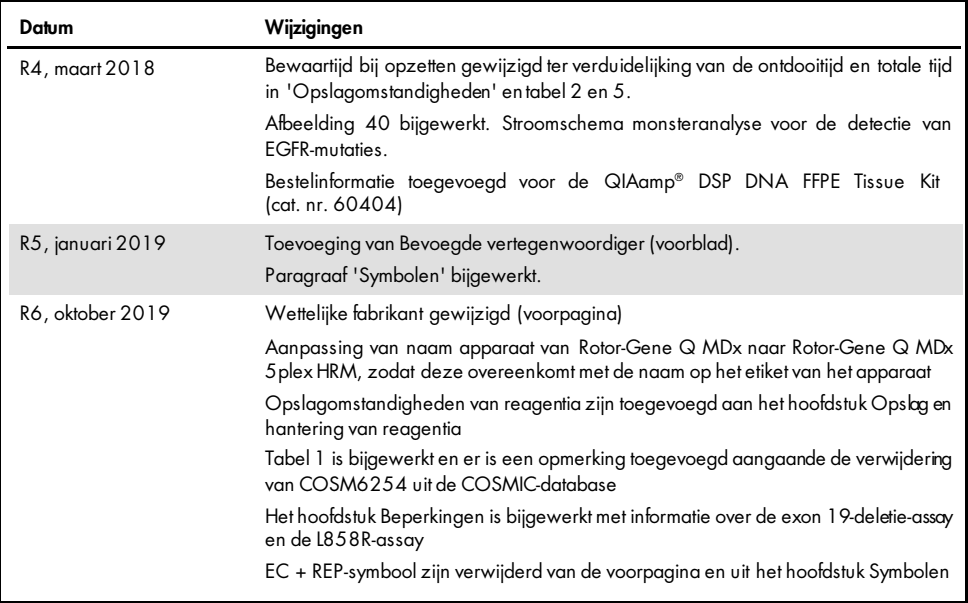

## Beperkte licentieovereenkomst voor de therascreen EGFR RGQ PCR Kit

Door dit product te gebruiken, verklaart de koper of gebruiker zich akkoord met de volgende voorwaarden:

- 1. Het product mag uitsluitend worden gebruikt in overeenstemming met de protocollen die bij het product zijn meegeleverd en deze handleiding, en mag alleen<br>worden gebruikt met componenten in het panel. QIAGEN geeft onder gebruiken of samen te stellen met onderdelen die niet bij het paneel zijn meegeleverd, behalve zoals beschreven in de protocollen die bij het product en deze handleiding zijn meegeleverd en in aanvullende protocollen die beschikbaar zijn op [www.qiagen.com.](http://www.qiagen.com/) Enkele van deze aanvullende protocollen zijn door QIAGEN-gebruikers geleverd aan QIAGEN-gebruikers. Deze protocollen zijn niet grondig door QIAGEN getest of geoptimaliseerd. QIAGEN garandeert deze protocollen niet en garandeert evenmin dat ze geen rechten van derden schenden.
- 2. Anders dan uitdrukkelijk gesteld in licenties, garandeert QIAGEN niet dat dit paneel en/of het gebruik ervan geen rechten van derden schenden.
- 3. Dit panel en de onderdelen ervan worden in licentie gegeven voor eenmalig gebruik en mogen niet worden hergebruikt, opgeknapt of doorverkocht.
- 4. QIAGEN doet in het bijzonder afstand van enige andere licenties die worden genoemd of geïmpliceerd, anders dan de uitdrukkelijk gestelde.
- 5. De koper en gebruiker van het paneel gaan ermee akkoord dat zij geen stappen ondernemen en niemand anders toestaan stappen te ondernemen die tot<br>Deurantzaande verboden bandelingen kunnen leiden of deze vergemakkelijken .<br>verboden handelingen kunnen leiden of deze vergemakkelijken. QIAGEN kan de verbodsbepalingen in deze Beperkte licentieovereenkomst atdwingen bij de rechter en zal alle onderzoekskosten en gerechtelijke kosten verhalen, inclusiet advocaatkosten, bij elke handeling om deze Beperkte<br>licenfieovereenkomst ofeen intellectueel eigendomsrecht met betrekking t

Raadpleeg [www.qiagen.com](http://www.qiagen.com/) voor de bijgewerkte licentievoorwaarden.

Handelsmerken: QIAGEN®, Sample to Insighl®, QIAamp®, MinElute®, RotorGene®, Scorpions®, *therascreen*® (QIAGEN Group); FAM™, HEX™ (Thermo Fisher Scientific Inc.); GIOTRIF® (Boehringer Ingelheim), IRESSA® (AstraZeneca Group). Geregistreerde namen, handelsmerken, etc. die in dit document worden gebruikt, moeten altij d als wettelijk beschermd worden beschouwd, zelfs als ze niet specifiek als zodanig zijn aangegeven.

De *therascreen* EGFR RGQ PCR Kit is een diagnostische kit met CE-markering in overeenstemming met de Europese Richtlijn 98/79/EG betreffende medische hulpmiddelen voor in-vitrodiagnostiek. Niet in alle landen verkrijgbaar.

1119191 10/2019 HB-1909-006 © 2019 QIAGEN, alle rechten voorbehouden.

Bestellen [www.qiagen.com/shop](http://www.qiagen.com/shop) | Technische ondersteuning [support.qiagen.com](http://support.qiagen.com/) | Website [www.qiagen.com](http://www.qiagen.com/)